# CELVIANO 数码钢琴 The CN AP-460BK AP-460BN

# 用户说明书

请务必将所有用户文件妥善保管以便日后需要时查阅。

安全须知 在使用本钢琴之前, 必须首先阅读另一册"安全须知"。

保留备用

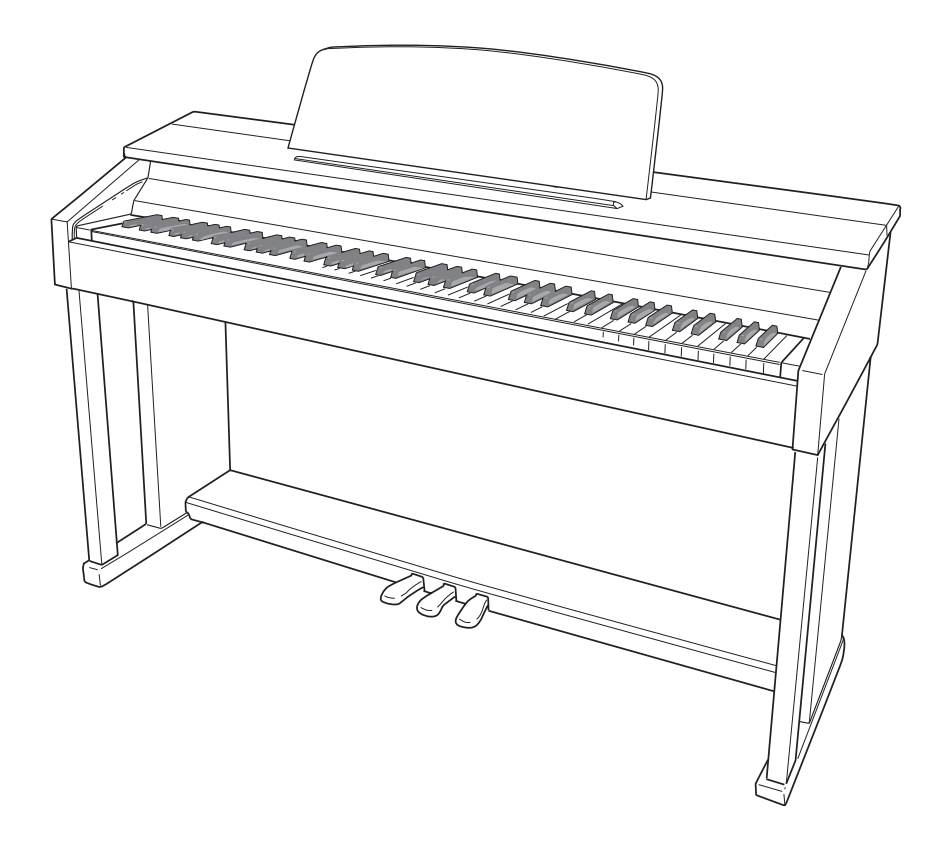

# 重要!

在使用本产品之前,请注意下述重要资讯。

- 在使用 AD-E24250LW 交流电变压器为本产品供电之前, 必须首先检查交流电变压器是 否有任何损坏。请仔细检查电源线,看是否有断裂、断线、裸线及任何其他严重损坏。 切勿让⼉童使⽤已严重损坏了的交流电变压器。
- 3 岁以下儿童不可使用本产品。
- 只能使用 CASIO AD-E24250LW 变压器。
- 交流电变压器不是玩具。
- 在清洁本产品之前必须拔下交流电变压器。

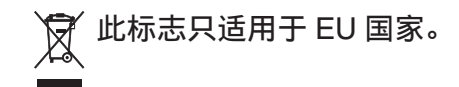

根据欧盟指令的符合性声明

Manufacturer: CASIO COMPUTER CO., LTD. 6-2, Hon-machi 1-chome, Shibuya-ku, Tokyo 151-8543, Japan  $C \in$ Responsible within the European Union: CASIO EUROPE GmbH Casio-Platz 1, 22848 Norderstedt, Germany

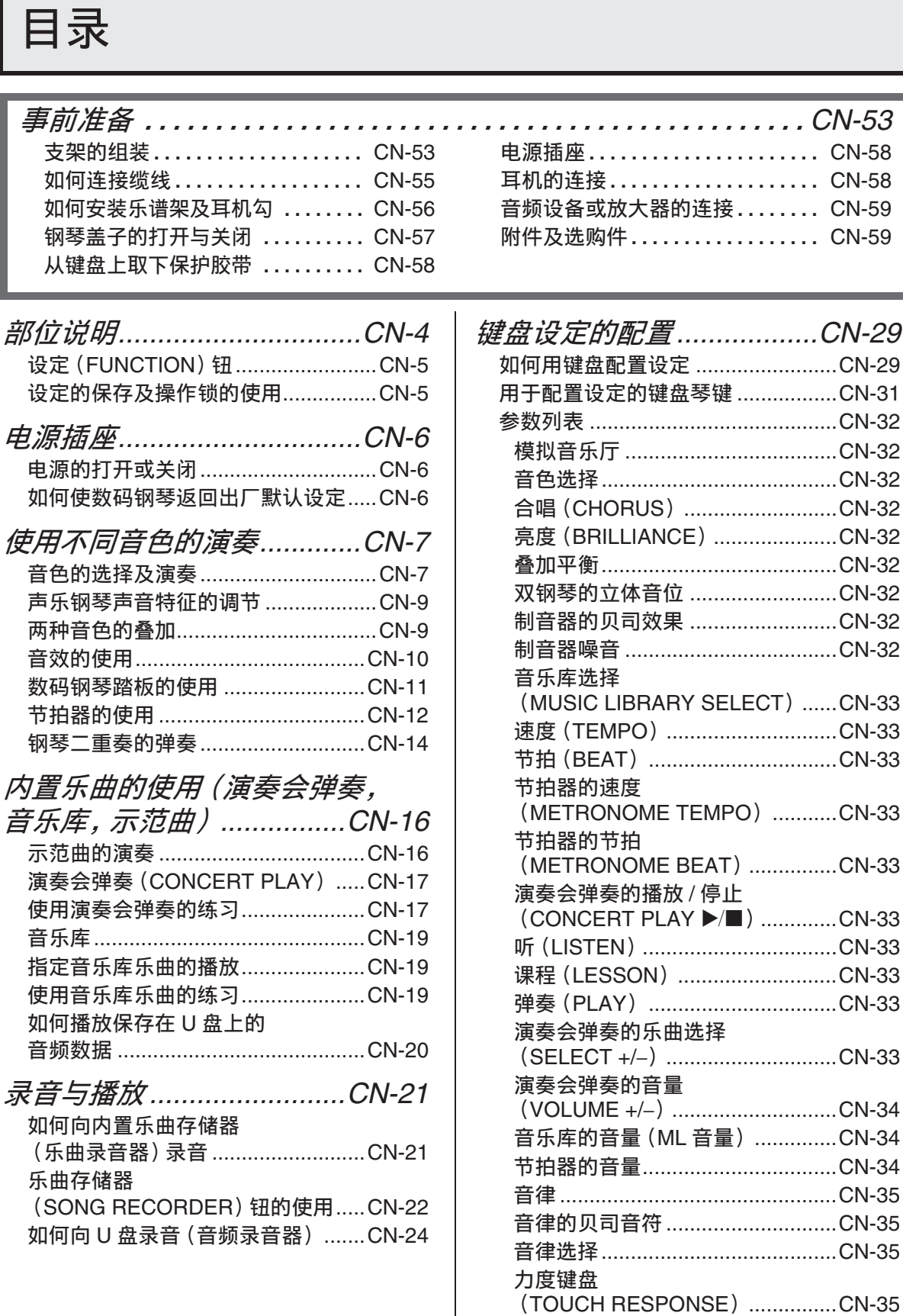

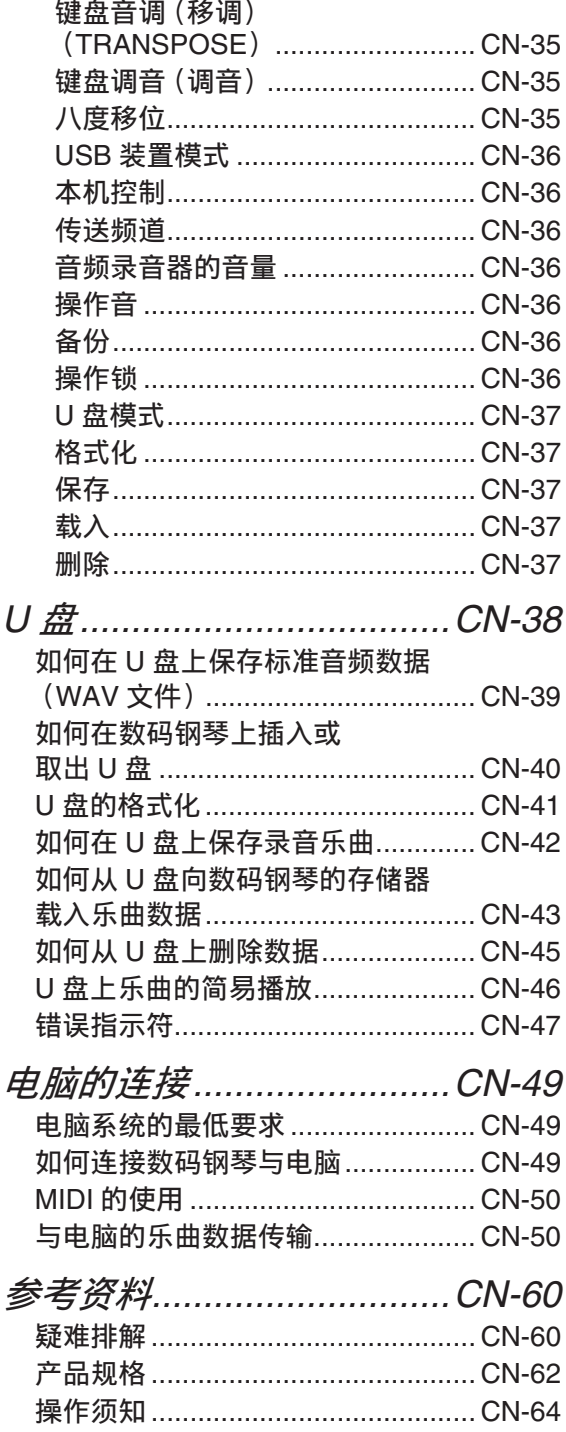

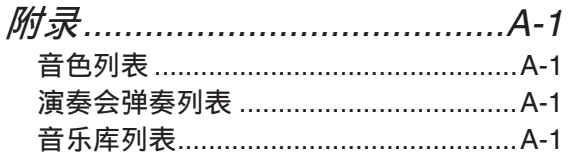

**MIDI Implementation Chart** 

本说明书中涉及的公司及产品名称可能<br>是相关所有者的注册商标。

# 部位说明

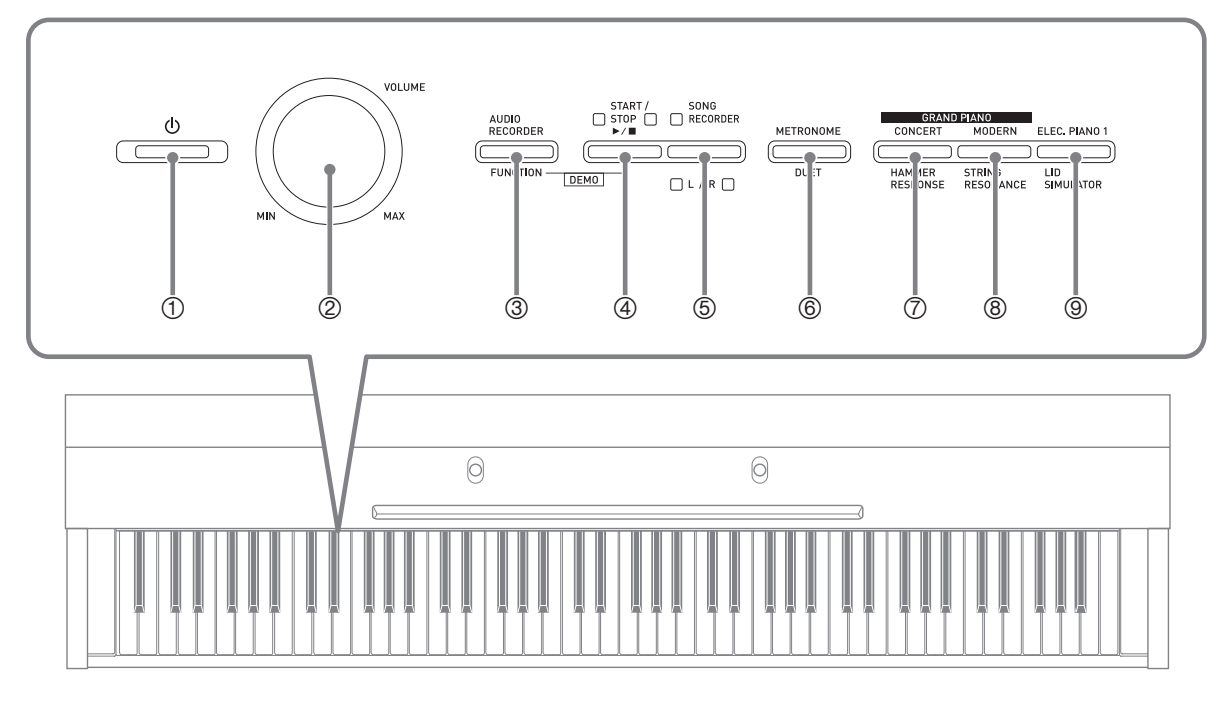

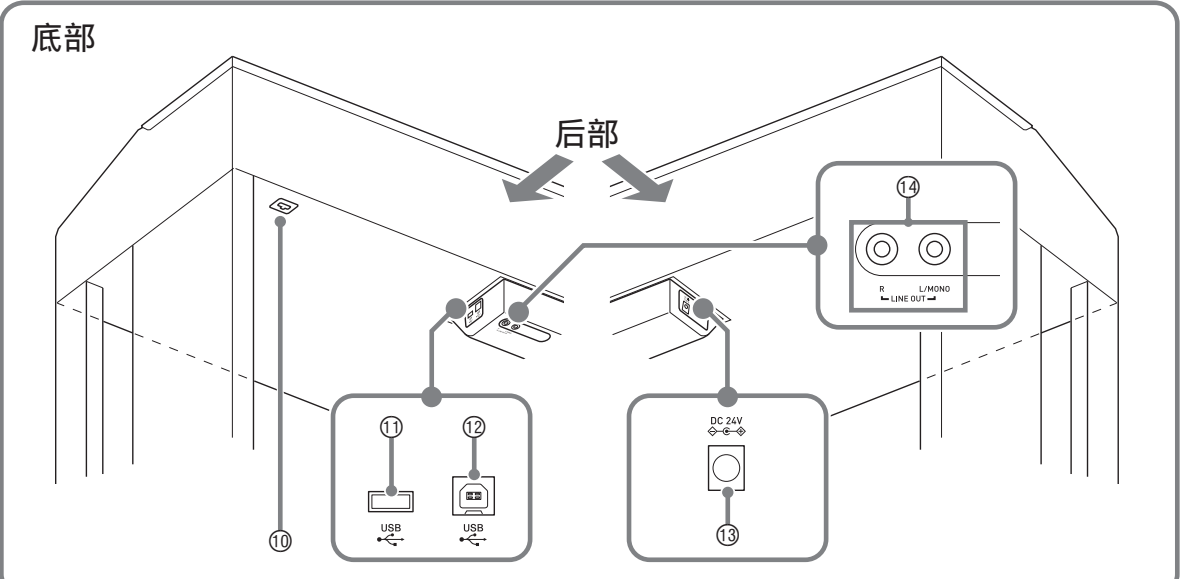

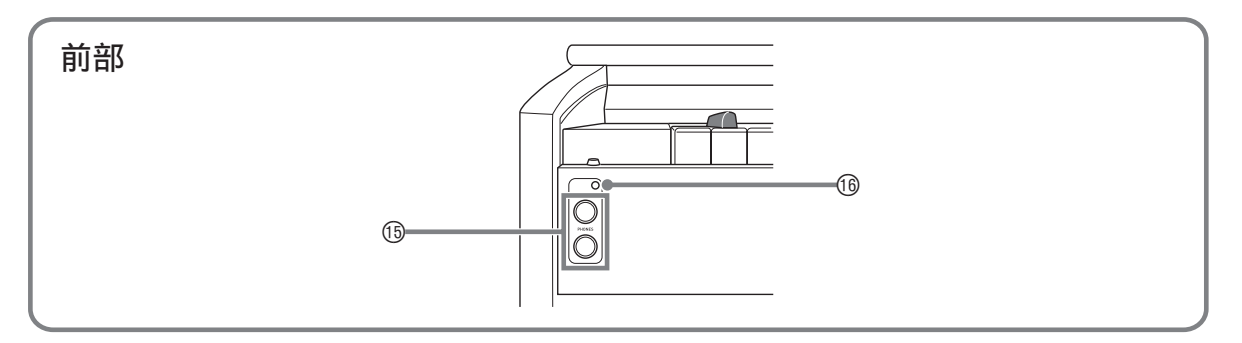

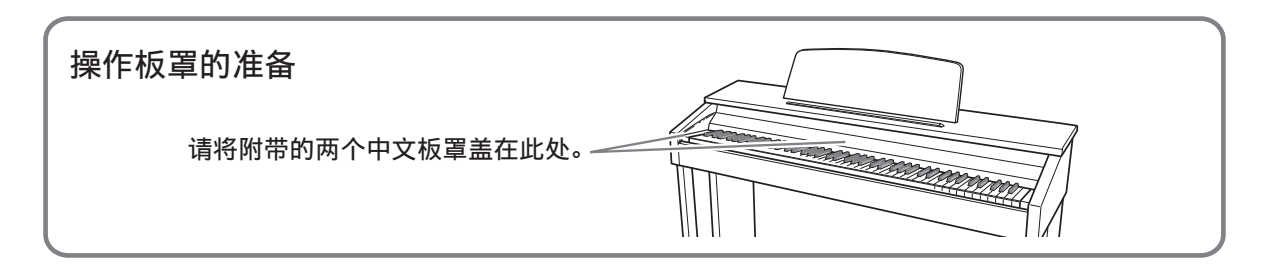

\* 注意

• 必须在确认盖已完全打开后再在键盘上进行弹奏。半开的盖可能会突然意外地关闭, 夹 伤手指。

ਿ∺

- 此处的名称在本说明书中出现时将以粗体字表示。
- ① (4) (电源) 钮
- 2 音量 (VOLUME) 控制器
- **3 音频录音 (AUDIO RECORDER).** 设定 (**FUNCTION**) 钮
- 4 开始 / 停止 (START/STOP ▶/■) 钮
- 5 乐曲存储器 (左⼿ / 右⼿)(**SONG RECORDER** (L/R) ) 钮
- 6 节拍器 (**METRONOME**), 双钢琴 (**DUET**)钮
- 7 三⾓钢琴 (**GRAND PIANO**) (音乐会 (CONCERT))钮,琴槌灵敏 ⑯ PHONES 插孔 度 (**HAMMER RESPONSE**)钮
- **8 三角钢琴 (GRAND PIANO)** (华丽 (MODERN)) 钮, 琴弦共鸣 (STRINGS RESONANCE) 钮
- 9 电钢琴 1(**ELEC. PIANO 1**),盖板仿效 (LID SIMULATOR) 钮
- ⑩ 踏板接口
- **① U 盘端□**
- bm **USB** 端⼝
- **13 DC 24V 终端**
- bo **LINE OUT R**, **L/MONO** 插孔
- 
- **6 由源灯**

# 设定 (FUNCTION) 钮

设定(FUNCTION)钮用于配置各种数码钢琴的设定。下述为设定(FUNCTION)钮的 基本用途。

**●要改变设定时, 请在按住设定 (FUNCTION)** 钮 的同时按分配有要选择的设定的键盘琴键。 例如: 第 CN-7 页上的 "如何选择音色"

#### 血差

• 有关操作及设定的详情,请参阅第 CN‐29 页上的 "键盘设定的配置"。

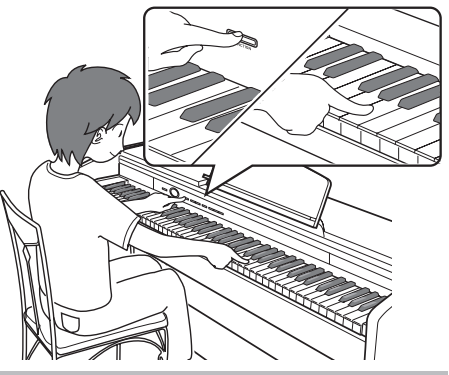

# 设定的保存及操作锁的使用

您可以保存数码钢琴的设定,并锁住其按钮以防止误操作。有关详情请参阅第 CN-32 -CN‐37 页上的 "参数列表"。

# 电源插座

组装完毕支架后, 打开数码钢琴的电源。 有关详情请参阅第 CN‐53 页上的 "事前准 备"。

# 电源的打开或关闭

1. 按(<sup>1</sup>) (电源) 钮打开数码钢琴的 电源。

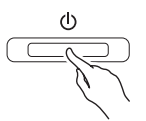

- 此时 ( 电源) 钮点亮。
- 打开数码钢琴的电源时,其将执⾏开机 操作,初始化系统。系统初始化过程 中,音色钮灯将依顺序循环闪动约五秒 钟,表示系统初始化操作正在进行。

#### **2.** 要关闭数码钢琴的电源时,请按住 (り (电源) 钮直到其灯点亮。

#### 们注

• 按(り (电源) 钮关闭电源实际上是让数 码钢琴进入待机状态。数码钢琴在待机 状态下时仍会继续有微弱的电流。若您 计划长期不使⽤数码钢琴,或您所在地 区有雷⾬,必须从电源插座拔下交流电 变压器。

#### 自动关机

在设计上,本数码钢琴在⽆任何操作经过 预设时间后将自动关机, 以防止浪费电力。 自动关机功能的触发时间是四个小时。

- 您还可以使用下述操作暂时停止自动关 机功能。
- 如何解除自动关机功能
- 1. 在数码钢琴开机的状态下, 按 ( (电源)钮关机。

2. 在按住设定 (FUNCTION) 钮的同 时,按 (り (电源) 钮打开数码钢 琴的电源。

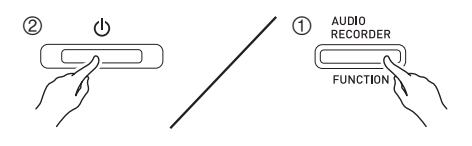

• 自动关机功能此时不起作用。

们注

• 执⾏完上述操作步骤后,关闭数码钢琴 的电源将重新启用自动关机功能。

# 如何使数码钢琴返回出厂默 认设定

要使数码钢琴保存的数据和设定返回初始 出厂默认值时请执行下述操作。

- **1.** 关闭数码钢琴的电源。
- **2.** 在按住电钢琴 1 (**ELEC. PIANO**  1)及设定 (FUNCTION) 钮的同 时,按(り (电源)钥。
- **3.** 在数码钢琴执⾏下述操作的过程中 请⼀直按住电钢琴 1 (**ELEC. PIANO 1)** 钮及设定 (**FUNCTION**) 钮。
	- (1) 三角钢琴 (GRAND PIANO) (音乐 会 (**CONCERT**))、三⾓钢琴 (**GRAND PIANO**)(华丽 (**MODERN**))及电钢琴 1 (**ELEC.**  PIANO 1)钮指示灯开始顺序闪动。
		- (2)顺序闪动的速度逐渐加快。
		- (3) 一段时间后闪动停止。
- **4.** 松开电钢琴 1 (**ELEC. PIANO 1**) **钮及设定 (FUNCTION) 钮。** 
	- 数码钢琴将初始化其内部系统。片刻后 就可以使⽤数码钢琴了。

#### 闻注

• 有关开机及关机的说明请参阅 "电源的 打开或关闭"(第 CN‐6 页)。

# 使用不同音色的演奏

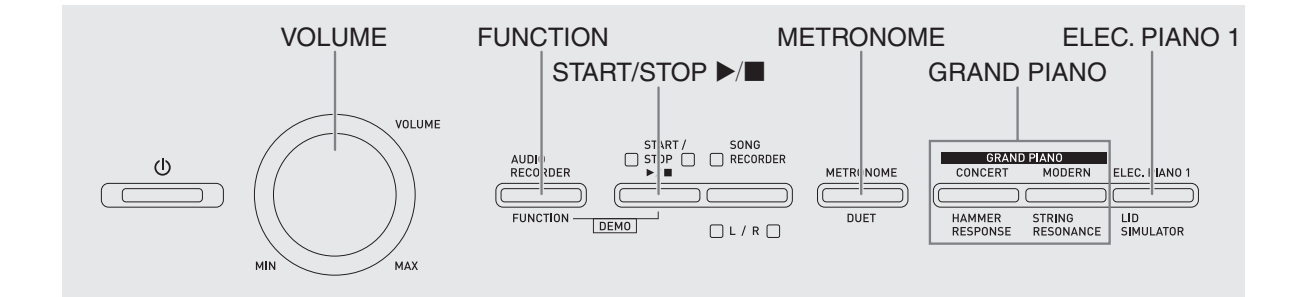

# 音色的选择及演奏

本数码钢琴内置 18 种音色。

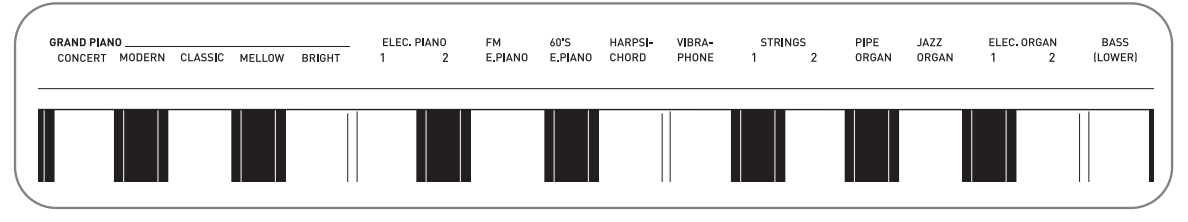

• 各音色分别分配在键盘琴键上, 其名称标印在各琴键的上方。

# 如何选择音色

- 1. 选择所需要的音色。
	- ●要选择三角钢琴 (GRAND PIANO) (音乐会 (CONCERT) 或华丽 (MODERN))或电钢琴 1 (ELEC. PIANO1)时
		- 按三角钢琴 (GRAND PIANO) 钮 (音乐会 (CONCERT) 或华丽 (**MODERN**))之⼀或按电钢琴 1 (ELEC. PIANO 1) 钮选择一种音 ⾊。

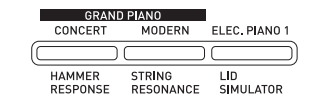

• 所选音色的按钮灯将点亮。

- ●如何选择其他音色
	- 在按住**设定 (FUNCTION**) 钮的同 时, 按要选择的音色对应的键盘琴 键。

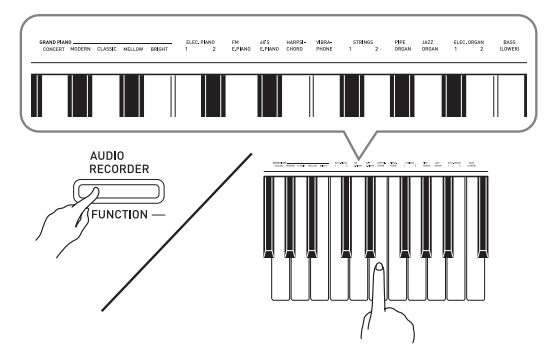

2. 用音量 (VOLUME) 控制器调节音量。

#### 闻注

• 在数码钢琴的 18 种内藏音色中, 前五种 是三角钢琴音色。每种音色各有特色, 请选择适合您要随之弹奏的乐曲或个⼈ 演奏的音色。音乐会 (CONCERT) 和 华丽 (MODERN)音色被分配在按钮 上,可快速简单地选择。

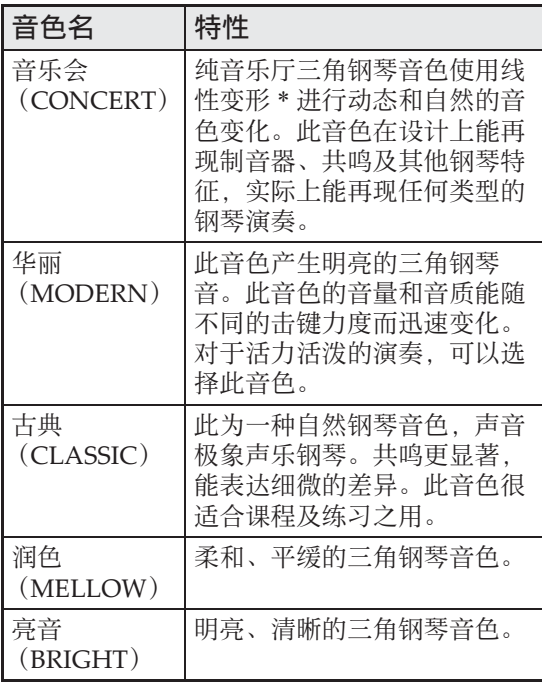

\* 通过采用电脑变形技术, 纯音乐厅大钢 琴的各种动态采样音之间能无缝改变。

# 贝司⾳⾊ (**BASS**)

在上述操作的第 1 步选择 BASS (LOWER) 音色会将贝司音色分配到键盘 的低音区 (左侧)。当您按 BASS 键时选 择的音色将被分配在高音区 (右侧)。

• BASS 音色能有效地将键盘分割为两种不 同的音色。

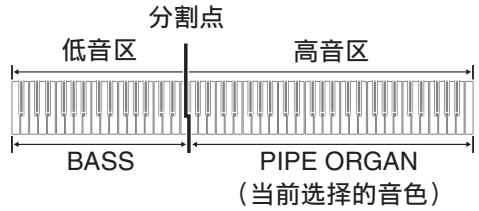

#### 血挂

- 要使键盘返回单音色状态时, 请选择 BASS 之外的任何其他音色。
- 对音轨 2 进行录音时不能选择 BASS。
- 您可以配置设定, 使您在踩下制音器踏 板或延音踏板时 BASS (LOWER) 音色 的回响持续。有关详情请参阅"制音器 的贝司 效果"(第 CN‐32 页)。

# 声乐钢琴声音特征的调节

本数码钢琴的声音内置使其具有声乐钢琴 回响特征的元素。这些元素的每⼀个都能 独立调节为四个级别之一。

● 琴槌灵敏度 (HAMMER RESPONSE) 控制当琴键被按下时与⾳符实际发出时 之间的偏差。

设定

1: 快 2: ⼤钢琴感觉 3: 稍慢 4: 慢

● 琴弦共鸣 (STRING RESONANCE) 调节声乐钢琴的特征回响 (弦共鸣)。 您可以选择与正在演奏的乐曲或您自己 的个人偏好一致的回响设定。

设定

1: 按 2: 轻按 3: 回响 4: 强回响

● 盖板仿效 (LID SIMULATOR)

调节声音如何根据大钢琴盖子的打开状 态进行共鸣。

设定

1: 盖⼦关闭 2: 盖⼦轻开 3: 盖子全开 4: 盖子被取下

#### 血津

- 打开或关闭数码钢琴的盖子不影响盖板 仿效 (LID SIMULATOR)设定。
- 1. 在按住设定 (FUNCTION) 钮的同 时,按对应要改变其设定的元素的 按钮。

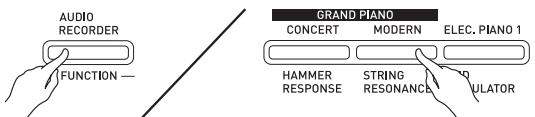

• 按一次按钮,该设定便进行到下一个选 项。数码钢琴发出表示当前所选选项的 鸣音组合。

一声鸣音: 洗项1→ 两声鸣音: 洗项2 → 三声鸣音: 选项 3 → 四声鸣音: 选 项 4 → 一声鸣音: 选项 1 等。

• 每当元素的标准设定被选择时其各自的 按钮灯点亮。

#### 魟注

- 除上述之外, 钢琴音色还有一个键关模 拟器 (KEY OFF SIMULATOR)。
- ●键关模拟器 (KEY OFF SIMULATOR) 当键盘琴键被松开时使音符衰减。

# 两种音色的叠加

请用下述操作步骤叠加两种音色, 使其同 时发出。

指定两种音色进行叠加时,您选择的第一 种音色为主音色, 而第二种音色为叠加音 ⾊。

1. 在按住设定 (FUNCTION) 钮的同 时,按下要叠加的第一种音色的键 盘琴键,然后按第二种音色的琴 键。

例如: 先按三角钢琴亮音 (GRAND PIANO BRIGHT)键, 然后按弦乐 合奏1 (STRINGS1)键。

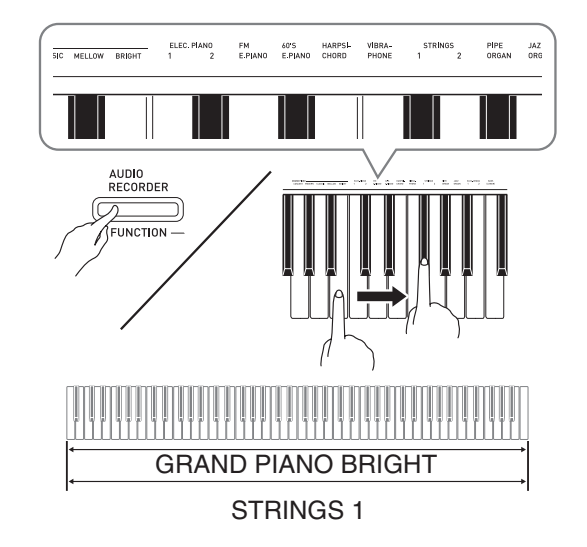

**2.** 要解除⾳⾊的叠加时,请通过按三 角钢琴 (GRAND PIANO) 钮或用 "音色的选择及演奏"一节 (第 CN-7 页) 下的操作步骤选择 其他音色。

#### 創注

- BASS 音色不能与其他音色叠加。
- 为音轨 2 录音时不能进行叠加操作。

如何调整两种叠加音色之间的音量 平衡

1. 在按住设定 (FUNCTION) 钮的同 时,用下示键盘琴键调整叠加音色 的音量。

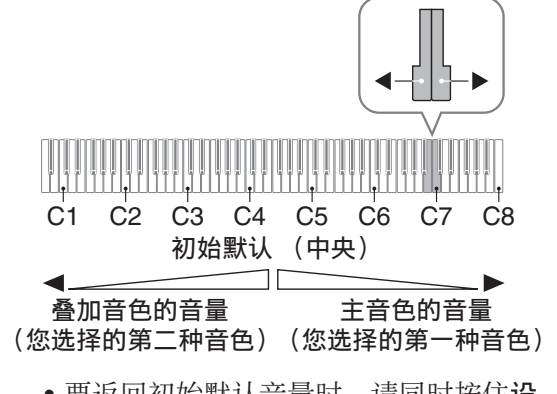

• 要返回初始默认音量时, 请同时按住设 定 (FUNCTION) 钮及此二键。

# 音效的使用

模拟音乐厅:使音符共鸣。 合唱 :增加⾳符的宽度。

#### 如何应用模拟音乐厅

1. 在按住设定 (FUNCTION) 钮的同 时,按要选择的模拟⾳乐厅名对应 的键盘琴键。

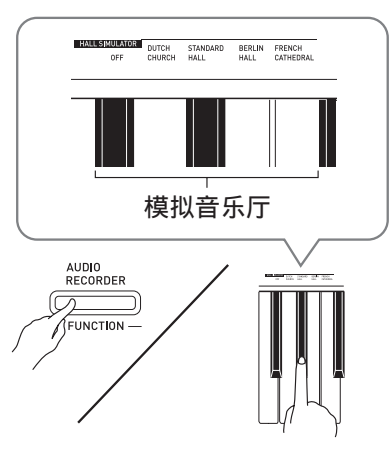

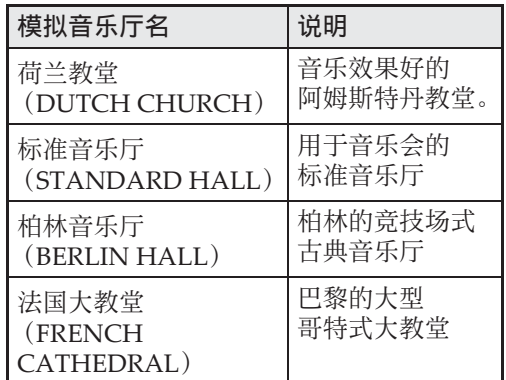

# 如何在音色上添加合唱音效

- 1. 在按住设定 (FUNCTION) 钮的同 时, 用合唱 (CHORUS) 键盘琴 键循环选换有效的设定。
	- 按合唱 (CHORUS) 键盘琴键可使数码 钢琴根据所选设定鸣响, 如下表所示。

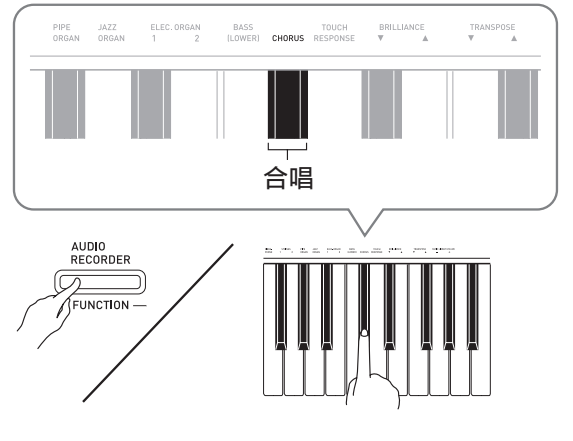

• 合唱

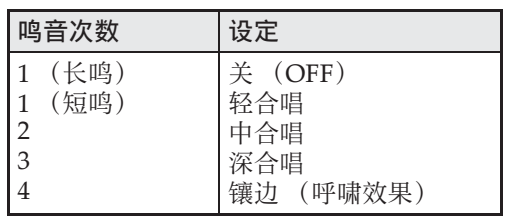

# 关于 DSP

DSP 使数字合成⾳效的产⽣成为可能。每 当数码钢琴开机时, DSP 被配置在各音色 上。

# 数码钢琴踏板的使用

本数码钢琴配备有三个踏板: 制音器、柔 音及抽选延音

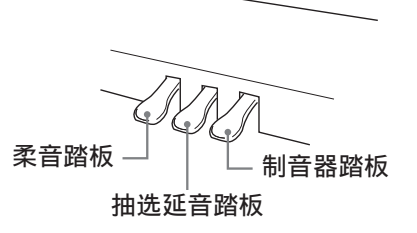

#### 踏板功能

#### ●制音器踏板

在演奏过程中,踩下制⾳器踏板会使您在 键盘上弹奏的音符延长 (继续发音)。

• 当三角钢琴 (GRAND PIANO) 被洗作 音色时, 使用此踏板将产生和声及其他 共鸣音, 就像在声乐大钢琴上的制音器 **踏板一样。** 

#### ●柔音踏板

弹奏过程中,踩下此踏板抑制您在踩下此 踏板后在键盘上弹奏的音符的响音, 使其 变柔和。

#### ●抽选延音踏板

只有踩下踏板时正在按着的琴键的音符音 延留到放开踏板为⽌。

#### 山注

• 如果踩下踏板未能产⽣所需要的效果, 则可能表⽰踏板线连接得不正确。请参 阅 "如何连接缆线"(第 CN‐55 页)下 的第1步。

## 如何消除制音器的噪音

制音器噪音是一种很小的金属音,当制音 器踏板被踩下时,连着线的踏板与声乐钢 琴的制音器分离会产生这种声音。数码钢 琴的制音器共鸣通常含有制音器噪音, 但 您可以执行下述操作阻止其输出。

#### 1. 在按住设定 (FUNCTION) 钮的同 时,按制音器噪音键盘琴键。

- 有关使用键盘琴键进行设定的详情, 请 参阅"用于配置设定的键盘琴键"一节 (第 CN‐31 页)。
- 按该琴键可交替选换设定,并使数码钢 琴如下所述鸣音。
	- –长鸣:制⾳器噪⾳不输出
	- –短鸣:制⾳器噪⾳输出

# 节拍器的使用

- 1. 按节拍器 (METRONOME)钮。
	- 节拍器开始演奏。
	- 开始 / 停止 (START/STOP ▶/■) 钮上 方的灯将随节拍器演奏的节拍闪动。
- 2. 在按住设定 (FUNCTION) 钮的同 时,按节拍器的节拍 (METRONOME BEAT)键盘琴 键。 请按住设定 (FUNCTION) 钮一直进行到

第 3 步。

**3.** 在从之前的操作开始设定 (FUNCTION)钮一直被按下的状 态下,按节拍 (BEAT)键盘琴键 (0至9)之一指定拍数。

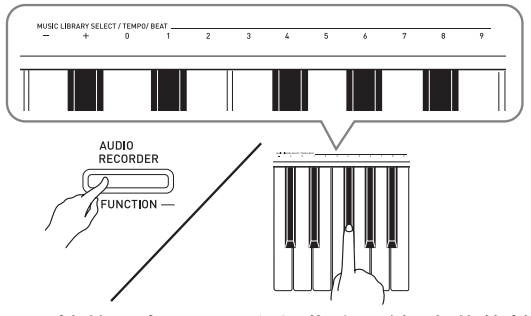

• 拍数可在 0 ⾄ 9 之间指定 (每⼩节的拍 数)。各小节的第一拍发钟音,而其余 各拍发嚓音。指定为 0 时将只有嚓音, 没有钟音。您可以用此设定进行固定节 拍的练习。

4. 松开设定 (FUNCTION) 钮后再次 下的同时,按节拍器的速度 (METRONOME TEMPO)键盘琴 键。

请按住设定 (FUNCTION) 钮一直进行到 第 5 步。

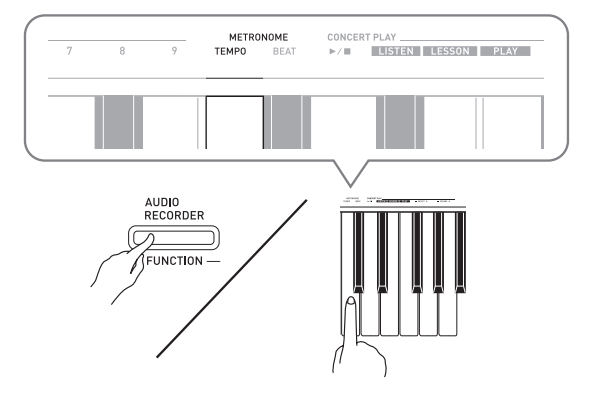

5. 在按住设定 (FUNCTION) 钮的同 时, 用速度 (TEMPO) 键在每分 钟 20 ⾄ 255 拍的范围内指定速度 值。

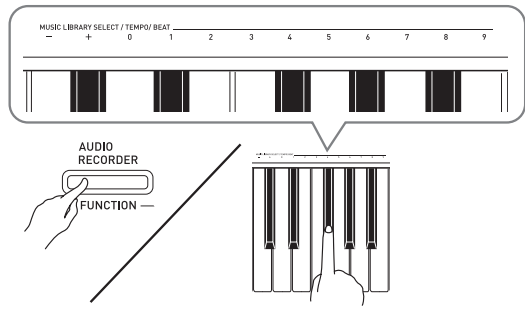

- 按 + 或 键以 1 为单位升⾼或降低速度 值。
- 您可以使用数字键 (0 至 9)输入速度 值。
- 6. 按节拍器 (METRONOME) 钮或 开始 / 停止 (START/STOP ▶/■) 钮关闭节拍器。

血用

- 若您⽤数字键(0 ⾄ 9)输⼊拍数及 / 或速 度值,并且该值在允许范围之内,则当 您松开设定 (FUNCTION) 钮时数码钢 琴将发出高音的鸣音。若该值在允许范 围之外, 则发出低音的鸣音。
- 您还可以使用下述操作来指定速度值, 取代上述操作的第 4 步和第 5 步。
	- 在按住**节拍器 (METRONOME)** 钮的 同时, 用速度 (TEMPO) 键盘琴键在 20 至 255 (每分钟的拍数)的范围内 指定速度值。
- 在上述操作的第5步,同时按+及–键可将 速度设定为上次在数码钢琴上选择的音 乐会演奏课或音乐库乐曲的速度。在录 音讨程中按 + 及 – 可使速度返回 120。

#### 如何调节节拍器的音量

您可以随时执行下述操作, 无论节拍器是 否是在打节拍。

- 1. 在按住设定 (FUNCTION) 钮的同 时, 用节拍器音量键在 0 至 42 的 范围内指定音量值。
	- 有关使用键盘琴键进行设定的详情, 请 参阅第 CN-31 页上的 "用干配置设定的 键盘琴键"⼀节。
	- 按▼或▲键以1为单位升高或降低节拍 器的音量值。

#### 血注

• 要返回初始默认设定时,同时按 ▼ 及 ▲ 键。

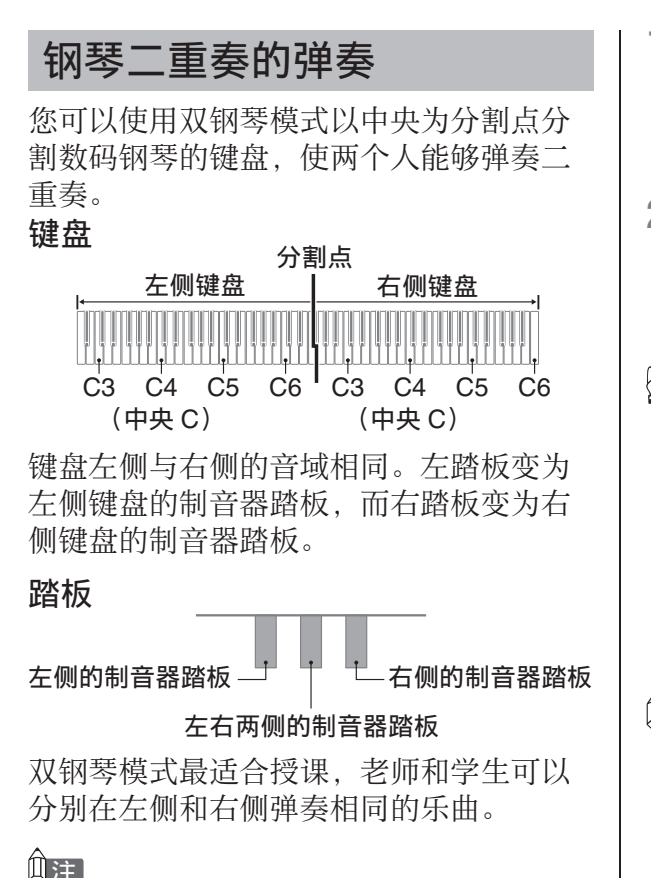

• 只有右侧键盘的制音器踏板能够进行半 踏操作。

- 1. 为双钢琴模式选择要使用的钢琴音 ⾊。 例如:三角钢琴 (GRAND PIANO) (古典 (CLASSIC))
- 2. 在按住设定 (FUNCTION) 钮的同 时,按节拍器 (**METRONOME**) 钮可打开 (灯点亮)或关闭 (灯 熄灭)双钢琴。

#### ゆ重韓ロ

- 在录音过程中不能使用双钢琴模式 (第 CN-21 页)。
- 当数码钢琴在二重奏模式中时, 琴槌灵 敏度 (HAMMER RESPONSE)、琴弦 共鸣 (STRING RESONANCE)及盖板 仿效 (LID SIMULATOR)设定不能改 变。

#### 闻拜

• 通过配置,可以让钢琴在双钢琴模式中 从左扬声器输出左侧键盘的声音, 而从 右扬声器输出右侧键盘的声音。有关详 情请参阅"双钢琴的立体 音位" (第 CN‐32 页)。

#### 双钢琴键盘八度的变更

左侧和右侧键盘的音域可以以八度为单位 从初始默认设定开始进行变更。例如,如 果当一个人弹奏左手部分, 而另一个人弹 奏右手部分时初始默认音域不够, 此功能 便很⽅便。

- 1. 在按住设定 (FUNCTION) 钮及节 拍器 (METRONOME) 钮的同 时,按键盘琴键。所需要的 C 键位 于左侧键盘的 C4 (中央C)处。 请⼀直按住设定 (**FUNCTION**)及 节拍器 (METRONOME) 钮进行 到下述的第 2 步。
	- 此时分配在 C4 上的音符音发出,同时左 侧键盘的⼋度改变。

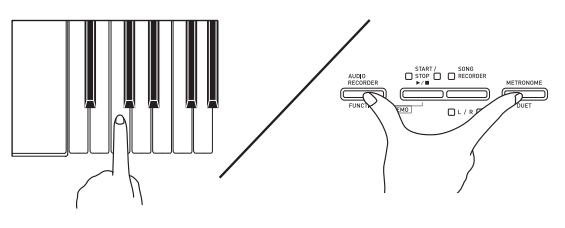

例如: 按最左侧的 C (C4)键盘琴键将配 置如下所示音域。

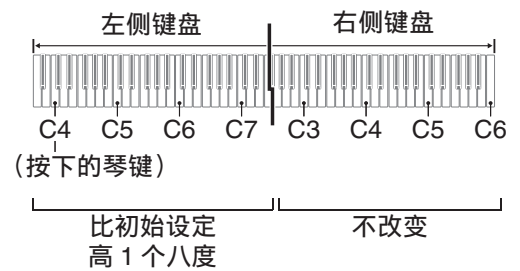

- 2. 在按住设定 (FUNCTION) 钮及节 拍器 (METRONOME) 钮的同 时,按键盘琴键。所需要的 C 键位 于右侧键盘的 C4 (中央C)处。
	- 此时分配在 C4 上的音符音发出, 同时右 侧键盘的⼋度改变。

#### ਿਸ

• 通过退出双钢琴模式后再进入可以使键 盘返回至其初始默认音域。

# 内置乐曲的使用 (演奏会弹奏, 音乐库, 示范曲)

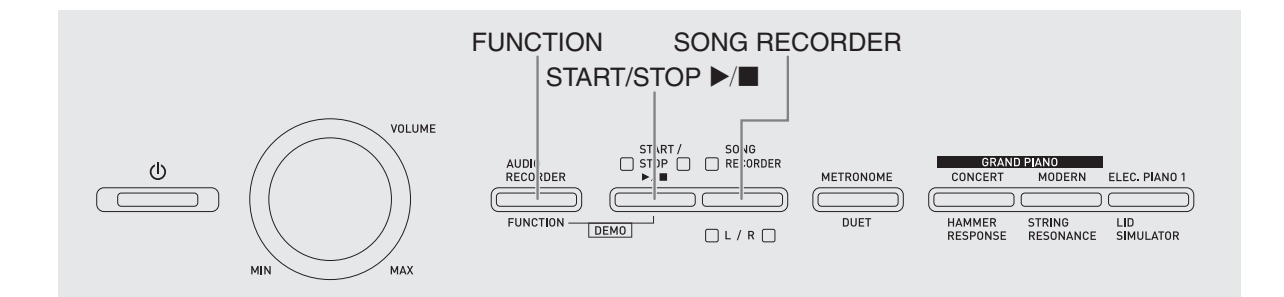

本数码钢琴内置 10 ⾸钢琴和管弦乐队乐曲  $($ Concert Play  $1 \nsubseteq 10)$ , 还有 60 首钢琴 独奏曲 (Music Library  $1 \nsubseteq 60$ )。 演奏会弹奏 (Concert Play)可以为您的 弹奏配上管弦乐队的伴奏。您可以使用音 乐库曲 (Music Library) 练习有名的钢琴

曲。 • 10 ⾸演奏会弹奏可以从头到尾依顺序演

奏。

#### 物重要!]

• 选择了内置乐曲后, 乐曲数据的载入会 需要几秒钟的时间。数据载入过程中, 键盘琴键及按钮均不起作用。若您正在 键盘上弹奏,下述操作将使输出停止。

# ⽰范曲的演奏

#### 1. 在按住设定 (FUNCTION)钮的同 时,按开始 / 停⽌ (**START/STOP**   $\blacktriangleright$ ( $\blacksquare$ ) 钮。

- 演奏会弹奏从乐曲 1 开始播放。
- 乐曲以演奏会弹奏的编号顺序演奏。
- 在示范曲演奏过程中, 您可以在键盘上 随之弹奏。键盘配置的音色是预设给播 放乐曲的音色。
- **2.** 要改变播放的⽰范曲时,请在按住 设定 (FUNCTION) 钮的同时用演 奏会弹奏的乐曲选择(CONCERT PLAY SELECT)键盘琴键 (+ 和 –)指定乐曲编号。
	- 按 + 或 键可递增或递减乐曲编号。
	- 有关演奏会弹奏的资讯,请参阅第 A‐1 页 上的 "演奏会弹奏列表"。

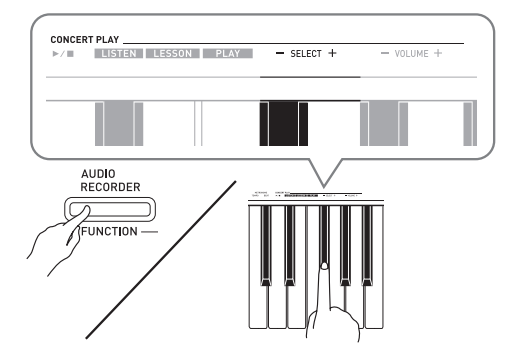

**3.** 再次按开始 / 停⽌ (**START/STOP**  ▶/■)钮可停止内置乐曲的播放。

#### 卿注

• 在示范曲播放过程中, 只能进行上述乐 曲选择和播放停止操作。

# 演奏会弹奏 (CONCERT PLAY)

演奏会弹奏是对管弦乐队演奏的录音, 因 此您的弹奏可以有逼真的伴奏。 演奏会弹奏还可⽤于 3 步练习。

第 1 步:LISTEN

欣赏钢琴和管弦乐队的演奏,熟悉乐曲。

第 2 步:LESSON

练习演奏会弹奏的钢琴部分。

• 您可以关掉内置乐曲的左手或右手部 分,并在钢琴上随之弹奏这部分。

#### 第3步: PLAY

随管弦乐队的伴奏进行弹奏。

- 演奏会弹奏含有10 首乐曲, 编号为1至 10。
- 演奏会弹奏是管弦乐队的实际演奏录音。 因此,乐器的声音可能与在本钢琴上选 择的音色不同 (第 CN-7 页)。也就是 说, 演奏会弹奏中含有人呼吸的声音和 演奏噪⾳。

# 使⽤演奏会弹奏的练习

## 如何欣赏演奏会弹奏 (**LISTEN**)

- 1. 在按住设定 (FUNCTION) 钮的同 时, 用演奏会弹奏的乐曲选择 (CONCERT PLAY SELECT) + 和 – 键盘琴键依顺序 (从 1 到 10)选换乐曲编号。
	- 有关演奏会弹奏的资讯,请参阅第 A‐1 页 上的 "演奏会弹奏列表"。

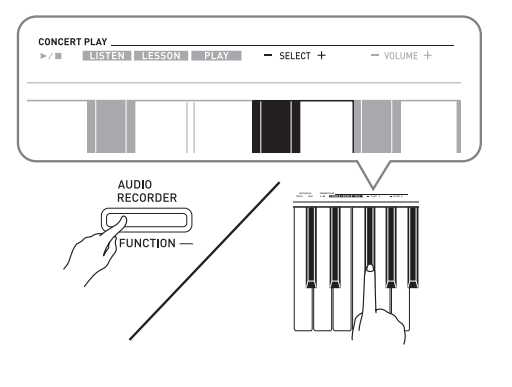

#### 2. 在按住设定 (FUNCTION) 钮的同 时,按听 (LISTEN)键盘琴键。

- 钢琴进⼊欣赏模式,可以欣赏钢琴和管 弦乐队的演奏。
- 在欣赏模式的播放过程中播放速度是固 定的,不能改变。

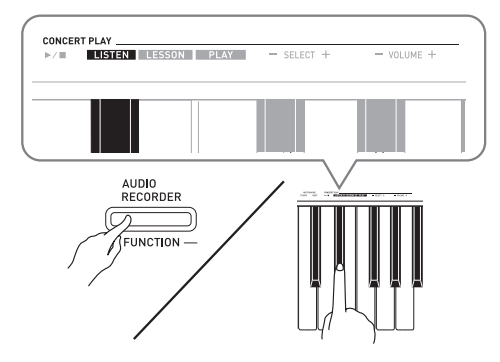

3. 在按住设定 (FUNCTION) 钮的同 时,按演奏会弹奏的播放/停止 (CONCERT PLAY ▶/■) 键盘琴 键开始播放。

• 乐曲结束时播放将自动停止。

**4.** 要停⽌播放时,请按住设定 (**FUNCTION**)钮的同时再次按演 奏会弹奏的播放 / 停止 (CONCERT PLAY ▶/■) 键盘琴 键。

#### 血挂

• 需要时, 可以调节播放的音量。有关详 情请参阅"键盘设定的配置"一节 (第 CN‐29 页)。

#### 如何练习钢琴部分 (**LESSON**)

#### 准备

- 需要时,可以改变播放速度。有关详情 请参阅"键盘设定的配置"一节 (第 CN‐29 页)。
- 有些乐曲会在中途改变速度,以产⽣特 殊的音乐效果。
- 1. 在按住设定 (FUNCTION) 钮的同 时,按课程 (LESSON)键盘琴 键。
	- 钢琴进⼊欣赏模式,此时只能随钢琴部 分进⾏简单的弹奏。

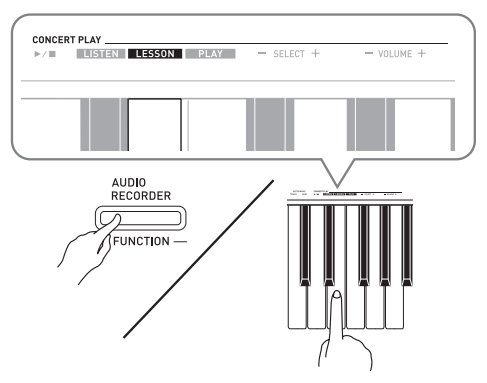

- 2. 在按住设定 (FUNCTION) 钮的同 时,按乐曲存储器 (左手/右手) (**RECORDER** (L/R) ) 钮选择要 关闭的声部。
	- 按其中一个按钮打开 (按钮灯点亮)或 关闭 (按钮灯熄灭)该部分。

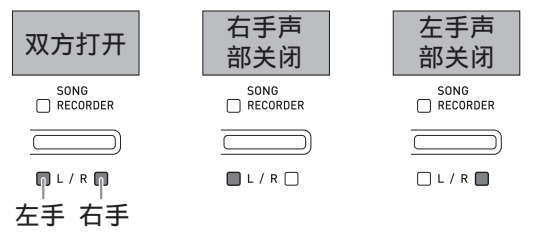

- 3. 在按住设定 (FUNCTION) 钮的同 时, 按演奏会弹奏的播放 / 停止 (CONCERT PLAY ▶/■) 键盘琴 键。
	- 不含您在第 1 步关闭的部分的播放开始。
- **4.** 在键盘上弹奏未演奏出的部分。

**5.** 要停⽌播放时,请按住设定 (FUNCTION) 钮的同时再次按演 奏会弹奏的播放/停止 (CONCERT PLAY ▶/■) 键盘琴 键。

如何随管弦乐队的伴奏进行弹奏 (**PLAY**)

- 1. 在按住设定 (FUNCTION) 钮的同 时,按弹奏 (PLAY)键盘琴键。
	- 钢琴进⼊演奏模式,其播放管弦乐器部 分,没有钢琴部分。

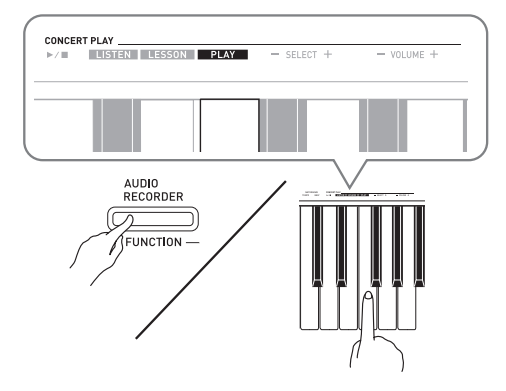

- 2. 在按住设定 (FUNCTION) 钮的同 时,按演奏会弹奏的播放/停止 (CONCERT PLAY ▶/■) 键盘琴 键开始播放。
	- 在演奏模式的播放过程中播放速度是固 定的,不能改变。
- **3.** 在键盘上弹奏钢琴部分。
- 4. 要停止播放时,请按住设定 (FUNCTION) 钮的同时再次按演 奏会弹奏的播放/停止 (CONCERT PLAY ▶/■) 键盘琴 键。

# 音乐库

音乐库用干欣赏或练习钢琴曲。

- $\bullet$  音乐库含有 60 首乐曲, 编号为 1 至 60。
- 您还可以从电脑向数码钢琴的存储器导 入最多 10 首乐曲 \*, 并为其分配 61 至 70 的音乐库乐曲编号。
- \* 您可以从互联⽹下载乐曲,然后将其从 电脑传送到数码钢琴的存储器中。有关 详情请参阅第 CN‐50 页上的 "与电脑的 乐曲数据传输"一节。

# 指定音乐库乐曲的播放

- **1.** 在第 A-1 页上的 "⾳乐库列表"中 找到要演奏的乐曲的编号。
- **2.** 要改变到其他乐曲时,请在按住设 定 (FUNCTION) 钮的同时用音乐 库选择 (MUSIC LIBRARY SELECT) (+, -, 0 至 9) 键指定 乐曲编号。
	- 按 + 或-键可以递增或递减乐曲编号。
	- 输入特定的乐曲编号时可以使用数字键  $(0 49)$ 。

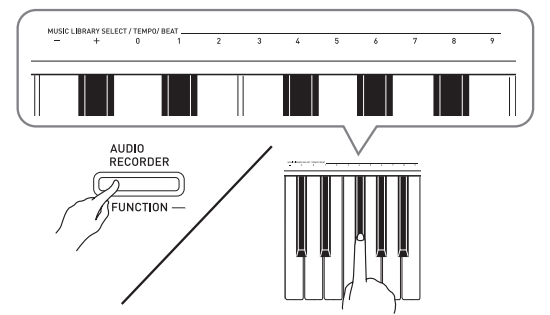

- **3.** 按开始 / 停⽌ (**START/STOP**   $\blacktriangleright$ ( $\blacksquare$ ) 钮。
	- 乐曲开始播放。
- **4.** 要停⽌播放时,请再次按开始 / 停 止 (START/STOP ▶/■) 钮。
	- 乐曲结束时播放将自动停止。

闻

- 同时按 + 及 键可选择编号为 1 的乐曲。
- 您还可以调节乐曲的播放速度和音量。 有关详情请参阅第 CN‐29 页上的 "键盘 设定的配置"一节。

# 使用音乐库乐曲的练习

您可以关掉乐曲的左手或右手部分,并在 数码钢琴上随之弹奏这部分。

ਿ

•音乐库中含有数首二重奏曲。选择了二 重奏曲后, 您可以关掉第一钢琴 (Primo) 或第二钢琴 (Secondo) 音 ⾊,并随乐曲在键盘上弹奏。

准备

- 选择要进⾏练习的乐曲并调节速度。请 参阅 "节拍器的使⽤"(第 CN‐12 页) 下的第 3 步。
- 有些乐曲会在中途改变速度,以产⽣特 殊的音乐效果。
- 1. 在按住设定 (FUNCTION) 钮的同 时,按乐曲存储器 (左手/右手) (**SONG RECORDER** (L/R) )钮 选择要关闭的声部。
	- 按其中一个按钮打开 (按钮灯点亮)或 关闭 (按钮灯熄灭)该部分。

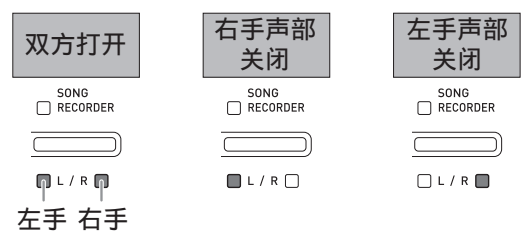

- **2.** 按开始 / 停⽌ (**START/STOP**   $\blacktriangleright$ ( $\blacksquare$ ) 钮。
	- 不含您在第 1 步关闭的部分的播放开始。
- **3.** 在键盘上弹奏未演奏出的部分。
- **4.** 要停⽌播放时,请再次按开始 / 停 止 (START/STOP ▶/■) 钮。

## 如何播放保存在 U 盘上的音 频数据

使⽤数码钢琴可以播放保存在市卖 U 盘上 的音频数据 (WAV 文件 \*)。 有关详情请参阅第 CN‐38 页上的 "U 盘" ⼀节。

\* 线性 PCM, 16 比特, 44.1 kHz, 立体声

#### 准备

- 准备一个保存有用数码钢琴的音频录音 器功能录音的数据的 U 盘。有关详情请 参阅第 CN‐24 页上的 "如何向 U 盘录 音 (音频录音器)"一节。
- 您还可以使用电脑在U盘上保存要播放的 ⾳频数据 (WAV ⽂件)。有关详情请参 阅第 CN‐39 页上的 "如何在 U 盘上保 存标准音频数据 (WAV 文件)"一节。
- 在数码钢琴的U盘端口中插入含有要播放 的数据的 U 盘。
- **1.** 按⾳频录⾳ (**AUDIO RECORDER**)钮。请注意,应按 下按钮后立即松开。不要按住不 放。
	- 此时两个开始 / 停⽌ (**START/STOP**  ▶/■) 钮指示灯点亮。

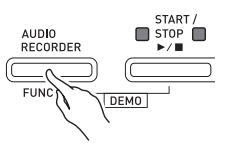

- **2.** 按乐曲存储器 (**SONG RECORDER**)钮使其灯点亮。
- 3. 在按住设定 (FUNCTION)钮的同 时用音乐库选择 (MUSIC LIBRARY SELECT)键盘琴键选择 所需要的乐曲。
	- 按加 (+) 键向前洗换乐曲文件名  $(TAKE01.WAV, TAKE02.WAV,$ 等 按减 (-)键可向后选换。
	- 通过用数字 (0 至 9) 键盘琴键输入数字 也能直接选择文件。 若 U 盘上没有与您输入的数字一致的文 件,则数码钢琴将鸣音。
- **4.** 在按住⾳频录⾳ (**AUDIO RECORDER**) 钮的同时, 按开始 / 停止 (**START/STOP ▶/■**) 钮。 • 所选乐曲将开始播放。
- **5.** 要停⽌乐曲的播放时,按开始 / 停 **IF (START/STOP ▶/■)** 钮。

# 录音与播放

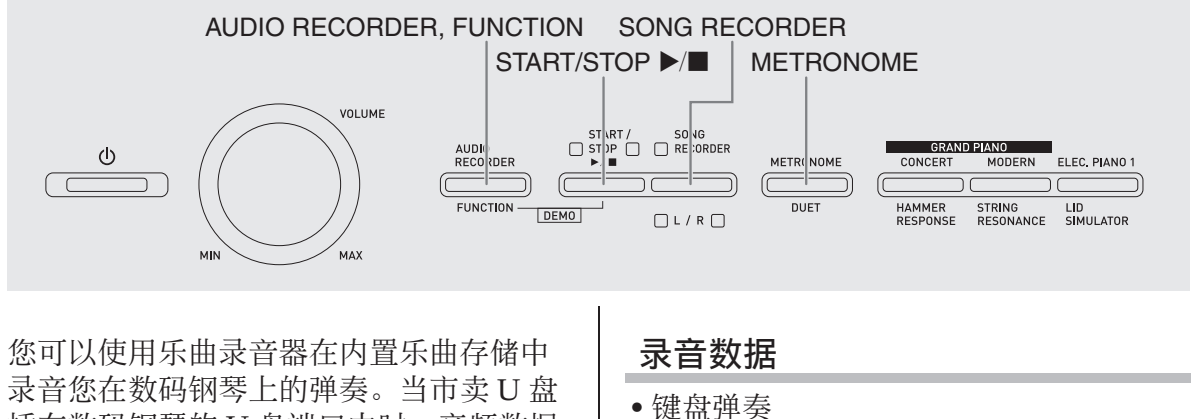

• 使用的音色

- 踏板操作
- 模拟音乐厅及合唱设定 (仅限音轨 1)
- 速度设定 (仅限音轨 1)
- 叠加设定 (仅限音轨 1)
- 分割设定 (仅限音轨 1)
- 八度移位设定 (仅限音轨 1)

#### 录音数据的储存

- 开始一次新的录音会删除存储器中以前 录制的所有数据。
- 如果在录音过程中断电, 音轨中的所有 录音数据都将被删除。

#### 愱壥澼

• 卡西欧计算机公司 (CASIO COMPUTER CO., LTD.)对于因故障、 维修或任何其他原因引起的录音数据的 丢失所导致的任何损害、损失或第三⽅ 的索赔不负任何责任。

插在数码钢琴的 U 盘端口中时, 音频数据 被录音到 U 盘中, 或从 U 盘播放 (音频 录音器)。

# 如何向内置乐曲存储器 (乐曲录音器) 录音

#### 音轨

音轨是记录数据的载体,每首乐曲含有两 个音轨: 音轨 1 及音轨 2。各音轨可分别录 音, 然后再通过混合作为一首乐曲播放。

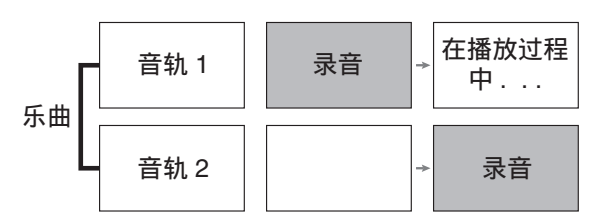

## 存储容量

- 数码钢琴的存储器中能记录约 5,000 个音 符。
- 存储器的剩余容量已很少时,乐曲存储 器 (SONG RECORDER) 钮灯将高速 闪动。
- 当存储器中的音符数超过限度时录音自 动停止。

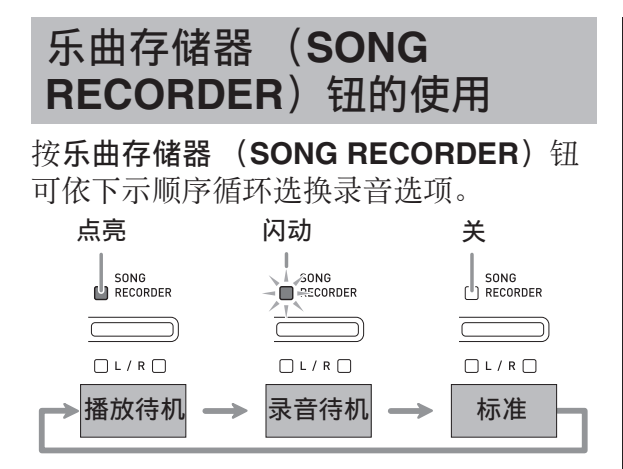

## 如何向特定的乐曲音轨录音

在对一首乐曲的一个音轨讲行了录音后, 您可以在播放第一个音轨中的录音的同时。 对另一个音轨进行录音。

**1.** 按乐曲存储器 (**SONG RECORDER**)钮两次使其灯闪 动。

# $\Box$  L.

• 此时, 左手 (L) 灯将闪动表示数码钢 琴已准备好对音轨 1 进行录音。

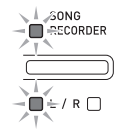

- 2. 在按住设定 (FUNCTION) 钮的同 时,用乐曲存储器 (左手/右手) (SONG RECORDER (L/R))钮 选择要录音的音轨。 • 确认录音音轨的指示灯闪动。 音轨 1: 左手 (L)灯
	- 音轨 2: 右手 (R)灯 例如: 洗择了音轨 1
		- , i ≲ong<br>I <del>R</del>ECORDER  $\blacksquare$   $\div$  / R  $\Box$
- **3. 选择录音时要使用的音色和音效** (仅限音轨 1)。
	- 音色 (第 CN-7 页)
	- 音效 (第 CN-10 页)

#### 山注

• 若要在录⾳过程中让节拍器打拍,请在 设定了节拍及速度之后按节拍器 (METRONOME) 钮。有关详情请参阅 第 CN-12 页上的 "节拍器的使用"一 节。

## **4.** 在键盘上开始弹奏。

- 录⾳将⾃动开始。
- $\mathsf{5}_{\scriptscriptstyle{0}}$ . 要停止录音时,请按开始 / 停止 **(START/STOP ▶/■)** 钮。
	- 此时乐曲存储器 (**SONG**  RECORDER) 钮灯及录音音轨灯从闪 动变为点亮。
	- 要播放刚录音的音轨时, 按开始 / 停止 (START/STOP ▶/■) 钮。
- **6.** 录⾳或播放完毕后,按乐曲存储器 (**SONG RECORDER**) 钮使其灯 熄灭。

#### 如何在听其他音轨播放的同时对一 个音轨讲行录音

**1.** 按乐曲存储器 (**SONG RECORDER**)钮使其灯点亮。

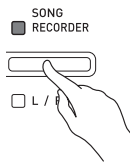

- 2. 在按住设定 (FUNCTION) 钮的同 时,用乐曲存储器 (左手/右手) (**SONG RECORDER** (L/R) ) 钮 选择要在录音讨程中播放的音轨。
- **3.** 按乐曲存储器 (**SONG RECORDER**)钮使其灯闪动。 • 这将使左手 (L)灯闪动。
- 4. 在按住设定 (FUNCTION) 钮的同 时, 用乐曲存储器 (左手/右手) (SONG RECORDER (L/R))钿 选择要录音的音轨。

• 确认录音音轨的指示灯闪动。 例如: 要在播放音轨 1 的同时对音轨 2 讲 行录音时

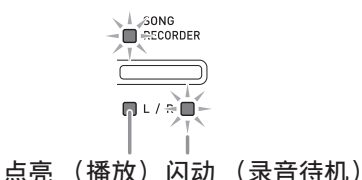

- 5. 选择录音时要使用的音色和音效 (仅限音轨1)。
- **6.** 按开始 / 停⽌ (**START/STOP**  ▶/■) 钮或在键盘上进行弹奏。
	- 此时, 录音音轨的播放和另一个音轨的 录音将同时开始。
- **7.** 要停⽌录⾳时,请按开始 / 停⽌ (START/STOP ▶/■) 钮。

从数码钢琴存储器的播放

**1.** 按乐曲存储器 (**SONG RECORDER**)钮使其灯点亮。

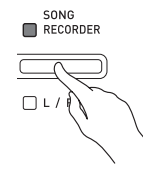

#### 血差

- 当一首乐曲在两个音轨上都录有数据时, 需要时您可以关闭一个音轨, 而只播放 另一个音轨。
- **2.** 按开始 / 停⽌ (**START/STOP**   $\blacktriangleright$ ( $\blacksquare$ ) 钮。
	- 您选择的乐曲及 / 或⾳轨开始播放。

#### 闻拜

- •音轨播放过程中, 您可以改变速度设定。
- 再次按开始 / 停⽌ (**START/STOP**   $\blacktriangleright$ / $\blacksquare$ ) 钮可停止播放。

#### 录音数据的删除

下述操作步骤用于删除乐曲的一个特定音 轨。

#### 愱壥澼

- 下述操作步骤删除所选音轨中的所有数 据。请注意,删除操作不能撤销。在执 ⾏下述操作之前,必须检查确认您已不 再需要数码钢琴存储器中的数据。
- **1.** 按乐曲存储器 (**SONG RECORDER**) 钮两次使其灯闪 动。

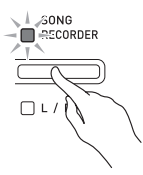

- 2. 在按住设定 (FUNCTION) 钮的同 时,用乐曲存储器 (左手/右手) (**SONG RECORDER** (L/R) ) 钮 选择要删除的音轨。
- **3.** 按乐曲存储器 (**SONG RECORDER**)钮直到其灯点亮。
	- 此时您在本操作中第2步选择的音轨的灯 将闪动。
	- 例如: 若您选择删除音轨 2

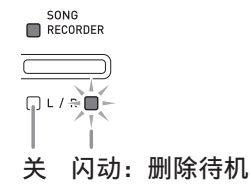

- 4. 再一次按住设定 (FUNCTION) 钮 的同时按乐曲存储器 (**SONG RECORDER**) 钮。
	- 数码钢琴删除所选音轨并进入播放待机 状态。
	- 通过按乐曲存储器 (**SONG RECORDER**) 钮两次使其灯熄灭可随 时取消删除操作。
- 血差
- 从第3步开始, 直到实际执行删除操作的 第 4 步, 数码钢琴上只有乐曲存储器 (左⼿ / 右⼿)(**SONG RECORDER** (L/R)) 钮起作用。其他按钮无效。

## 如何向 U 盘录音 (音频录音 器)

在数码钢琴上的任何演奏都会被作为音频 数据 (WAV 文件 \*)录音在 U 盘上。若 在播放乐曲存储器中保存的数据的同时, 您在数码钢琴上随着弹奏,则存储器播放 与您的键盘弹奏都将被录音在 U 盘上。 \* 线性 PCM, 16 比特, 44.1 kHz, 立体声

#### 录音容量

- 99 个⽂件 (01 号⾄ 99 号)
- 每个文件的最长录音时间约为 25 分钟。

#### 录音数据

- 在数码钢琴上的任何演奏都被录音。
- 不能进行单个的声部录音。

#### 录音数据的储存

每次在 U 盘上录音新的音频数据时, 新文 件自动被命名为新文件名,不会覆盖现有 的数据。

#### 数码钢琴演奏的录音 (音频录音器)

#### 准备

• 在使用之前必须在数码钢琴上格式化 U 盘。有关详情请参阅第 CN‐38 页上的 " $U \triangleq$ "一节。

- **1.** 在数码钢琴的 U 盘端⼝中插⼊ U 盘。
	- 当您插入一个 U 盘时, 数码钢琴最初需 要 "绑定" U 盘,以准备数据的交换。 请注意, 在 U 盘绑定操作进行过程中, 数码钢琴的操作暂时失效。绑定操作进 ⾏过程中,数码钢琴的 L/R 灯闪动。绑 定 U 盘需要 10 至 20 秒钟甚至更长的时 间。绑定流程进⾏过程中 (L/R 灯闪动 过程中)不要在数码钢琴上进行任何操 作。每次插⼊数码钢琴时, U 盘都需要 绑定。
- **2.** 按⾳频录⾳ (**AUDIO RECORDER**)钮。请注意,应按 下按钮后立即松开。不要按住不 放。
	- 此时两个开始 / 停⽌ (**START/STOP**  ▶/■) 钮指示灯点亮。

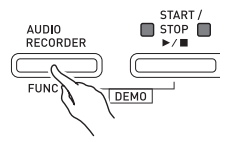

**3.** 按乐曲存储器 (**SONG RECORDER**)钮使其灯点亮。

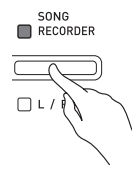

- **4.** 在键盘上开始弹奏。
	- **乐曲存储器 (SONG RECORDER)** 钮 灯将闪动一次或两次,表示已开始在 U 盘上录音。

#### 血津

• 在两个 START/STOP ▶/■ 灯闪动或点亮 时, 不要从 U 盘端口中取出 U 盘。否则 会中断录⾳并可能损坏数据。

- 5. 要停止录音时, 请按音频录音 (AUDIO RECORDER) 钮。
	- 两个开始 / 停止 (START/STOP ▶/■) 钮灯将一起闪动三次或四次,通知您音 频录音已完毕。若您要继续录音, 请执 ⾏本操作中从第 4 步开始的操作若您要 播放录音内容,请执行 "如何播放 U 盘 上的录音数据"一节 (第 CN-26 页)中 从第3步开始的操作。要退出音频录音 / 播放操作时,请按⾳频录⾳ (**AUDIO RECORDER**)钮。

如何在乐曲存储器中录音的数据播 放的同时录音数码钢琴的弹奏 (音 频录⾳器)

- **1.** 按⾳频录⾳ (**AUDIO**  RECORDER)钮。请注意,应按 下按钮后立即松开。不要按住不 放。
	- 此时两个开始 / 停⽌ (**START/STOP**   $\blacktriangleright$ ( $\blacksquare$ ) 钮指示灯点亮。

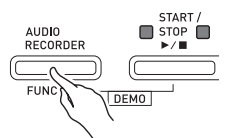

**2.** 按乐曲存储器 (**SONG RECORDER**)钮使其灯点亮。

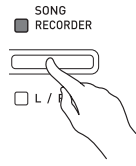

**3.** 按开始 / 停⽌ (**START/STOP**   $\blacktriangleright$ ( $\blacksquare$ ) 钮。

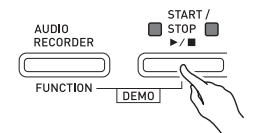

- 乐曲存储器中的内容开始播放。在数码 钢琴上跟随弹奏。
- 4. 要停止录音时, 请按音频录音 (AUDIO RECORDER) 钮。
	- 两个开始 / 停止 (START/STOP ▶/■) 钮灯将一起闪动三次或四次,通知您音 频录音已完毕。若您要继续录音, 请执 行"数码钢琴演奏的录音 (音频录音 器)"一节 (第 CN-24 页) 中从第 4 步 开始的操作。若您要播放录音内容,请 执行 "如何播放 U 盘上的录音数据" 节 (第 CN-26 页) 中从第 3 步开始的操 作。要退出音频录音 / 播放操作时, 请 按⾳频录⾳ (**AUDIO RECORDER**) 钮。

如何播放 U 盘上的录音数据

- **1.** 按⾳频录⾳ (**AUDIO**  RECORDER)钮。请注意,应按 下按钮后立即松开。不要按住不 放。
	- 此时两个开始 / 停⽌ (**START/STOP**  ▶/■) 钮指示灯点亮。

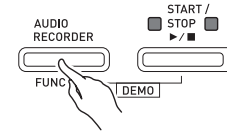

**2.** 按乐曲存储器 (**SONG RECORDER**)钮使其灯点亮。

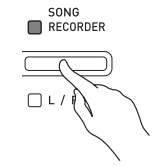

- **3.** 在按住⾳频录⾳ (**AUDIO RECORDER**)钮的同时,按开始/ 停止 (START/STOP ▶/■)钮。
	- 您最后录⾳的乐曲开始播放。

如何选择文件并进行播放 在按住设定 (FUNCTION) 钮的同时用音 乐库选择 (MUSIC LIBRARY SELECT) 键盘琴键选择所需要的乐曲。

- 按减 (-) 键盘琴键以从新到旧的方向 向后选换乐曲。
- 按加 (+)键盘琴键则向前选换。
- 您还可以用数字键盘琴键 (0至9)输入 一个文件编号 (1至99) 来直接选择文 件 (TAKE01.WAV, TAKE02.WAV 等)。若 U 盘上没有与您输入的数字一 致的文件, 则数码钢琴将鸣音。
- 4. 要停止乐曲的播放时, 按开始 / 停 止 (START/STOP ▶/■) 钮。

## 如何调节音频录音器的音量

您可以使用下述操作调节录音到 U 盘上的 音频数据的音量。

- 1. 在按住设定 (FUNCTION) 钮的同 时,用音频录音器的音量键盘琴键 调节音量。
	- 有关使⽤键盘琴键进⾏设定的详情,请 参阅"用干配置设定的键盘琴键"一节 (第 CN‐31 页)。
	- 按 + (增加) 或 (降低) 键盘琴键可递 增或递减⾳量值。

#### 闻

• 要返回初始默认设定时,同时按 + 及 – 键 盘琴键。

如何从 U 盘删除音频文件

⼀次只能删除⼀个⽂件。

愱壥澼

- 下述操作步骤删除所选⽂件中的所有数 据。请注意,删除操作不能撤销。在执 ⾏下述操作之前,必须检查确认您已不 再需要数码钢琴存储器中的数据。
- **1.** 按⾳频录⾳ (**AUDIO RECORDER**) 钮。请注意, 应按 下按钮后立即松开。不要按住不 放。
	- 此时两个开始 / 停⽌ (**START/STOP**  ▶/■) 钮指示灯点亮。

#### **2.** 按乐曲存储器 (**SONG RECORDER**) 钮两次使其灯闪 动。

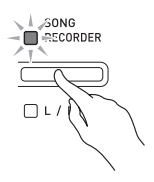

**3.** 若您要删除最后录⾳的⽂件,则请 直接跳到第 4 步。

如何选择文件并进行删除 在按住设定 (FUNCTION) 钮的同时用音 乐库选择 (MUSIC LIBRARY SELECT) 键盘琴键选择所需要的乐曲。

- 按减 (-) 键盘琴键以从新到旧的方向 向后选换乐曲。
- 按加 (+)键盘琴键则向前选换。
- 您还可以用数字键盘琴键 (0 至 9)输入 一个文件编号 (1 至 99)来直接选择文 件 (TAKE01.WAV, TAKE02.WAV 等)。若 U 盘上没有与您输入的数字一 致的文件, 则数码钢琴将鸣音。

**4.** 按住乐曲存储器 (**SONG RECORDER**)钮直到 L 与 R 灯都闪 动。

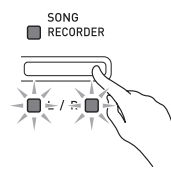

- 5. 再一次按住设定 (FUNCTION) 钮 的同时按乐曲存储器 (**SONG RECORDER**) 钮。
	- 文件删除完毕后数码钢琴将进入乐曲录 音器播放模式。
	- 通过按乐曲存储器 (**SONG RECORDER**)钮两次使其灯熄灭可随 时取消删除操作。

血津

• 当您录音一个新文件时, 即使之前的编 号已经不用了 (因为文件被删除), 数 码钢琴仍然以 U 盘中文件的顺序自动分 配下一个新的文件编号。例如, 若 U 盘 中含有编号 01, 02, 04, 07, 08 的文 件,则下一个录音到 U 盘中的文件分配 到的文件编号将为 09。

# 键盘设定的配置

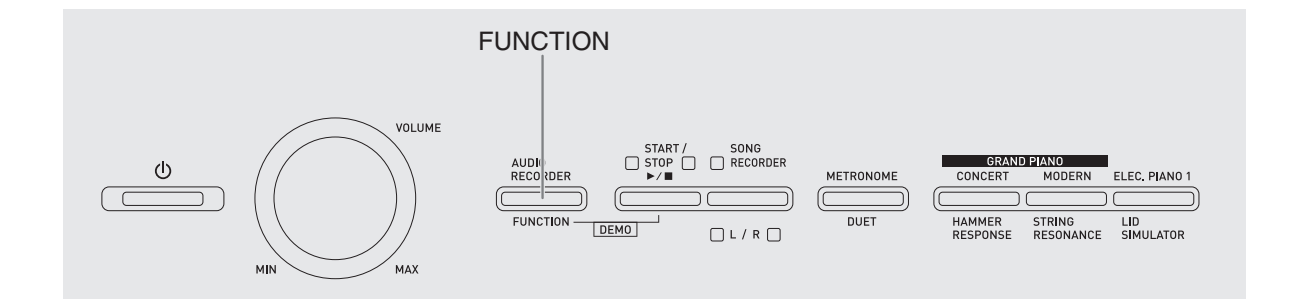

除选择音色和乐曲 (演奏会弹奏或音乐库 曲)之外,设定 (FUNCTION) 钮还可与 键盘琴键组合使用配置音效、触键感应及 其他设定。

# 如何⽤键盘配置设定

- **1.** 在第 CN-32 CN-37 页上的 "参数 列表"中找到要配置的设定,并记 下其详情。
- **2.** 按照第 CN-31 页上的 "⽤于配置设 定的键盘琴键"一节中的说明在键 盘上找到要配置的设定的位置。
- **3. 在按住设定 (FUNCTION)** 钮的同 时,按要配置设定的键盘琴键。
	- 数码钢琴将在配置了设定后发出操作 音。

例如: 要将移调设定降低一个半音时

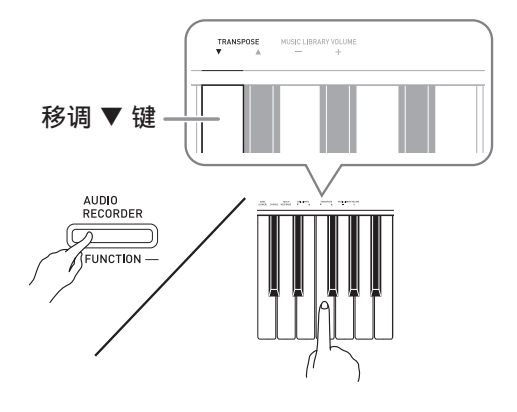

#### 4. 松开设定 (FUNCTION) 钮完成设 定操作。

山注

• 通过配置可以使数码钢琴在第 3 步不发出 操作音。有关详情请参阅第 CN-32 -CN-37 页上"参数列表"中的"@ 操作 音"一节。

#### 键盘设定的操作种类

使用键盘琴键配置设定时, 您可以执行四 种操作。 A 类, B 类, C 类及 D 类。

#### A 类 :直接输⼊

- 例如: 按弦乐合奏 1 (STRINGS 1) 键盘 琴键选择 STRINGS 1 音色。
- B 类 : 用 + 及 或 ▼ 及 ▲ 键盘琴键升高 或降低设定。
- 按住一个键可高速升高或降低设定。
- 要返回初始默认设定时,同时按两个键。

例如:要输⼊ "20"时,按 2、 0 键。 C 类 : 使用数字键 (0 至 9) 输入数值

#### D 类 :按键盘琴键切换或循环选换设定。

- 按一个琴键时, 数码钢琴将鸣音通知所 选的设定。
- 长鸣表⽰相应的设定被关闭。 例如:当合唱被关闭时,按合唱 (CHORUS)键盘琴键两次将使数 码钢琴鸣音两次,表示中合唱设定 被选择。

 $\mathbf{u}$  :  $\mathbf{u}$ 

• 通过检查第 CN‐32 ‐ CN‐36 页上"参数列 表"中的"操作类型"一栏可以找到各 设定可使⽤的操作类型。

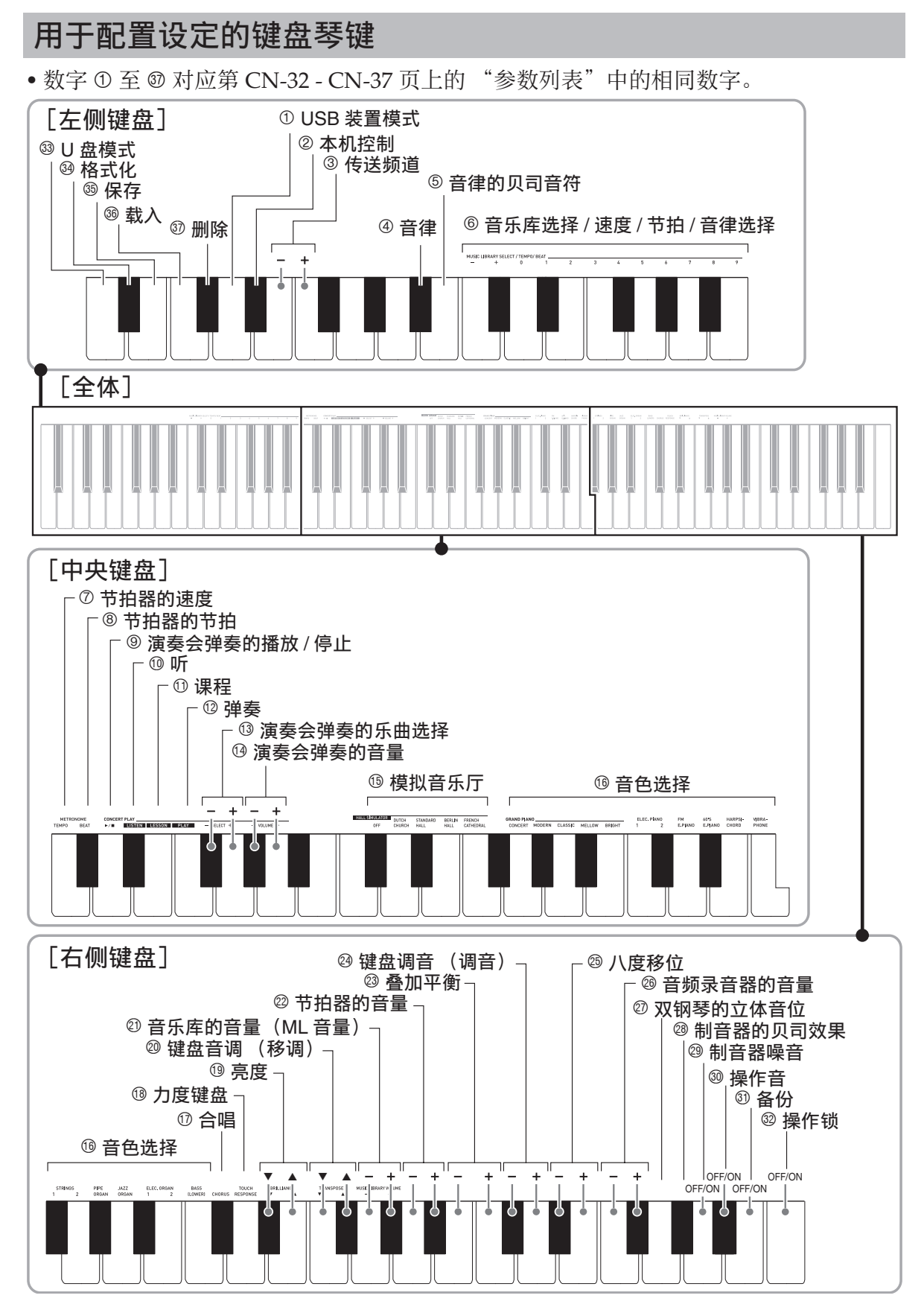

# 参数列表

■音色

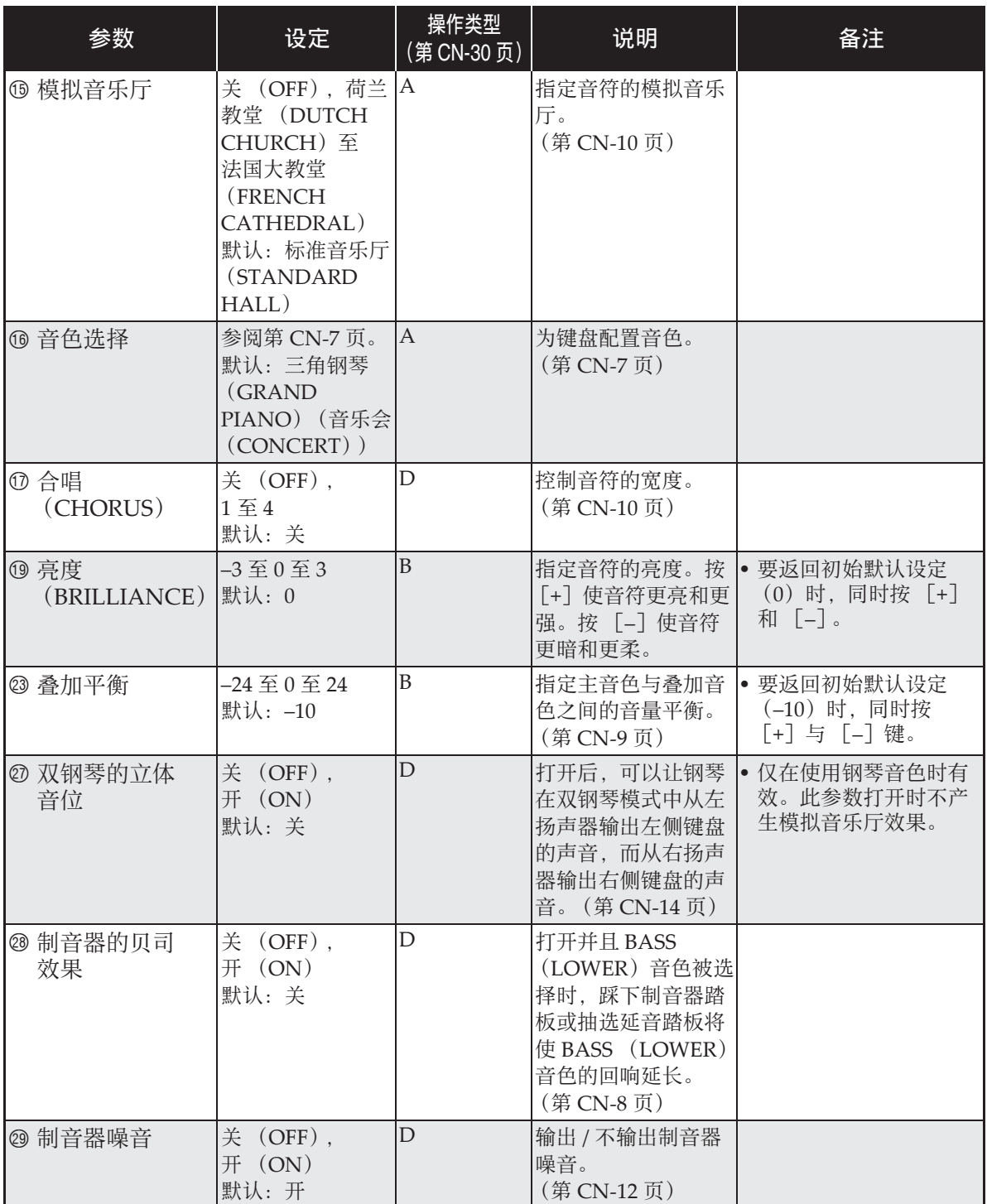

×

# ■ 乐曲 / 节拍器

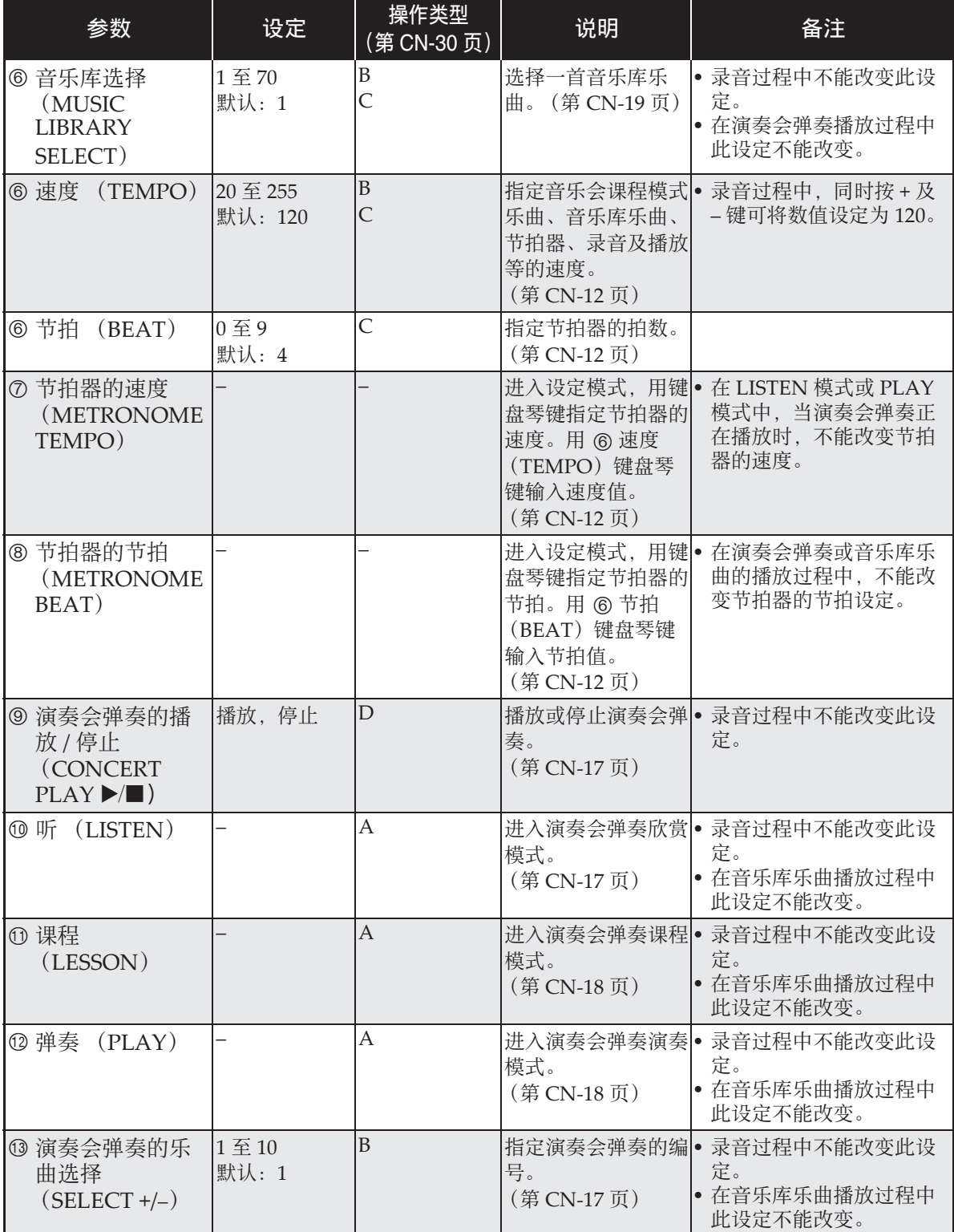

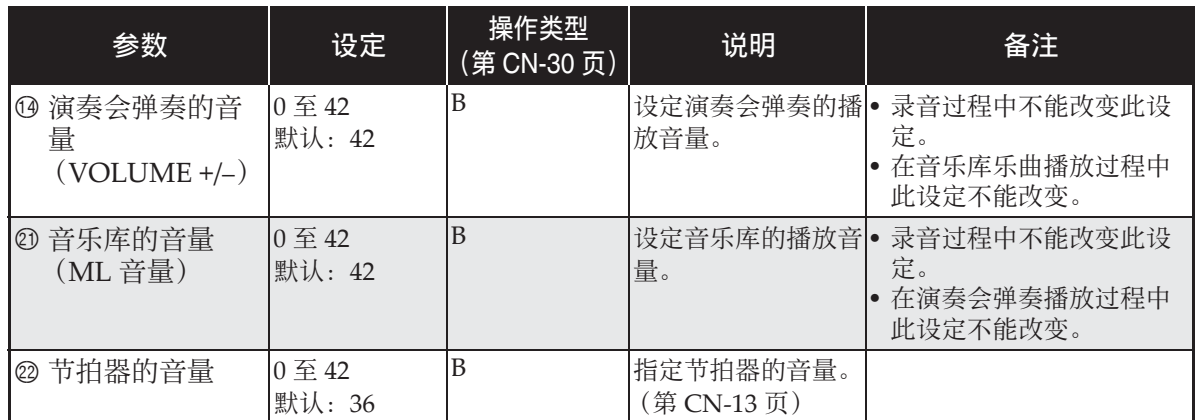

# ■ 键盘

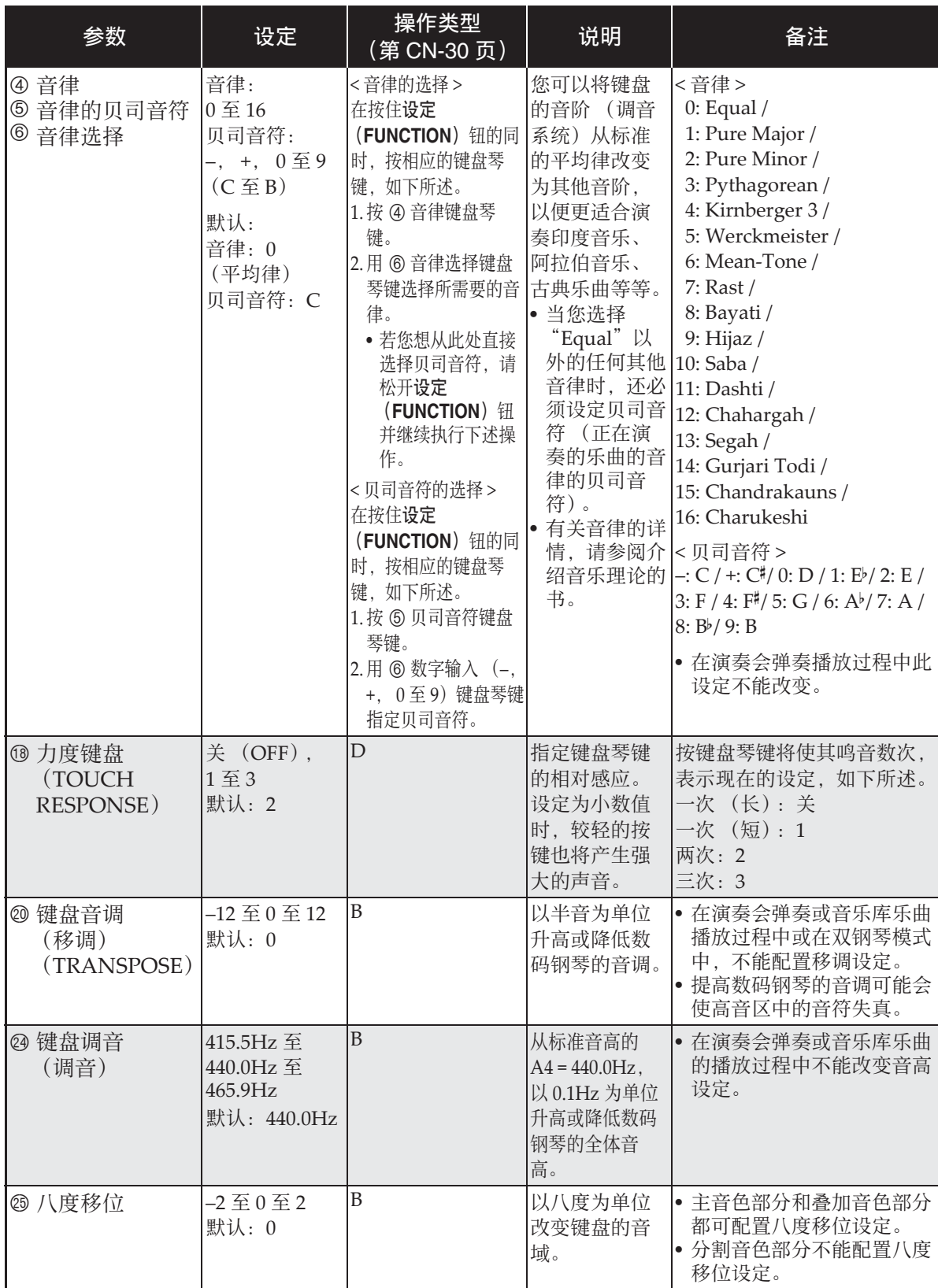

#### ■ MIDI 及其他设定

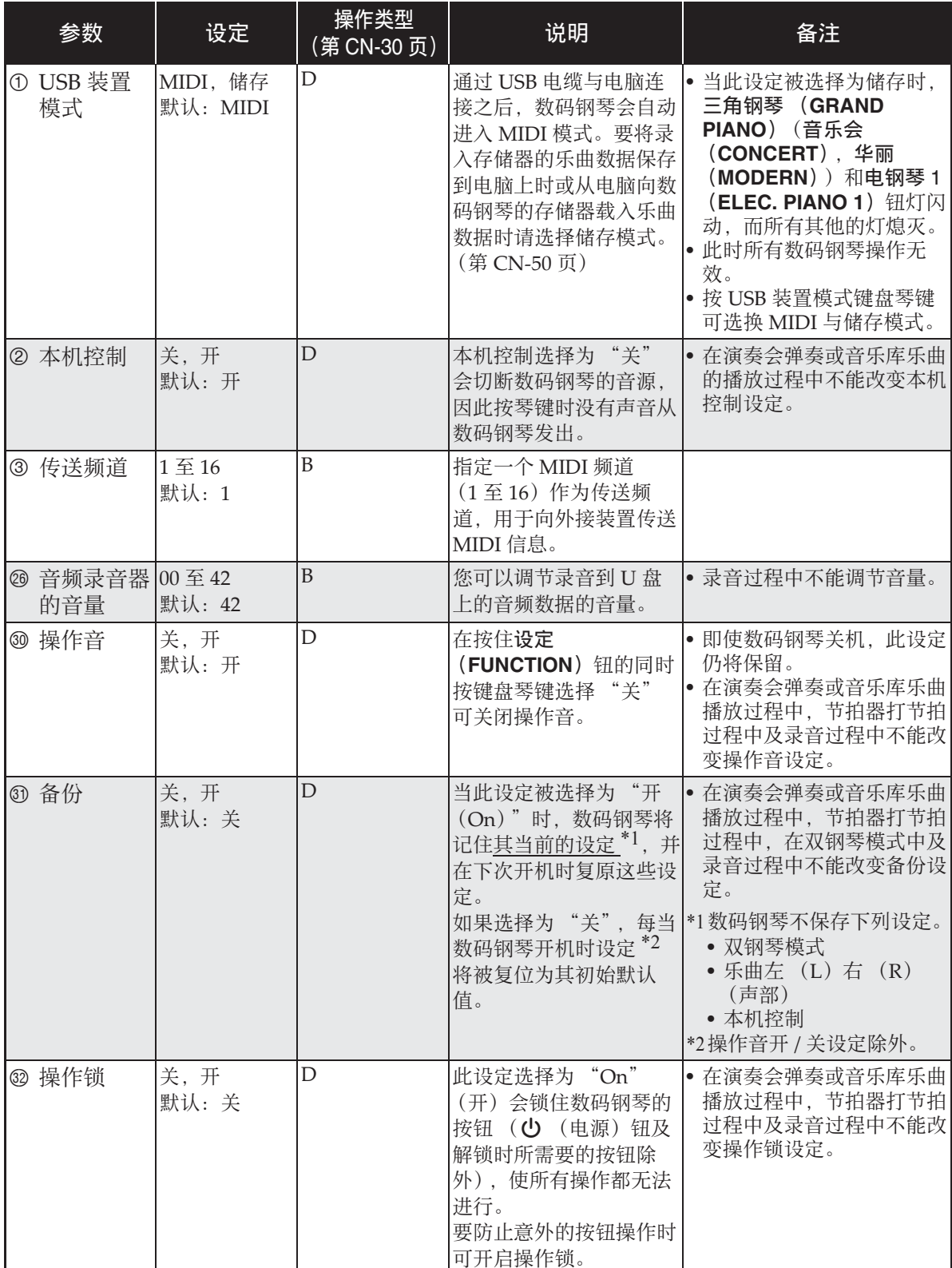

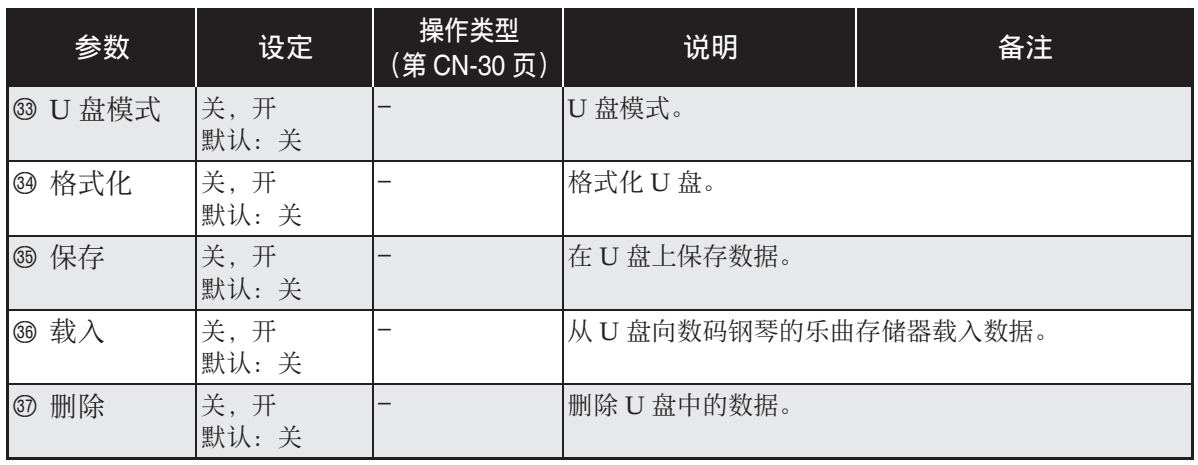

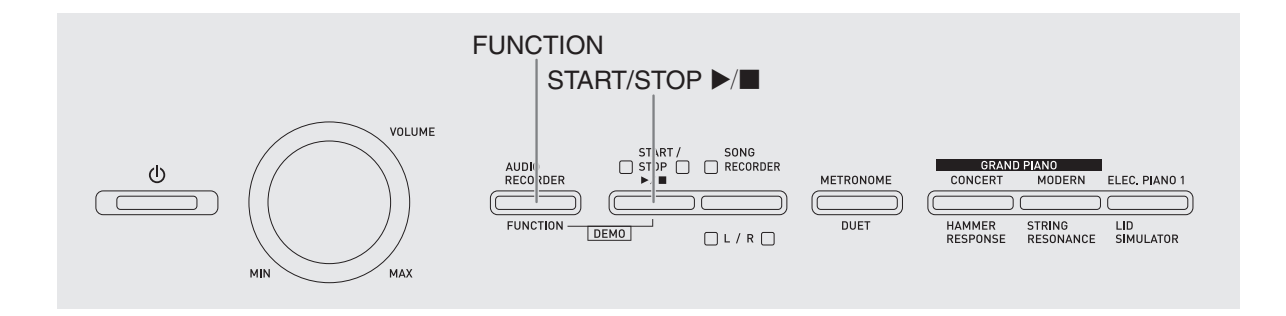

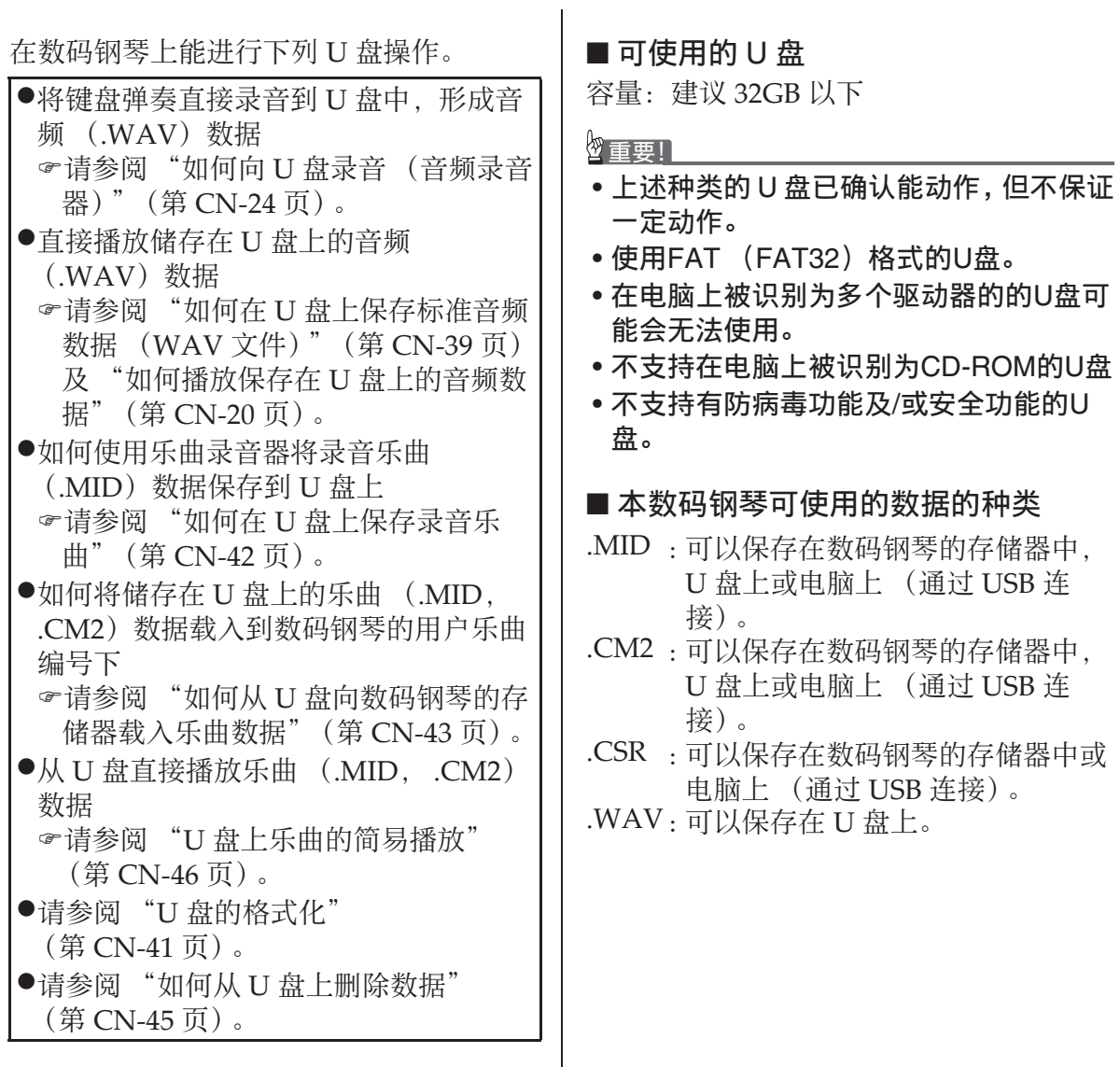

#### ■ 保存及载入数据的格式与容量

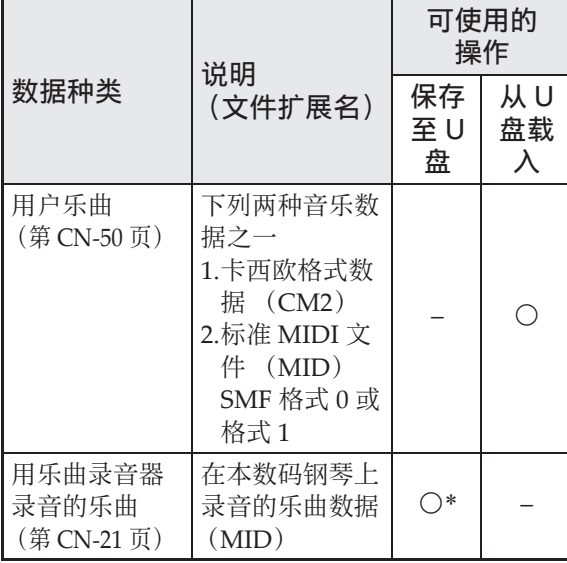

\* 可转换为标准 MIDI ⽂件 (SMF 格式 0, 扩展名为 MID) 并进行保存。

#### ਿ≩∎

• 因为音频数据可以直接录音到U盘上并从 U 盘播放, 所以不需要将其存入或载入 数码钢琴的存储器中。

# 如何在 U 盘上保存标准音频 数据 (WAV ⽂件)

用数码钢琴的音频录音器功能进行录音操 作, 将在 U 盘上建立一个名为 AUDIO 的 ⽂件夹。WAV ⽂件保存在 AUDIO ⽂件夹 中, 文件名自动被分配为 TAKE01.WAV 至 TAKE99.WAV。您也可以在电脑上插入 U 盘,并将音频数据 (WAV) 文件改名 为 "TAKEXX.WAV" \* 格式, 然后移动 到 AUDIO ⽂件夹中。就可以在数码钢琴 上播放了。

 $*$  XX = 01  $\mp$  99

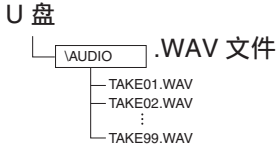

有关播放的说明请参阅 "如何播放保存在 U 盘上的⾳频数据"(第 CN‐20 页)。

#### U 盘与 U 盘端口使用须知

#### 愱壥澼

- 必须遵守 U 盘附带⽂件中的注意事项。
- 不要在下述情况下使用U盘。这些情况会 使U盘上保存的数据受到损坏。
	- 在高温、高湿或有腐蚀性气体的地方
	- 有强静电及数字噪音的地方
- 在向U盘写入数据或从U盘载入数据时切 勿取出U盘。否则会损坏U盘上的数据并 损坏U盘端⼝。
- 切勿在U盘端口中插入U盘之外的任何物 品。否则有发牛故障的危险。
- •长时间使用后U盘会变热。此为正常现 象,并不表⽰发⽣了故障。
- 从您的手上或从U盘传导到U盘端口上的 静电会使数码钢琴发⽣故障。这种情况 发⽣时,请关闭数码钢琴的电源后再重 新打开。

#### 版权

您可以个人使用录音。未经版权所有者的许 可, 音频或音乐格式文件的任何复制都被版权 法及国际公约严格禁止。同时,将这种文件在 互联网上公开或分发给第三方也被版权法及国 际公约严格禁止, 无论这种行为是否进行了补 偿。 CASIO COMPUTER CO., LTD.对于本数 码钢琴的违反版权法的任何使用行为不负任何 形式的责任。

# 如何在数码钢琴上插入或取 出 U 盘

#### 愱壥澼

- 切勿在U盘端⼝中插⼊U盘之外的任何其 他装置。
- 当您插入一个U盘时, 数码钢琴最初需要 "绑定" U盘, 以准备数据的交换。请注 意, 在U盘绑定操作进行过程中, 数码钢 琴的操作暂时失效。绑定操作讲行讨程 中,数码钢琴的L/R灯闪动。绑定U盘需 要10至20秒钟甚至更长的时间。绑定流 程进⾏过程中 (L/R灯闪动过程中)不要 在数码钢琴上进行任何操作。每次插入 数码钢琴时, U盘都需要绑定。

#### ■ 如何插入 U 盘

- 1. 如下图所示,在数码钢琴的 U 盘端 口中插入 U 盘。
	- 请小心地将U盘按到底。插入U盘时不要 用蛮力。

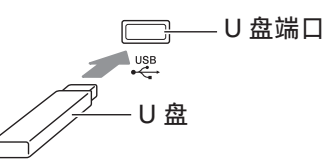

#### ■ 如何取出 U 盘

**1.** 检查并确认没有数据交换操作正在 进行, 然后垂直拉出 U 盘。

# U 盘的格式化

#### 愱壥澼

- 在首次使用之前必须在数码钢琴上格式 化 U 盘。
- 在格式化U盘之前, 必须首先确认上面没 有任何有用的数据。
- 由本数码钢琴讲行的格式化是一种 "快 速格式化"。若您要完全删除U盘上的所 有数据,请在电脑或一些其他设备上进 行格式化。

< 可使用的 U 盘 >

本数码钢琴⽀持 FAT32 格式的 U 盘。若您 的 U 盘被格式化为其他的文件系统, 请使 ⽤ Windows 的格式化功能将其重新格式 化为 FAT32。不要使用快速格式化。

#### ■ U 盘的文件夹结构图

在数码钢琴上格式化 U 盘将⾃动创建下图 所示的文件夹。

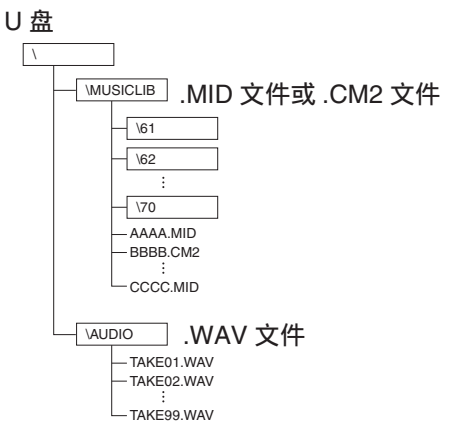

**1.** 在数码钢琴的 U 盘端⼝中插⼊要格 式化的 U 盘。

2. 在按住设定 (FUNCTION) 钮的同 时,按对应于 U 盘模式的键盘琴 键。

• 这将使 L/R 灯闪动。

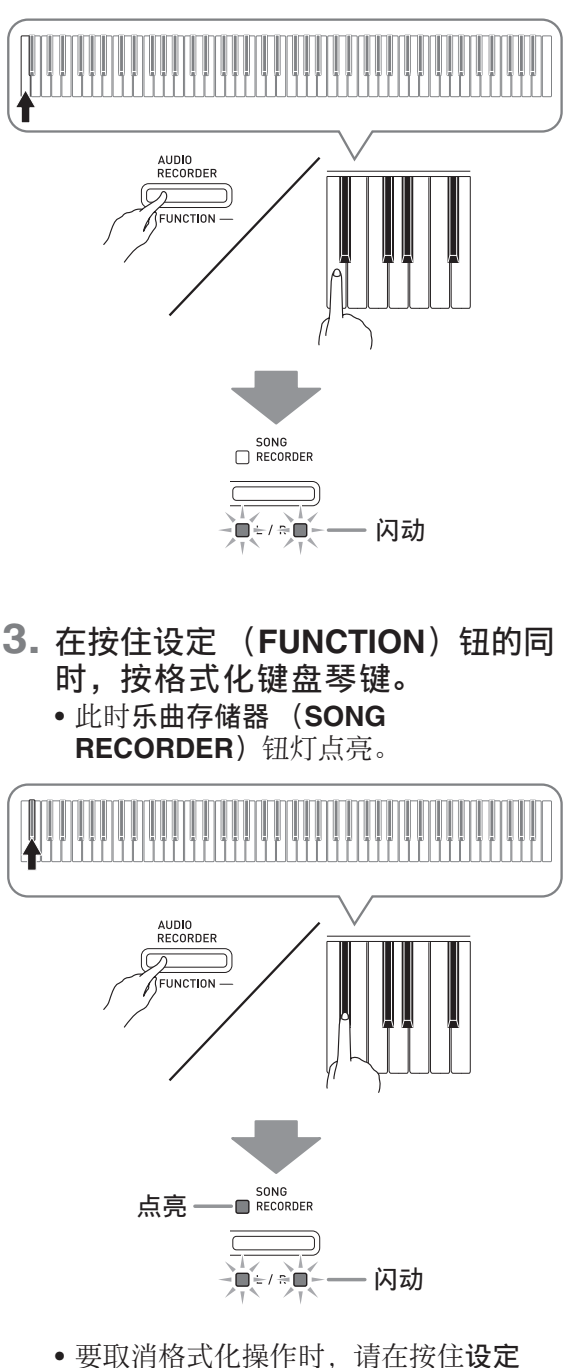

(FUNCTION) 钮的同时按 U 盘模式 键。

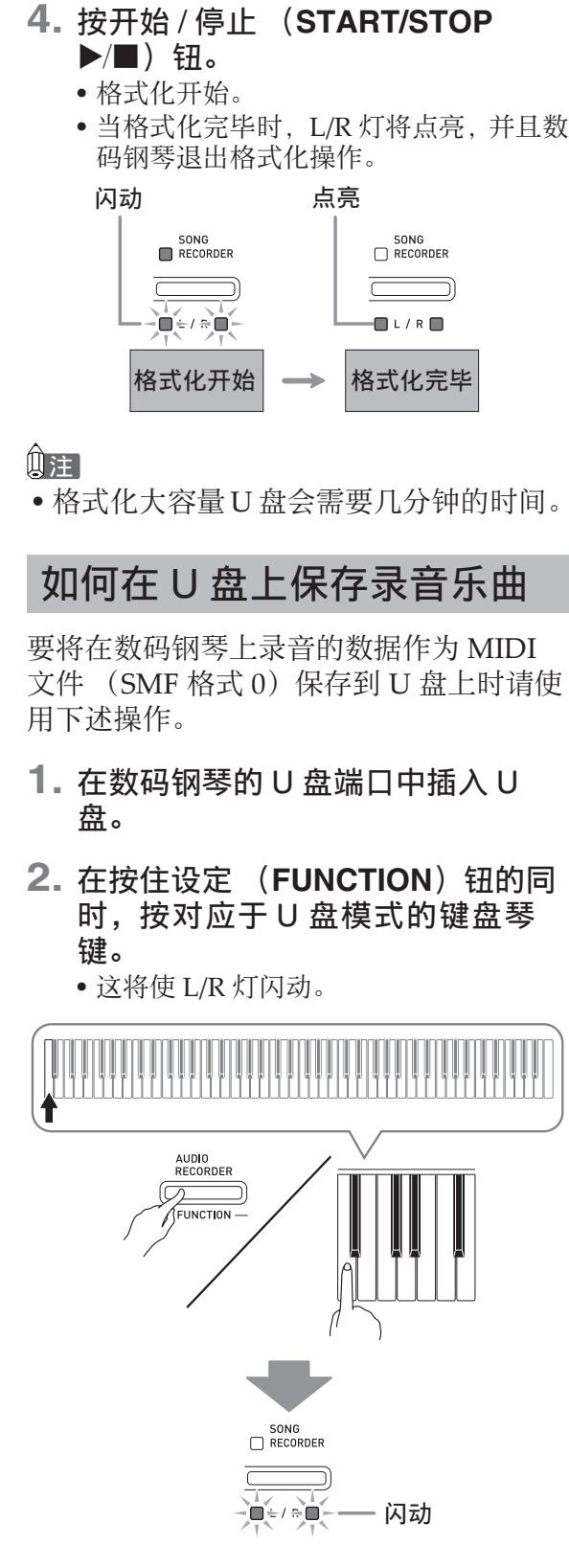

- 3. 在按住设定 (FUNCTION) 钮的同 时,按保存键盘琴键。 **•此时三角钢琴 (GRAND PIANO) (音** 乐会 (CONCERT)) 钮灯点亮。 AUD**I**O<br>RECORDER  $\overline{\varpi}$ **FUNCTION GRAND PIANO** CONCERT MODERN ELEC, PIANO 1  $\overline{a}$ ō  $\Box$ HAMMER STRING LID<br>RESPONSE RESONANCE SIMULATOR 点亮
	- 要退出数据保存操作时,请在按住设定 (FUNCTION) 钮的同时按 U 盘模式 键。
- 4. 在按住设定 (FUNCTION) 钮的同 时用音乐库选择 (MUSIC LIBRARY SELECT)键盘琴键选择 乐曲编号 (61 至 70)。

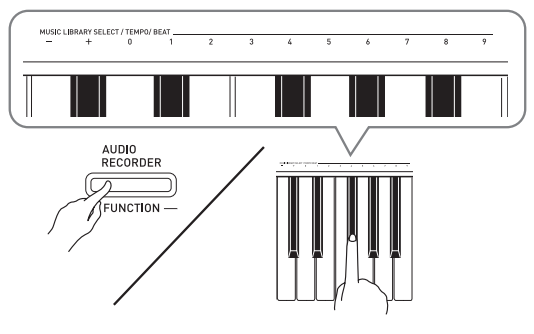

• 当您指定了正确的乐曲编号时数码钢琴 发出一声短鸣, 而指定了不正确的乐曲 编号时发出一声长鸣。

U盘

#### **5.** 按开始 / 停⽌ (**START/STOP**   $\blacktriangleright$ ( $\blacksquare$ ) 钮。

- 此时数据保存操作开始。
- 当保存完毕时, L/R 灯将点亮, 表示已退 出 U 盘模式。

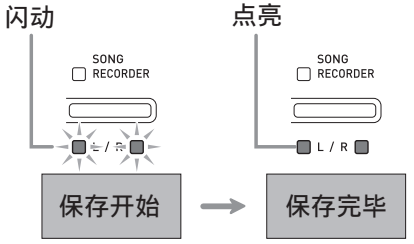

#### ■ U 盘数据 (文件)的保存位置

上述操作在 U 盘上名为 MUSICLIB 的文件 夹中保存钢琴的数据。

- 在数码钢琴上格式化 U 盘时 (第 CN‐41 页), MUSICLIB ⽂件夹⾃动被建⽴。
- 请注意, 不在 MUSICLIB 文件夹中的文件 都无法由本数码钢琴载入或删除。
- "MUSICLIB" 文件夹含有名为 "61"至 "70"的子文件夹。数据保存在其名称对 应您在上述操作的第 4 步中指定的乐曲 编号的子文件夹中。

# 如何从 U 盘向数码钢琴的存 储器载入乐曲数据

使用下述操作可以从 U 盘向数码钢琴的音 乐库 (乐曲编号 61 至 70) 中载入用户乐 曲数据 (第 CN-50 页)。之后, 可播放用 户乐曲或将其⽤于课程演奏。

#### 創注

• 从U盘载入的乐曲数据将被分配一个相应 的用户乐曲编号。例如, 从 U 盘载入乐 曲数据 61 时, 该乐曲在数码钢琴的存储 器中被分配用户乐曲编号 61。因此, 您 可以通过选择用户 (音乐库) 乐曲 61 来 选择该乐曲。

#### 数码钢琴的存储器 U 盘

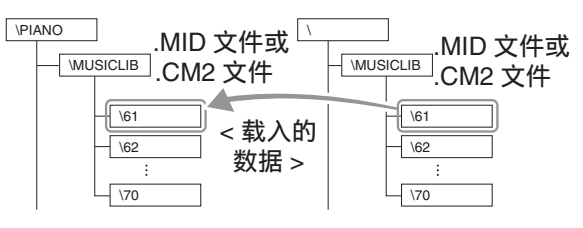

- 1. 在电脑上, 将要载入的文件拷贝到 U 盘上 "MUSICLIB"文件夹中有 编号的子文件夹 (61 至 70) 之一 中。
	- 子文件夹的编号名对应数码钢琴的用户 乐曲编号 (61至70)。
- **2.** 在数码钢琴的 U 盘端⼝中插⼊ U 盘。

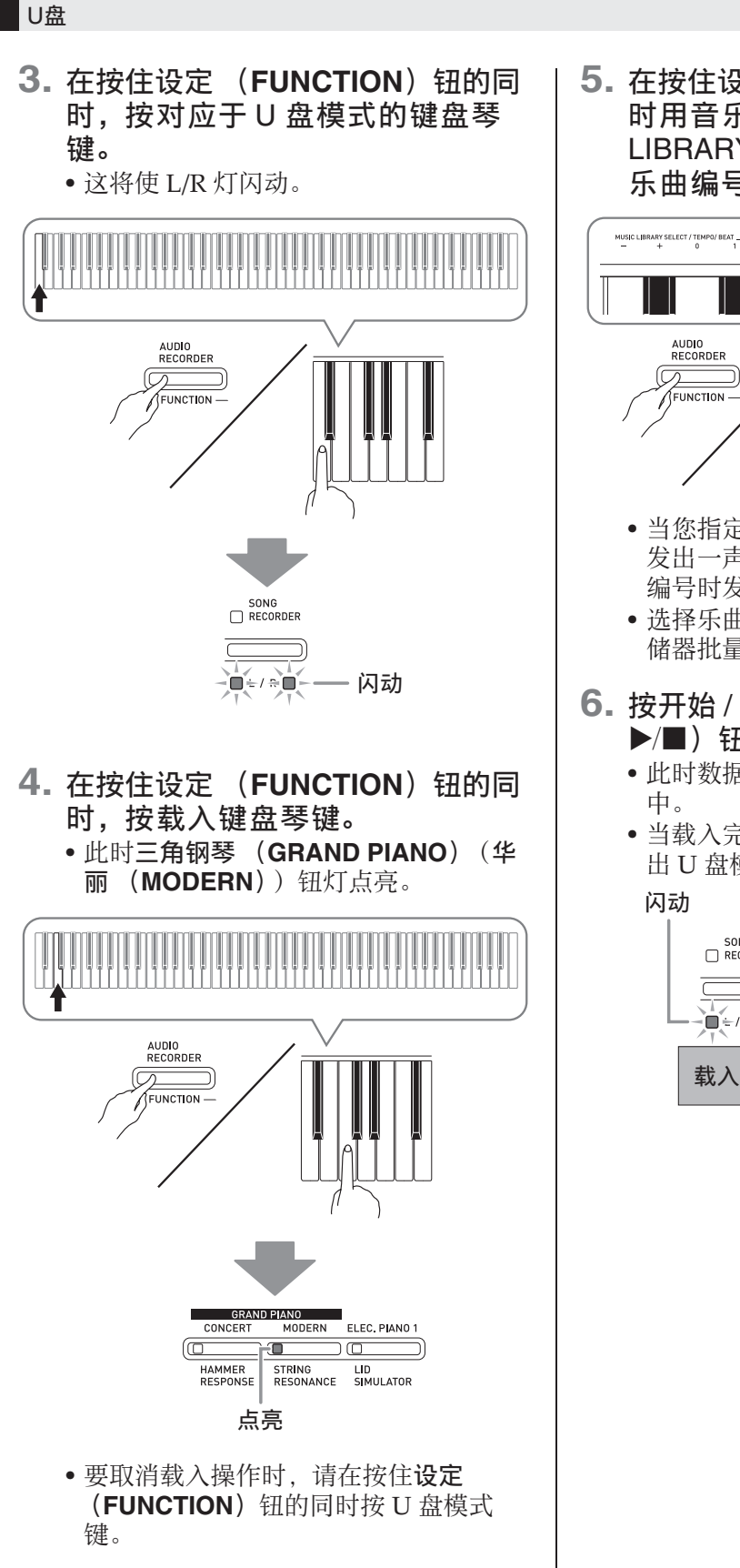

5. 在按住设定 (FUNCTION) 钮的同 时用音乐库选择 (MUSIC LIBRARY SELECT)键盘琴键选择 乐曲编号 (61 至 70)。

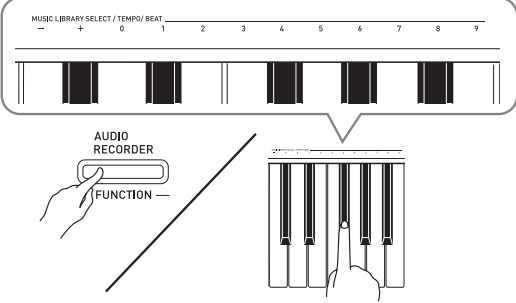

- 当您指定了正确的乐曲编号时数码钢琴 发出一声短鸣, 而指定了不正确的乐曲 编号时发出一声长鸣。
- 选择乐曲编号 00 将向数码钢琴的乐曲存 储器批量载⼊ 61 ⾄ 70 的 10 个⽂件。
- **6.** 按开始 / 停⽌ (**START/STOP**   $\blacktriangleright$ / $\blacksquare$ ) 钮。
	- 此时数据开始载入音乐库的用户乐曲区
	- 当载入完毕时, L/R 灯将点亮, 表示已退 出 U 盘模式。

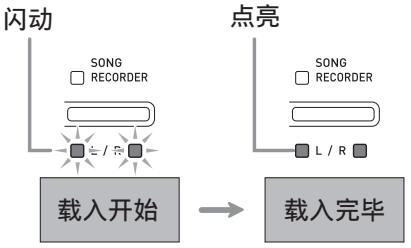

**CN-44**

# 如何从 U 盘上删除数据

使用下述操作可以删除 U 盘上 "MUSICLIB"文件夹中保存的乐曲数据。

- **1.** 在数码钢琴的 U 盘端⼝中插⼊ U 盘。
- 2. 在按住设定 (**FUNCTION**) 钮的同 时,按对应于 U 盘模式的键盘琴 键。

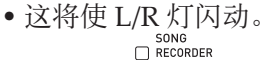

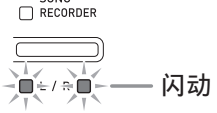

- 3. 在按住设定 (FUNCTION) 钮的同 时,按删除键盘琴键。
	- 此时电钢琴 1 (ELEC. PIANO 1) 钮灯 点亮。

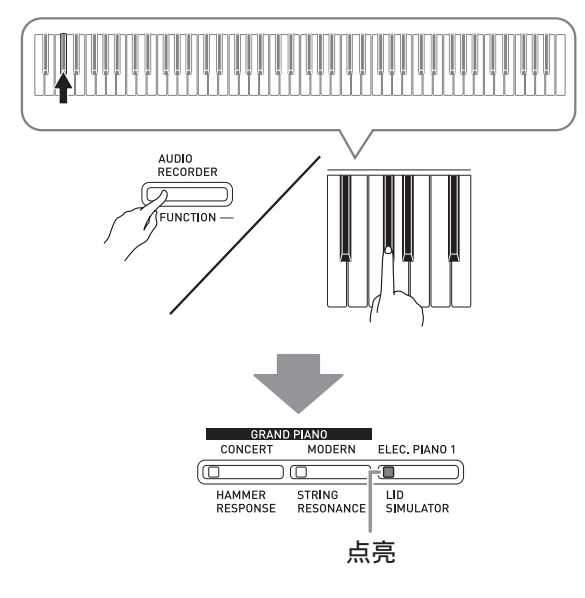

• 要退出数据删除操作时, 请在按住设定 (FUNCTION) 钮的同时按 U 盘模式 键。

4. 在按住设定 (FUNCTION) 钮的同 时用音乐库选择 (MUSIC LIBRARY SELECT)键盘琴键选择 乐曲编号 (61 至 70)。

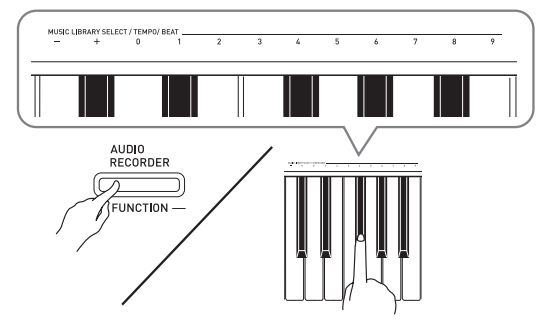

- 当您指定了正确的乐曲编号时数码钢琴 发出一声短鸣, 而指定了不正确的乐曲 编号时发出一声长鸣。
- **5.** 按开始 / 停⽌ (**START/STOP**   $\blacktriangleright$ ( $\blacksquare$ ) 钮。
	- 钢琴开始删除所选数据。
	- 当删除完毕时, L/R 灯将点亮, 表示已退 出 U 盘模式。

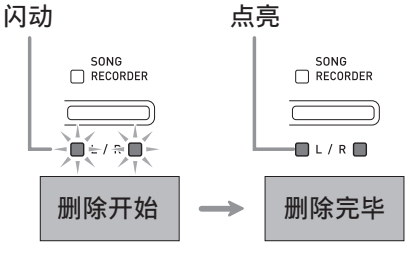

# U 盘上乐曲的简易播放

使用下述操作步骤可以播放 U 盘上保存的 ⽤户乐曲 (第 CN‐50 页),⽽不需要将乐 曲载入数码钢琴的音乐库存储器 (乐曲编 号 61 ⾄ 70)。

- **1.** 在电脑上,将要在数码钢琴上播放 的数据拷贝到 U 盘上的 MUSICLIB ⽂件夹中。
	- 乐曲数据在 MUSICLIB 文件夹中以文件 名的顺序排列, 您可以选择前 99 首乐曲 中的任何⼀个进⾏播放。
- **2.** 在数码钢琴的 U 盘端⼝中插⼊ U 盘。
- **3.** 在按住设定 (FUNCTION) 钮的同 时,按对应于 U 盘模式的键盘琴 键。
	- 这将使 L/R 灯闪动。
- **4.** 按开始 / 停⽌ (**START/STOP**   $\blacktriangleright$ ( $\blacksquare$ ) 钮。
	- 乐曲数据开始播放。
	- 再次按开始 / 停⽌ (**START/STOP**  ▶/■) 钮可停止播放。
- **5.** 要改变为其他乐曲时,请在按住设 定 (**FUNCTION**) 钮的同时用音乐 库选择 (MUSIC LIBRARY SELECT)的加 (+)及减 (–)键 盘琴键选择要欣赏的乐曲。
	- 按加 (+) 或减 (-) 键选换乐曲文件 名。
	- 输入特定的乐曲编号可以使用数字键  $(0 49)$ 。
- **6.** 要退出 U 盘乐曲播放功能时,请在 按住设定 (FUNCTION) 钮的同时 按 U 盘模式键。

# 错误指示符

下面介绍当由于数据传输失败或一些其他原因而出现错误时,指示灯如何指示错误种类。

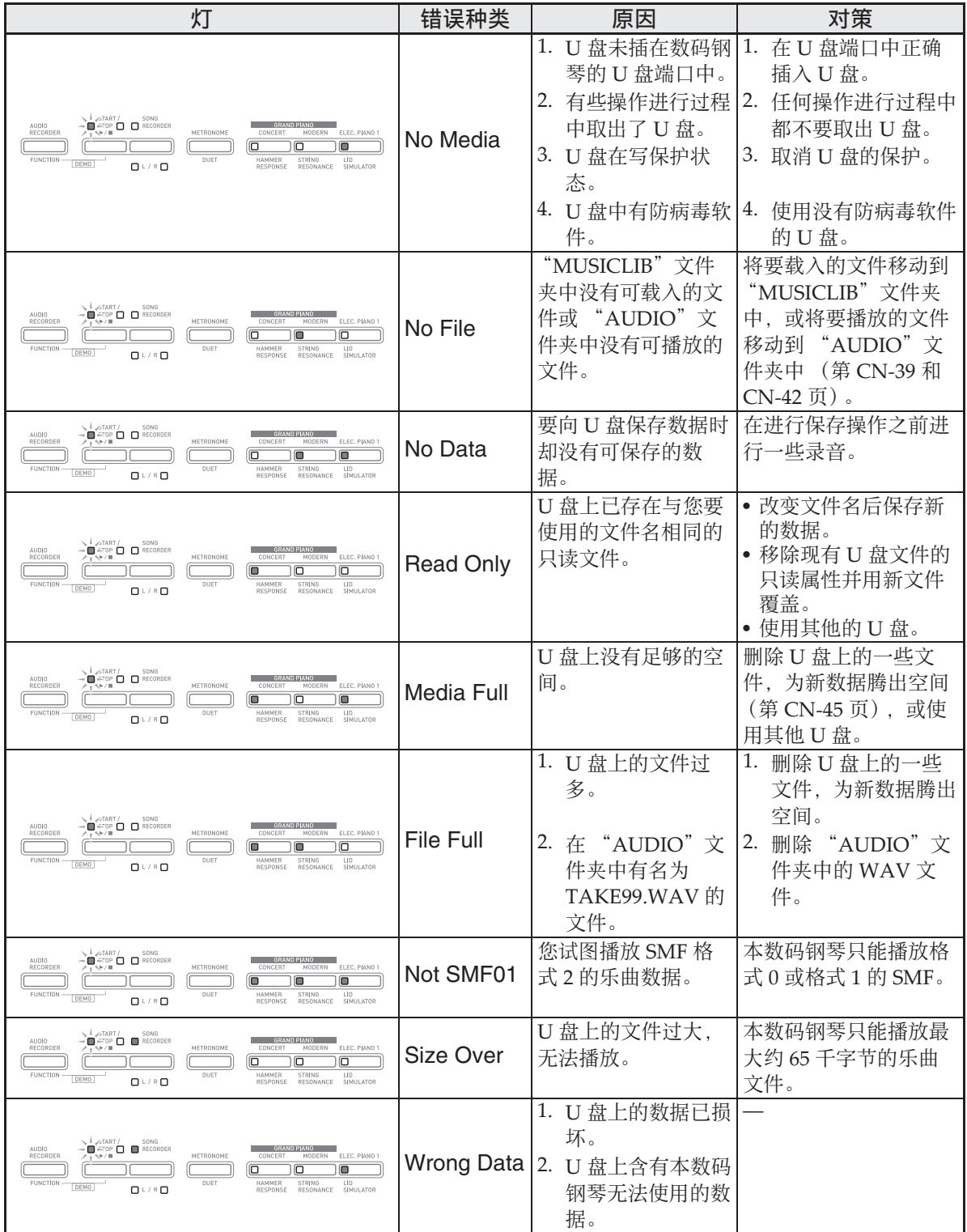

I

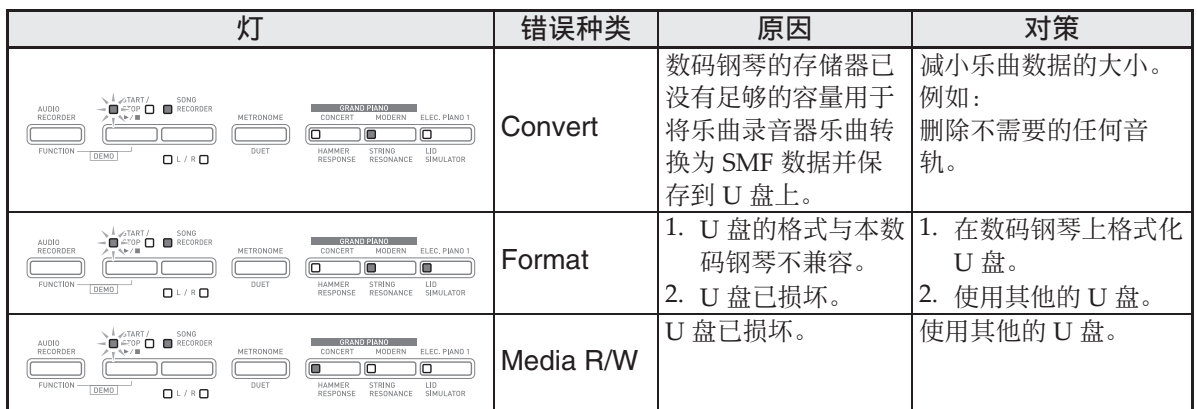

# 电脑的连接

您可以连接数码钢琴与电脑并在其间交换 MIDI 数据。您演奏的数据可以从数码钢琴 传送到电脑上正在运行的市卖音乐软件中, 或将 MIDI 数据从电脑传送到数码钢琴进 ⾏播放。

# 电脑系统的最低要求

要传送和接收 MIDI 数据, 电脑系统必须 符合下列最低要求。在与数码钢琴连接之 前,请检查并确认电脑符合这些要求。

#### ●操作系统

- Windows®  $XP$  (SP2  $\|\n\pm\|$  \*1 Windows Vista® \*<sup>2</sup> Windows<sup>®</sup>  $7*3$ Windows® 8 \*<sup>4</sup>
- Windows® 8.1 \*<sup>5</sup>
- Mac OS<sup>®</sup> X (10.3.9, 10.4.11, 10.5.X,
- 10.6.X, 10.7.X, 10.8.X, 10.9.X)
- \*1:Windows XP Home Edition Windows XP Professional (32 比特)
- $*2:$  Windows Vista (32 比特)
- \*3:Windows 7 (32 ⽐特, 64 ⽐特)
- \*4: Windows 8 (32 比特, 64 比特)
- \*5:Windows 8.1 (32 ⽐特, 64 ⽐特)
- USB 端口

#### 愱壥澼

• 不要与不符合上述要求的电脑进行连接。 否则会使电脑出现问题。

# 如何连接数码钢琴与电脑

#### 愱壥澼

- 必须严格按照下述步骤进行操作。连接 错误将使数据无法传送与接收。
- **1.** 关闭数码钢琴的电源,然后启动电 脑。
	- 先不要启动电脑上的音乐软件!

2. 电脑启动后, 用市卖 USB 电缆将其 与数码钢琴连接。

数码钢琴的 USB 端口

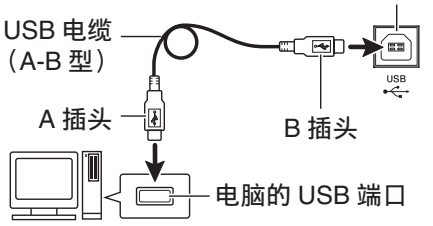

#### **3.** 打开数码钢琴的电源。

- 如果是第⼀次连接数码钢琴与电脑,传 送及接收数据所需要的驱动软件将自动 被安装在电脑上。
- 4. 在电脑上启动市卖音乐软件。
- **5.** 配置⾳乐软件的设定,选择下列 MIDI 设备之⼀。

CASIO USB‐MIDI:对于 Windows Vista, Windows 7 Windows 8. Windows 8.1. Mac OS X

- USB ⾳效装置 :对于 Windows XP
- 有关如何选择 MIDI 设备的说明,请参阅 音乐软件附带的用户文件。

#### 愱壥澼

• 在启动电脑上的音乐软件之前, 必须先 打开数码钢琴的电源。

#### 創注

- 连接成功后,当您关闭电脑及 / 或数码钢 琴的电源时,不拔下 USB 电缆也可。
- 有关由本数码钢琴传送及接收的 MIDI 数 据所符合的规格及连接的详情,请参阅 下示 URL 提供的最新资讯。 **http://world.casio.com/**

# **MIDI 的使用**

## 什么是 MIDI?

MIDI 是 Musical Instrument Digital Interface (乐器数字界面) 的缩写, 是关 于数字信号及连接器的世界标准名称。通 过 MIDI 可在不同厂家生产的乐器和电脑

血津

• 有关 MIDI 实现的详细资讯,请访问 CASIO 网站: http://world.casio.com/ 。

(机器) 之间互传音乐数据。

请参阅第 CN‐36 页上的 "传送频道"及 "本机控制"各节。

# 与电脑的乐曲数据传输

要将录音存储器中的数据传送到电脑进行 储存时, 或要将乐曲载入用户乐曲存储区 (音乐库 61 至 70)时, 请使用本节中介绍 的操作步骤。

愱壥澼

- 数据保存或载入过程中关闭数码钢琴的 电源会使数码钢琴存储器中保存的所有 数据 (录音乐曲等) 都被清除。请小 心,不要在数据保存和载入操作过程中 让钢琴意外断电。如果数据被清除,则 数码钢琴在下次开机时会需要更多的时 间 (第 CN-6 页)。
- **1.** 执⾏第 CN-49 页上的 "如何连接数 码钢琴与电脑"一节中的第1至第 3 步操作。

**2.** 将数码钢琴的 USB 装置模式变更为 储存。

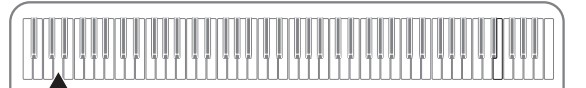

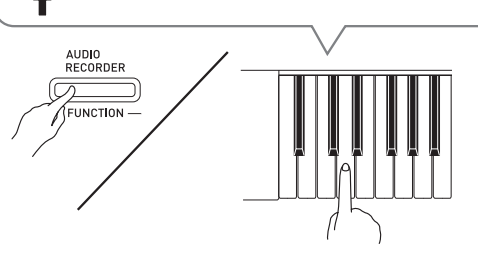

- 在按住设定 (FUNCTION) 钮的同时, 按对应于 USB 装置模式的键盘琴键。
- 当此设定被改变后, 三角钢琴 (GRAND PIANO) (音乐会 (**CONCERT**),华丽 (**MODERN**)) 及电钢琴 1 (ELEC. PIANO 1) 钮灯闪 动, 而所有其他的灯熄灭。
- 有关详情请参阅第 CN‐36 页上的 "USB 装置 模式"一节。
- **3.** 在电脑上执⾏所需要的操作显⽰电 脑的储存装置。

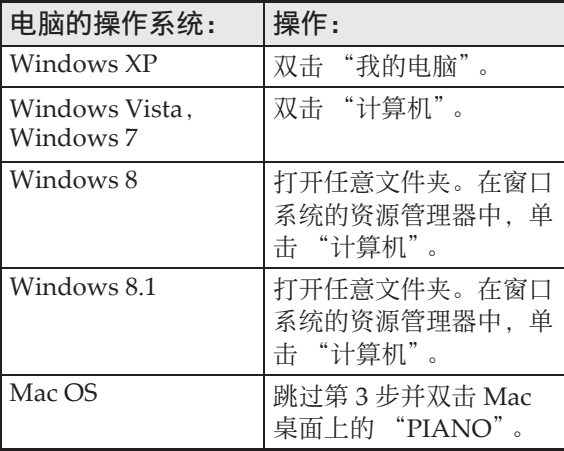

• 本数码钢琴的存储器将在 "可移动的存 储设备"中显⽰为 "PIANO"。

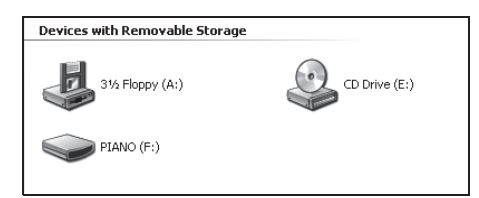

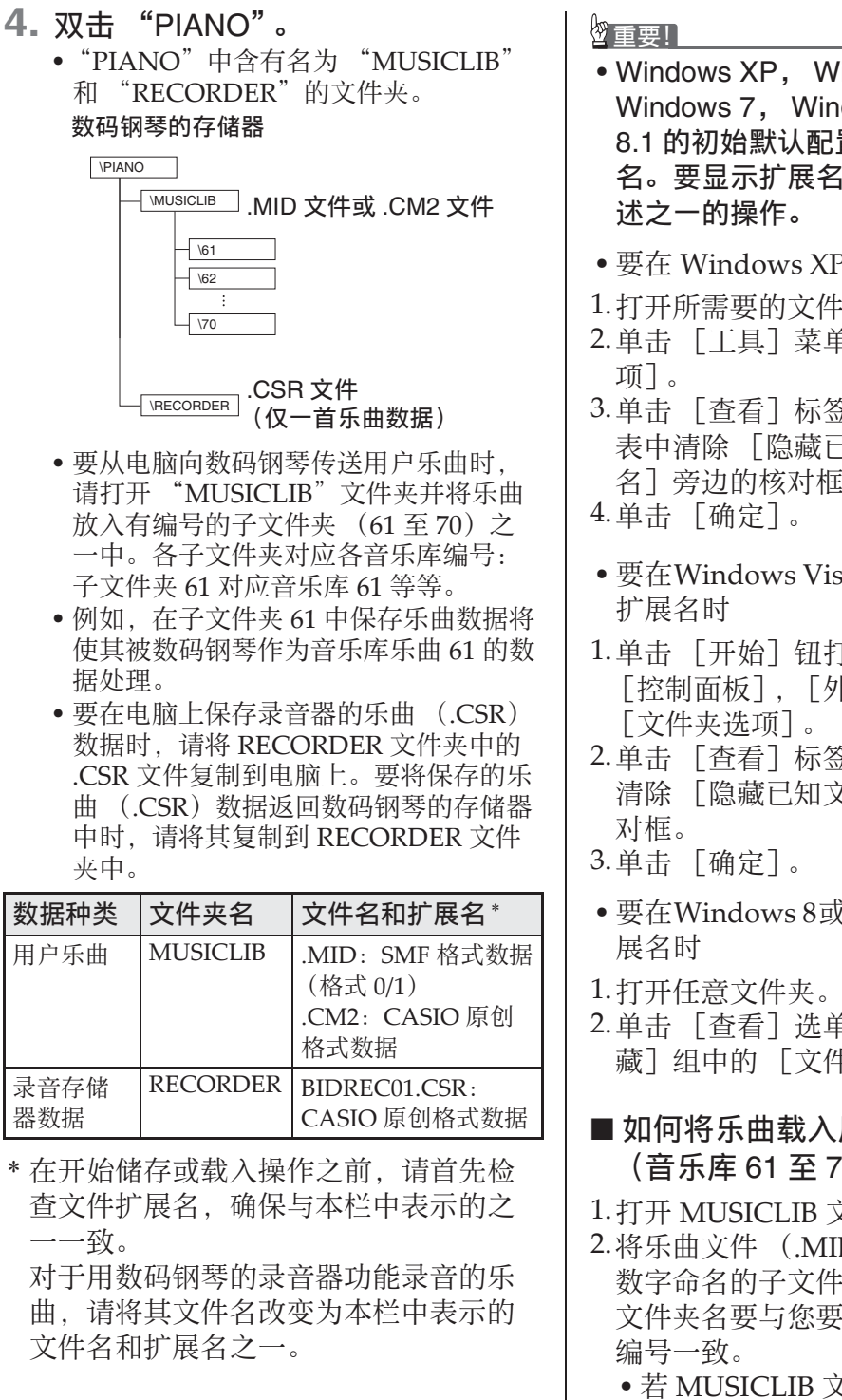

- Windows XP, Windows Vista, Windows 7, Windows 8 及 Windows 8.1 的初始默认配置为隐藏⽂件的扩展 名。要显示扩展名时请在电脑上执行下
- 要在 Windows XP 下显示扩展名时
- 1.打开所需要的⽂件夹。
- 2. 单击 [工具] 菜单上的 [文件夹选
- 3.单击 [查看]标签。在 [高级设定]列 表中清除 「隐藏已知文件类型的扩展 名]旁边的核对框。
- 要在Windows Vista或Windows 7下显示
- 1. 单击 [开始]钮打开文件夹选项,单击 [控制面板], [外观与个性化]后单击
- 2. 单击 「查看] 标签。在 [高级设定] 中 清除 「隐藏已知文件类型的扩展名]核
- 要在Windows 8或Windows 8.1下显示扩
- 2.单击 [查看]选单后勾选 [表示 / 隐 藏]组中的 「文件扩展名]核对框。

#### ■ 如何将乐曲载入用户乐曲存储器 (⾳乐库 61 ⾄ 70)

- 1.打开 MUSICLIB ⽂件夹。
- 2.将乐曲文件 (.MID 或 .CM2) 拷贝到以 数字命名的子文件夹 (61至70)中,该 文件夹名要与您要载入乐曲的音乐库的
	- 若 MUSICLIB ⽂件夹⾥扩展名为 .MID 和 .CM2 的两个文件都有, 则只有 .MID 文件被载入用户乐曲存储区中。

#### ■ 如何在数码钢琴与电脑之间传送录音 存储器数据

要将数码钢琴的乐曲存储器中的数据传送 到电脑中时,请将 RECORDER ⽂件夹中 的文件复制到电脑上。 要将之前保存到电脑上的录⾳数据还原回 录音存储器中时, 请将其复制回 RECORDER ⽂件夹中 (取代当前

RECORDER ⽂件夹中的⽂件)。

#### **5.** ⽂件复制完毕后,从 USB 装置模式 返回 MIDI 模式。

- 若您使用的是 Macintosh, 则执行弹出操 作 (将其拖入回收筒)。
- 在按住**设定 (FUNCTION**) 钮的同时, 按相应的键盘琴键。有关详情请参阅 第 CN-36 页上的 "USB 装置 模式"一 节。
- 从 USB 装置模式返回 MIDI 将使 MUSICLIB 中的文件被载入用户乐曲存 储器中,并使 RECORDER 中的文件被 载入录音存储器中。

#### 愱壥澼

• 当开始 / 停止 (START/STOP ▶/■) 钮 的两个灯、三⾓钢琴 (**GRAND PIANO**)(⾳乐会 (**CONCERT**),华丽 (**MODERN**))及电钢琴 1 (**ELEC.**  PIANO 1)钮灯都点亮,并且所有其他 灯都熄灭时表示数据变换错误。

#### 版权

音乐、影像、电脑程序、数据库及其他数据的 创作者及版权所有者的权利受版权法保护。您 只能以个人或非商业的目的复制这些作品。对 于任何其他⽬的,所有复制 (包括数据格式的 变换)、修改、传播复制品、通过网络分发或任 何其他未经版权所有者许可的使用行为均可能 会因侵害版权及侵害作者个人权利而被索赔及 犯法起诉。因此,必须根据相应的版权法复制 和使用受版权法保护的作品。

# 事前准备

# 支架的组装

在组装支架之前,请先用几分钟的时间检 查所有下⽰部件都有。

• 本支架未配备仟何组装所需要的丅具。 最好准备一个大号 (+) 字头螺丝刀。

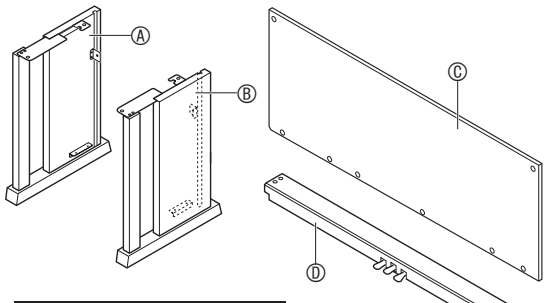

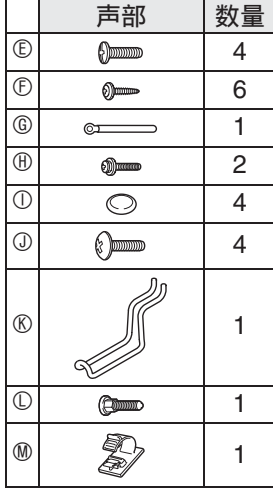

愱壥澼

- 不要使用支架附带螺丝以外的任何螺丝。 否则有可能会损坏支架及 / 或数码钢琴。
- 您可以在包装材料内的塑料袋里找到螺 丝。
- 若有任何部件缺少或损坏,请与当地的 CASIO服务中⼼联系。

注意

- 支架的组装必须两个人以上共同协作进 ⾏。
- 本⽀架应在平坦的表⾯上组装。
- 直到组装完毕为⽌,不要揭下将键盘盖 固定到位的胶带。揭下胶带会使键盘盖 在组装过程中打开或关闭,有造成⼿及 手指受到伤害的危险。
- 组装过程中, 请小心不要让手指夹在部 件之间。
- 在橡胶脚与地板之间要插入毡垫或其他 材料。不要让其直接接触。有些材料的 地板在与橡胶脚直接接触后会褪色或损 坏。
- **1.** 解开将踏板线绑在横梁 D 背⾯上的 带子 0, 并从横梁中拉出踏板线。

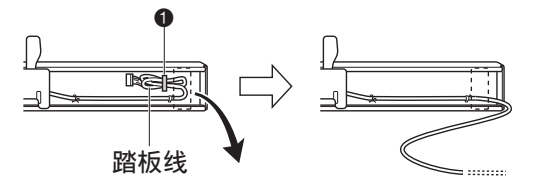

- $2.$  将侧板 4 及 ® 安装在横梁 ® 上。用 四个螺丝 E 固定侧板。
	- 安装 2 部分时, 要将托架 3 嵌入横木 © 两端的槽内。如果托架 3 没有在横木 ® 的两端插到底, 则螺丝 © 将无法插入托 架 3 的螺丝孔中, 这样会损坏螺丝的螺 纹。
	- 用螺帽 ① 盖在螺丝头上。

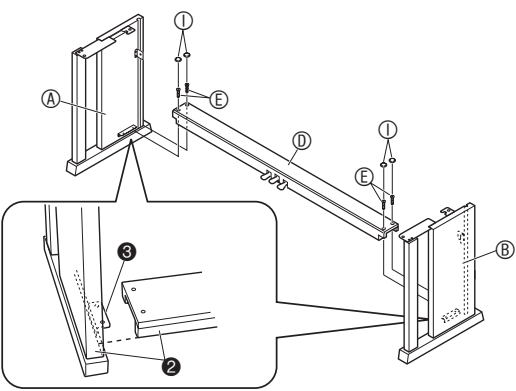

3. 将背板 © 插入侧板的沟槽 @ 中。

#### 愱壥澼

- 安装时, 必须确认背板 © 的位置已对正, 如下所示。
	- 在将背板C推到位之前,请确认沿背 板底部的螺丝孔间距宽的⼀侧在左边 (从支架的正面看时),而间距窄的一 侧在右边。

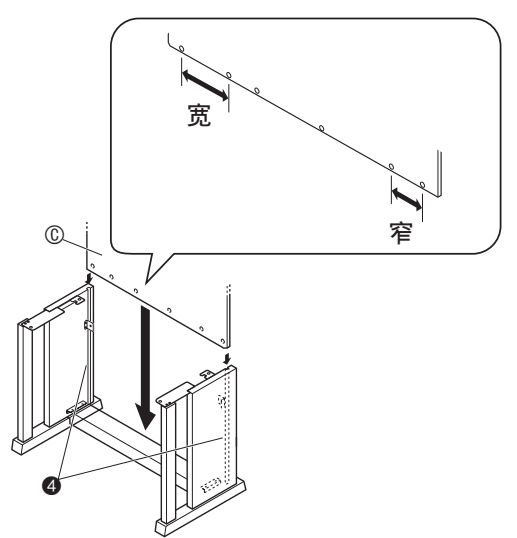

- 4. 用两个螺丝 <sup>(1)</sup> 将背板 © 的上部左右 两边固定在侧板  $\circledR$  及  $\circledR$  的托架  $\bullet$ 上。
	- 在 6 的位置, 在拧入螺丝之前要先将带 扣 © 套在螺丝 ® 上。

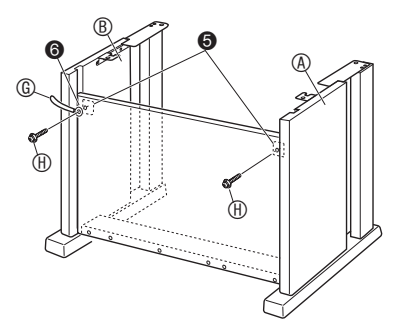

 $5.$  然后, 用六个 © 螺丝固定背板 © 的底部。

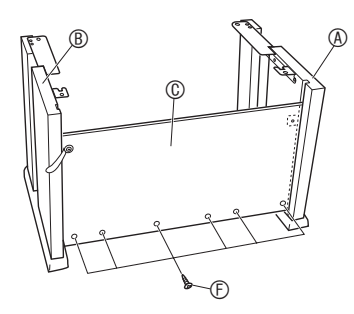

6. 调整高度调节螺丝 <sup>1</sup> 为横梁 <sup>1</sup> 提供 支撑,使其在踩下踏板时不会向下 弯曲。

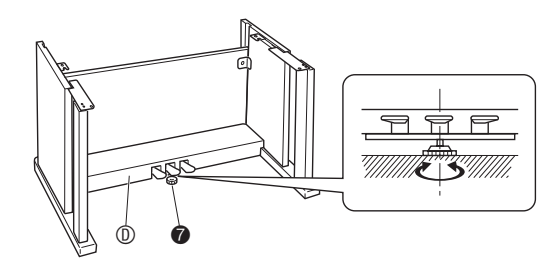

愱壥澼

• 在未调整高度调节螺丝 @ 的情况下踩踏 板有损坏横梁 ® 的危险。在使用踏板之 前,必须确认您已调整了高度调节螺丝  $\ddot{\mathbf{0}}$  .

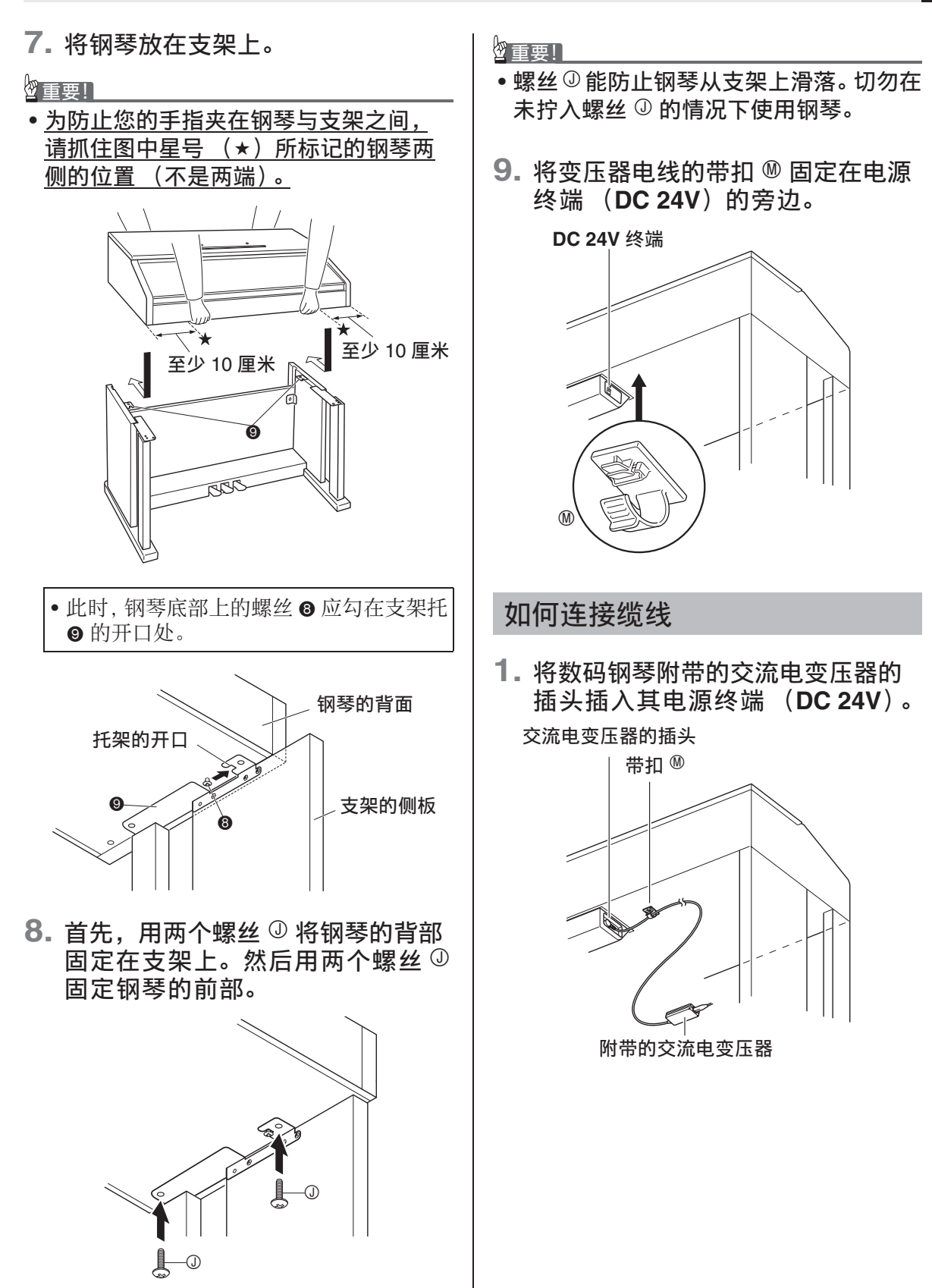

 $*$  带扣 ⑩ 的使用

#### ● 如何系紧带扣

如图所示, 按下 (a) 处使带扣的尖端插入 沟槽内。请向下按直到听到带扣固定到位 的喀嚓音。

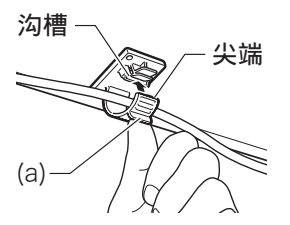

● 如何松开带扣

如图所示, 依箭头所示方向按 (b) 处。

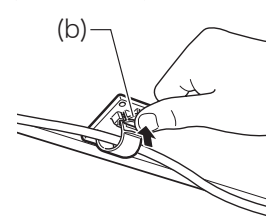

**2.** 如图所⽰调整踏板插头的⽅向,将 插头插入钢琴底部的踏板接口内。

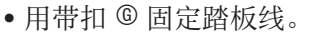

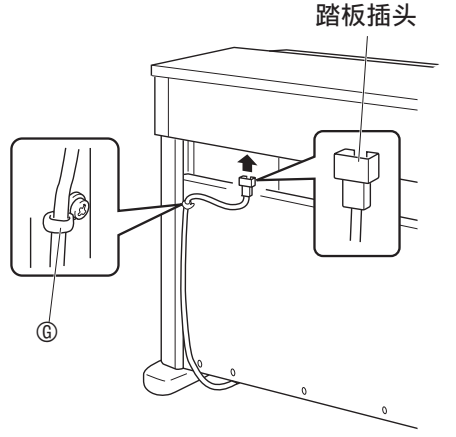

**3.** 将数码钢琴附带的交流电变压器的 电源线插⼊室内电源插座中,如下 图所示。

室内电源插座

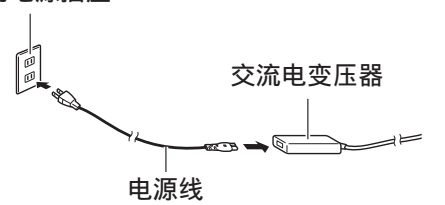

## 如何安装乐谱架及耳机勾

**1.** 在钢琴顶部的孔中插⼊乐谱架的 脚,装上乐谱架。

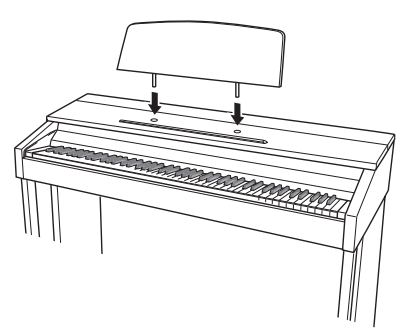

- **2.** 安装⽿机勾。
	- 2-1. 将耳机勾 ® 插入钢琴底部的两个 孔内。
	- 2-2. 用螺丝 © 将耳机勾固定到位。

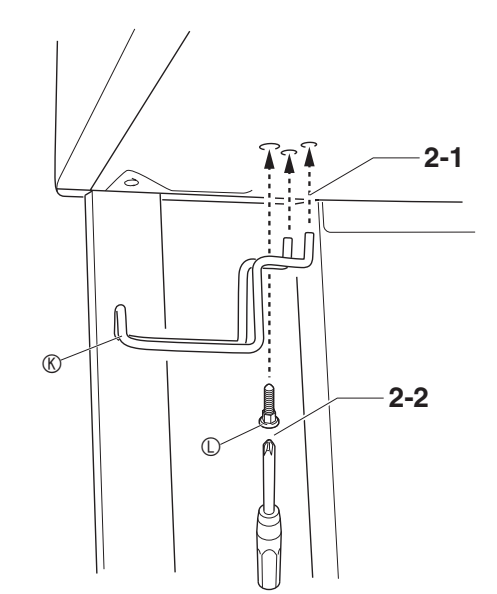

# 钢琴盖⼦的打开与关闭

#### 愱壥澼

- 每当打开或关闭盖子的时候请用双手, 小心不要在关闭时盖在手指上。
- 不要将盖子打开得过宽。否则有损坏盖 ⼦及数码钢琴的危险。
- 打开或关闭盖子时请站在数码钢琴的右 前方。

#### 如何打开盖子

1. 如图所示抬起盖子。

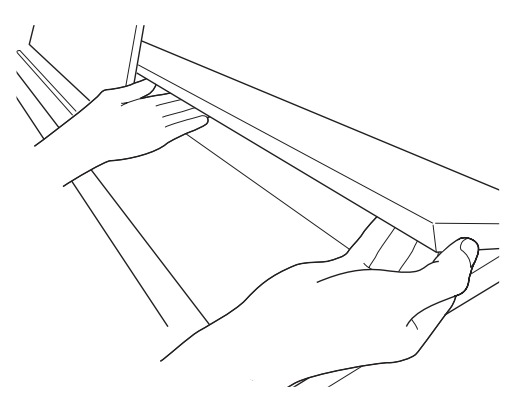

• 盖子的内表面有一个支撑角托 (由插图 中的星号 ★ 表示)。请检查并确认支撑 角托完全立起。

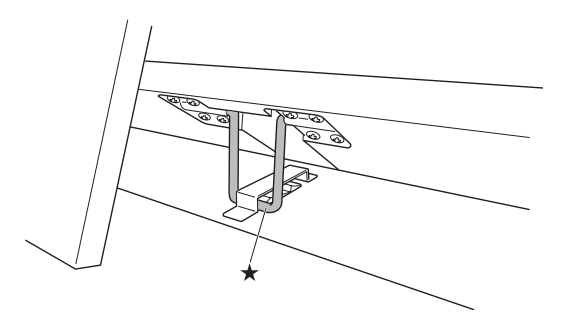

#### 如何关闭盖子

- 1. 小心地轻轻抬起盖子。
- 2. 用左手手指按回支撑角托 (★)的 同时慢慢地小心地放下盖子。

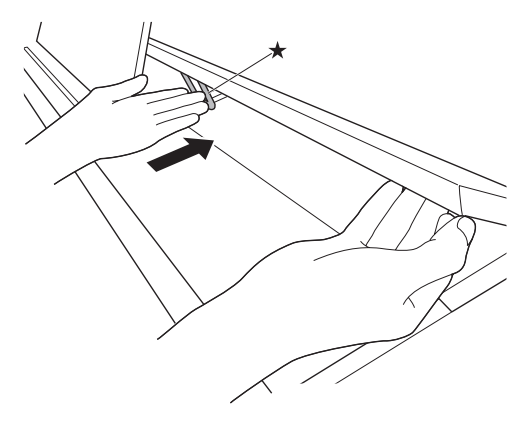

• 支撑角托在设计上能防止盖子突然关 闭。若支撑角托停止移动,请在再次按 回角托 (★)的同时慢慢地小心地放下 盖子。

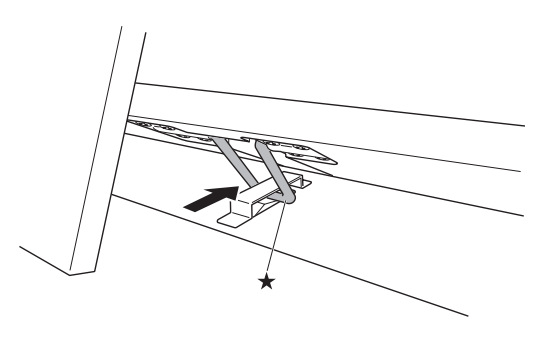

#### 从键盘上取下保护胶带

保护胶带贴在键盘琴键的前边缘上,在搬 运过程中保护键盘。请在使⽤数码钢琴之 前取下保护胶带。

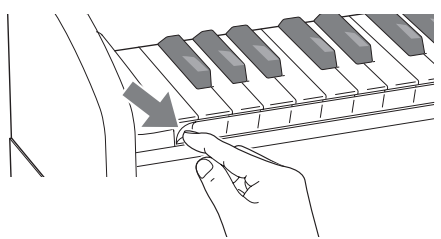

教码钢琴可用标准室内电源供电。不使用 数码钢琴时必须关闭其电源。

## 交流电变压器的使用

只能使用本数码钢琴附带的交流电变压器 (JEITA 标准, 有统一的极性插头)。使用 其他种类的交流电变压器会使数码钢琴发 ⽣故障。

#### 指定的交流电变压器:AD-E24250LW

• 用附带的电源线连接交流电变压器。

#### ■ 关于数码钢琴附带的交流电变压器

请注意下述重要须知以防止损坏交流电变 压器及电源线。

- 切勿过份用力拉扯电源线。
- 切勿反复拉扯电源线。
- 切勿在插头或接头根部弯曲电源线。
- 在移动数码钢琴之前,必须先从电源插 座拔下交流电变压器。
- 请卷起并捆扎好电源线,但不要缠绕在 交流电变压器上。

#### 愱壥澼

- 切勿将数码钢琴附带的交流电变压器插 入数码钢琴以外的任何其他装置内。否 则有发⽣故障的危险。
- 在插上或拔下交流电变压器之前, 必须 先关闭数码钢琴的电源。
- 长时间使用后, 交流电变压器会变热。 此为正常现象,并不表⽰发⽣了故障。
- 使用交流电变压器时, 其标签面要朝下。 标签面朝上时,交流电变压器会发出电 磁波。

#### 电源插座 目 耳机的连接

**前部 PHONES** 插孔

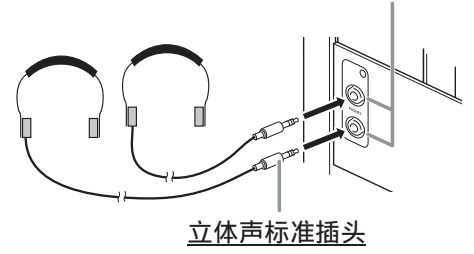

将市卖耳机插入 PHONES 插孔。将耳机插 ⼊ **PHONES** 插孔之⼀将切断扬声器的输 出。如此可在深夜练习, 而不会打扰其他 人。为了保护您的听力, 使用耳机时, 请 勿将音量设定得过高。

#### 闻拜

- ⽿机必须在 **PHONES** 插孔中插到底。否 则, 耳机可能只一边有声音。
- 若您使⽤的⽿机的插头与 **PHONES** 插孔 不匹配,请使⽤相应的市卖插头转换器。
- 若您使用的是需要转换器插头的耳机, 则在拔下耳机时一定要同时拔下转换器。 否则,弹奏时扬声器不会有声⾳发出。

# ⾳频设备或放⼤器的连接

在数码钢琴上连接音频设备或乐器放大器, 便可通过外部扬声器产生更加洪亮、音质 更好的声⾳。

#### 愱壥澼

- 数码钢琴自动调整输出音量以话合耳机 (插有耳机时) 或内置扬声器 (未插有 ⽿机时)。这还将使从数码钢琴的 **LINE OUT R** 及 **L/MONO** 插孔输出的⾳质发⽣ 变化。
- •每当要在数码钢琴上连接装置时,应首 先用音暈 (VOLUME)控制器将音暈调 低。连接之后,再将音量调到需要的水 平。
- 要在数码钢琴上连接任何装置时,必须 查阅该装置附带的⽤户⽂件。

连接至数码钢琴的 LINE OUT 插孔之一

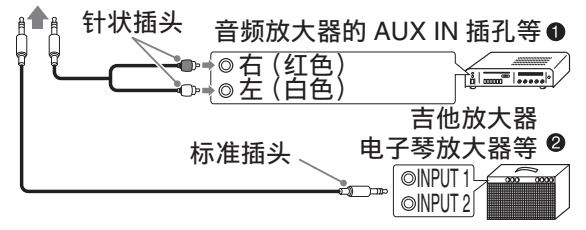

#### 音频设备的连接 ❶

⽤市卖连接线在数码钢琴的 **LINE OUT** 插 孔上连接外部音频装置, 如图 ❶ 所示。 LINE OUT R 插孔输出右频道的声音, 而 **LINE OUT L/MONO** 插孔输出左频道的声 音。您最好购买如图所示的连接电缆之一 连接音频设备。在此种结构中, 音频设备 的输入选择器通常必须设定在与钢琴连接 的终端 (AUX IN 等)处。 用数码钢琴的 音量 (VOLUME) 控制器调节音量。

## 如何连接乐器放大器 @

⽤市卖连接线在数码钢琴的 **LINE OUT** 插 孔之一上连接放大器,如图 2 所示。 LINE OUT R 插孔输出右频道的声音, 而 **LINE OUT L/MONO** 插孔输出左频道的声 ⾳。只连接 **LINE OUT L/MONO** 插孔则输 出两个频道的混合⾳。您最好购买如图所 示的连接电缆之一连接放大器。用数码钢 琴的音量 (VOLUME) 控制器调节音量。

#### 愱壥澼

• 使⽤**LINE OUT**插孔时,还要在**PHONES** 插孔上连接耳机。LINE OUT 输出的音质 将相应改变。

#### 附件及选购件

只能使用本数码钢琴指定的配件。 使用未指定的配件有造成火灾、触电及人 ⾝伤害的危险。

#### 闻拜

• 从您的经销商或从下示 URL 的卡西欧 (CASIO)⽹站可以得到卡西欧 (CASIO)的产品目录,有关本产品的 另购件的资讯可以在产品⽬录中找到。 **http://world.casio.com/**

# 疑难排解

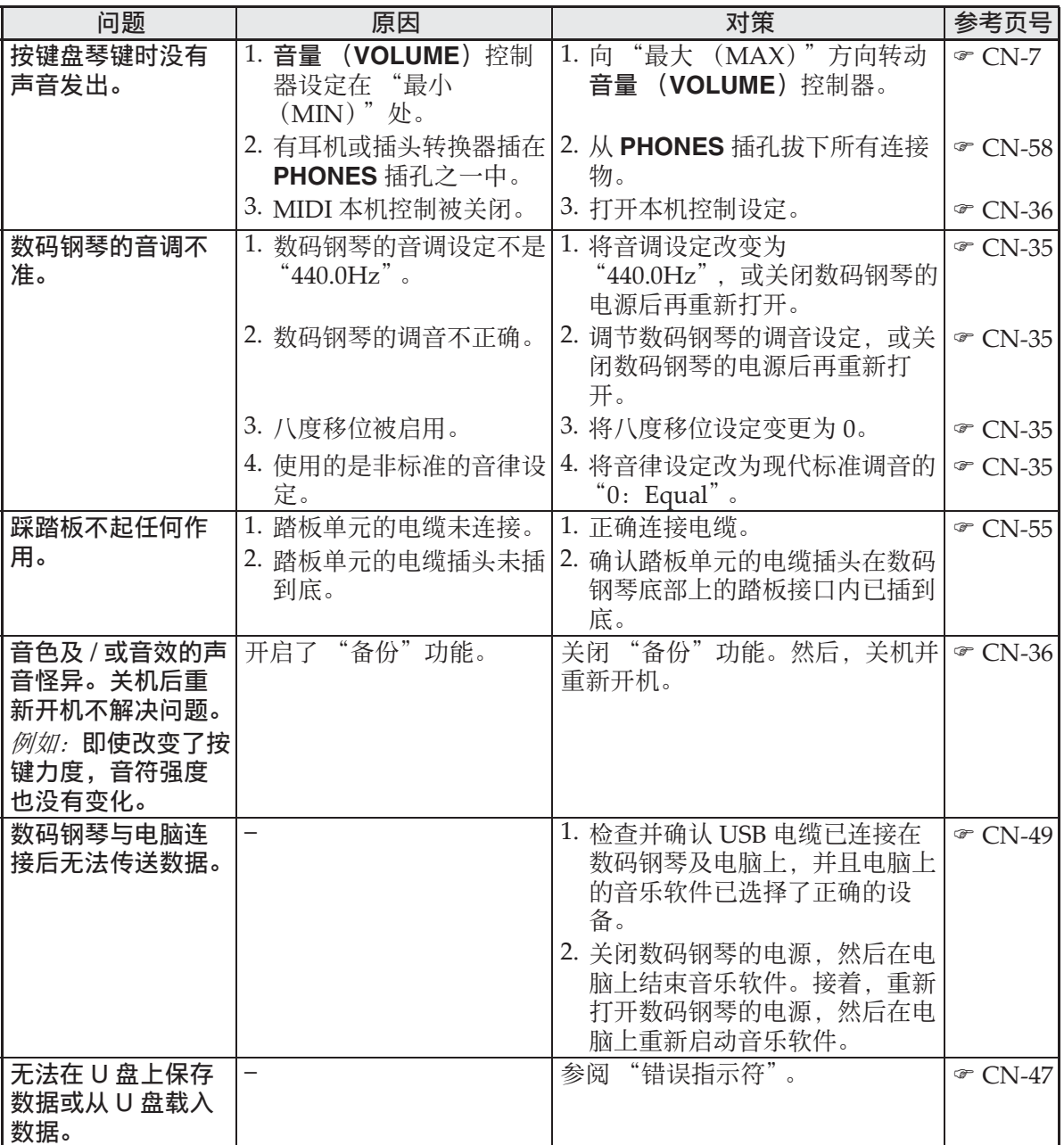

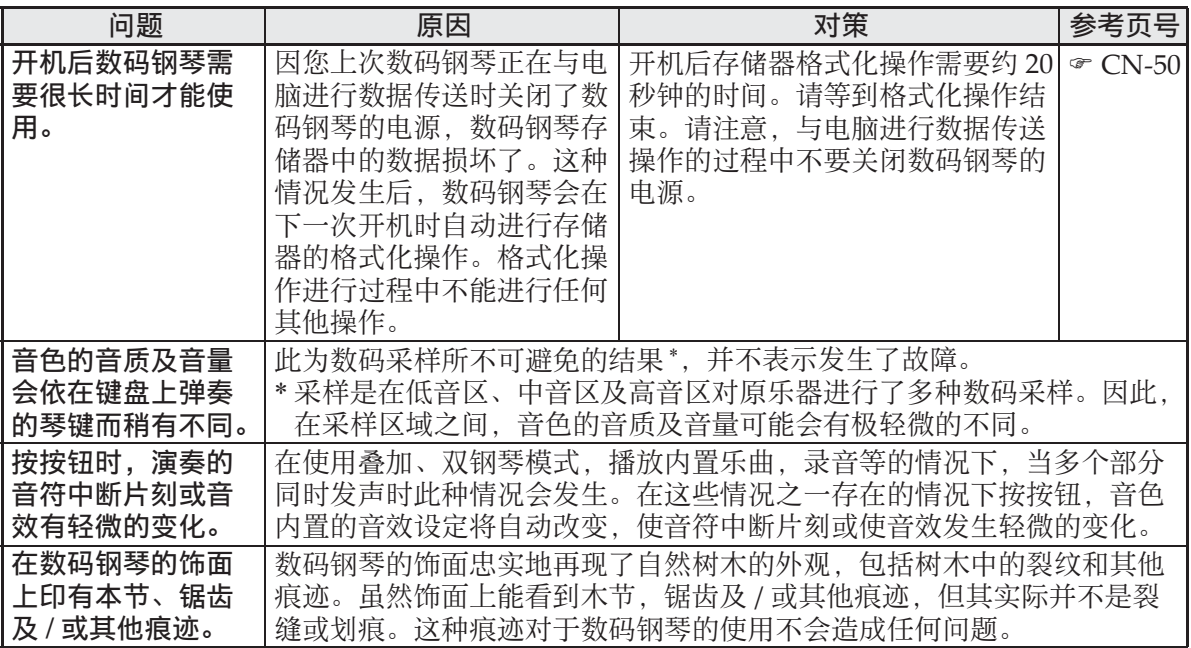

# 产品规格

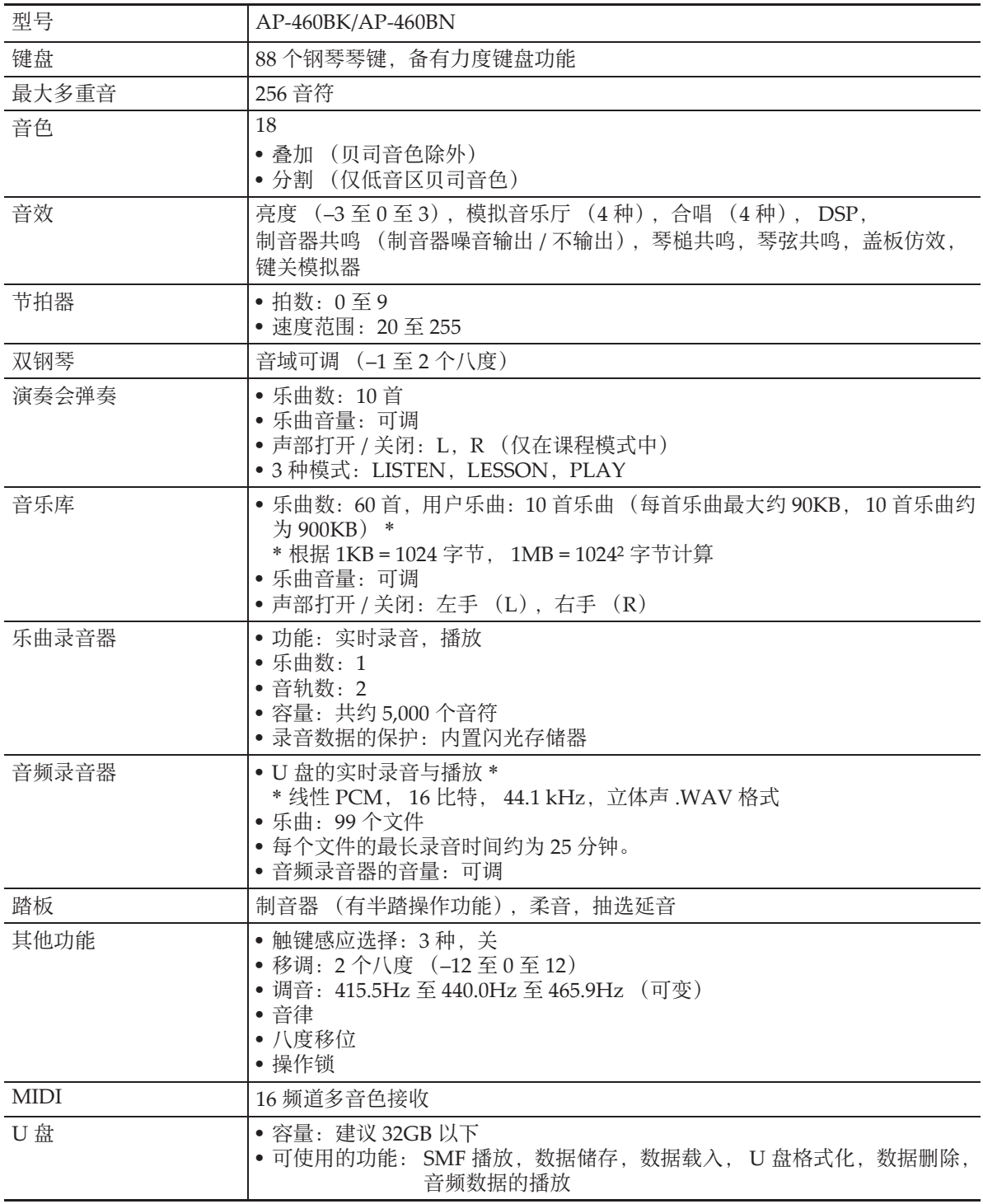

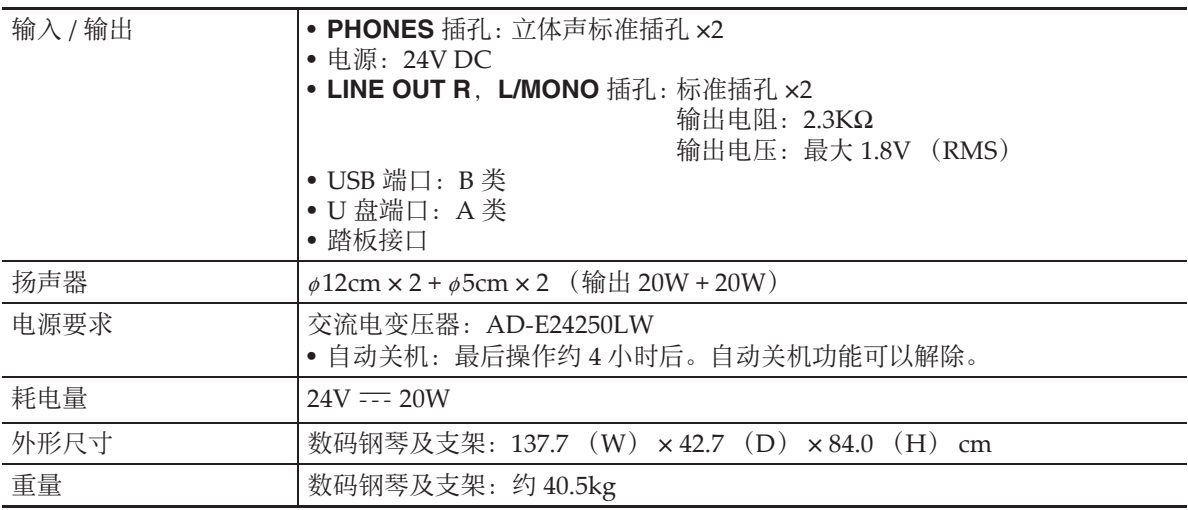

• 规格与设计如有变更,恕不另⾏通知。

# 操作须知

必须阅读并遵守下述操作须知。

#### ■ 场所

本产品应避免放置在下列场所。

- 受直射阳光照射及湿度高的地方
- 温度极端的地方
- 收⾳机、电视机、放像机或调谐器附近 上述装置不会使本产品发⽣故障,但本 产品可能会干扰附近装置的音频或视频 接收。

#### ■ 用户维护保养

- 切勿使⽤苯、酒精、稀释剂或其他化学 试剂清洁本产品。
- 要清洁本产品或其键盘时, 请使用蘸有 水和中性清洁剂稀释溶液的软布。请先 将软布完全拧干后再进行擦拭。

#### ■ 附件及另选件

只能使用本产品指定的配件。使用未指定 的配件有造成火灾、触电及人身伤害的危 险。

#### ■ 焊线

本产品的外表可能会有线条。这些 "焊 线"是塑料压模成型工序的结果。不是裂 纹或划痕。

#### ■ 乐器使用礼仪

使用本产品时,应总是想到周围的人。在 深夜演奏时,需要特别注意音量,不要打 扰其他人。深夜演奏时您还可以关上窗户, 或使用耳机。

- 不得复制本说明书或其中的任何声部。 根据版权法, 您可以个人使用本说明书, 未经卡西欧 (中国)贸易有限公司 的许 可不得他用。
- 卡西欧 (中国)贸易有限公司 对于因使 用或无法使用本说明书或产品而引起的 任何损失 (由利益损失⽽产⽣的包含 的、无限制的损害,工作中断,信息丢 失)一律不负任何责任。即使卡西欧已 接到此种损害可能性的警告。
- 本用户说明书的内容如有更改, 恕不另 行通知。

#### ■ 交流电变压器使用须知

- 请使⽤距离较近的电源插座,以便在发 生故障时或在其他必要的情况下能随时 拔下交流电变压器。
- 交流电变压器只能在室内使用。不要在 可能会溅上水或沾上湿气的环境中使用。 不要在交流电变压器上放置花瓶等任何 盛有液体的容器。
- 交流电变压器应在干燥的地方保管。
- 请在宽敞、通风的地方使用交流电变压 器。
- 切勿将报纸、桌布、窗帘或任何其他类 似的物品盖在交流电变压器上。
- 打算长期不使⽤数码钢琴时请从电源插 座拔下交流电变压器。
- 切勿以任何方式修理或改造交流电变压 器。
- •输出极性: < ← →

#### 交流电变压器使用须知

型号:AD-E24250LW

- 1. 阅读本说明书。
- 2. 将本说明书放在手边。
- 3. 留意所有警告事项。
- 4. 遵守所有说明。
- 5. 不要在水边使用本产品。
- 6. 只使用干布讲行清洁。
- 7. 不要在电暖炉、加热器、火炉或任何其他热源 (包括放大器)附近安装。
- 8. 只使用厂家指定的附件及配件。
- 9. 所有服务必须委托给经认证的服务人员。下列任何情况发生后需要专业服务: 当 产品损坏时,当电源线或插头损坏时,当液体浸入产品中时,当异物掉入产品中 时,当产品被⾬淋或打湿时,当产品动作异常时,当产品掉落时。

10.不要让本产品混入或溅上液体。不要在本产品上放置任何含有液体的物品。

- 11.不要让电源的输出电压超出额定电压。
- 12.在插入电源之前要确认四周是干燥的。
- 13.确认本产品的方向正确。
- 14.在雷雨天气或打算长期不使用时请拔下电源。
- 15.不要让本产品的通风口被遮挡。请按照厂家的指示安装本产品。
- 16.请小心不要将电源线放在容易被踩上的地方或严重弯曲,特特别是离插头很近或很远 的地方。

17.交流电变压器应插在与产品尽量近的电源插座中,以便紧急时能随时拔下插头。

下示标志表示警告本产品内存在有未绝缘的高电压,其可能会有导致用户触电的危 险。

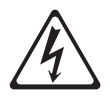

 $\triangle$ 

下示标志表示本产品附带的文件中有重要的操作及维护 (服务)说明。

# 附录

# 音色列表

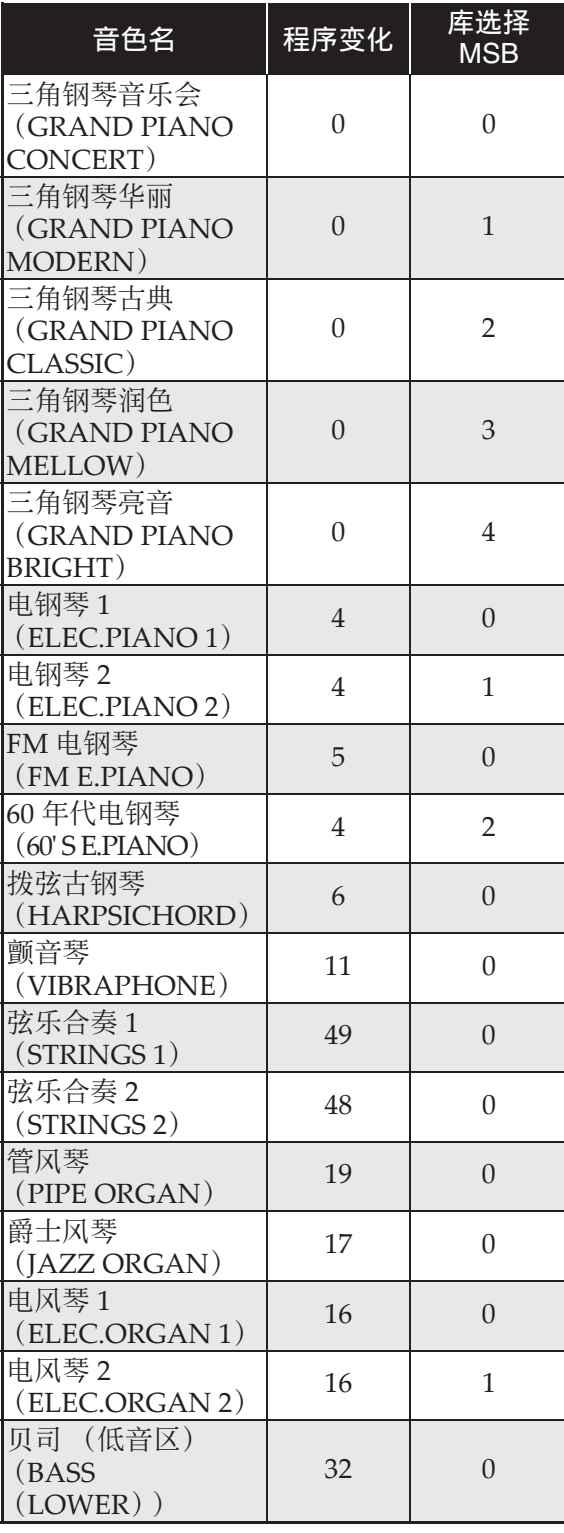

# 演奏会弹奏列表

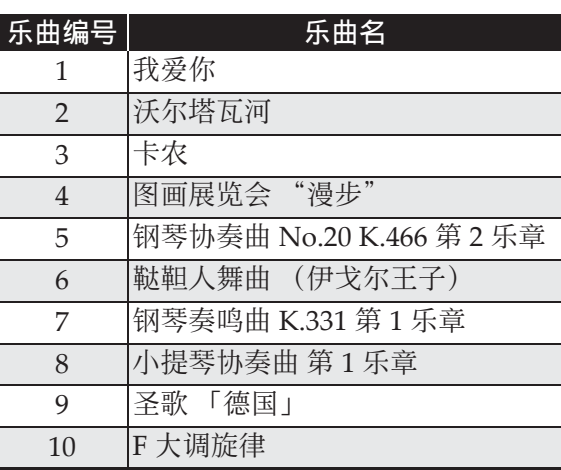

# 音乐库列表

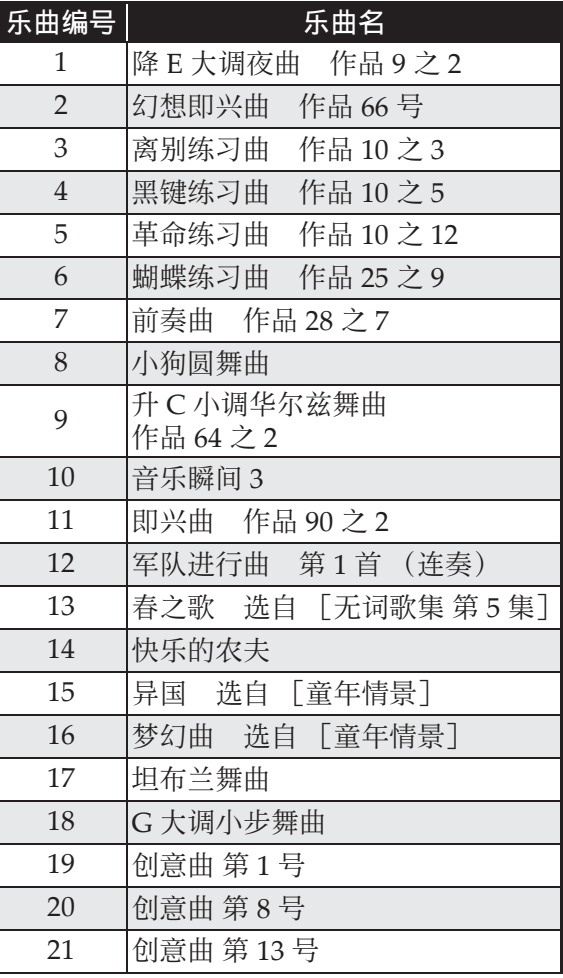

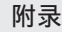

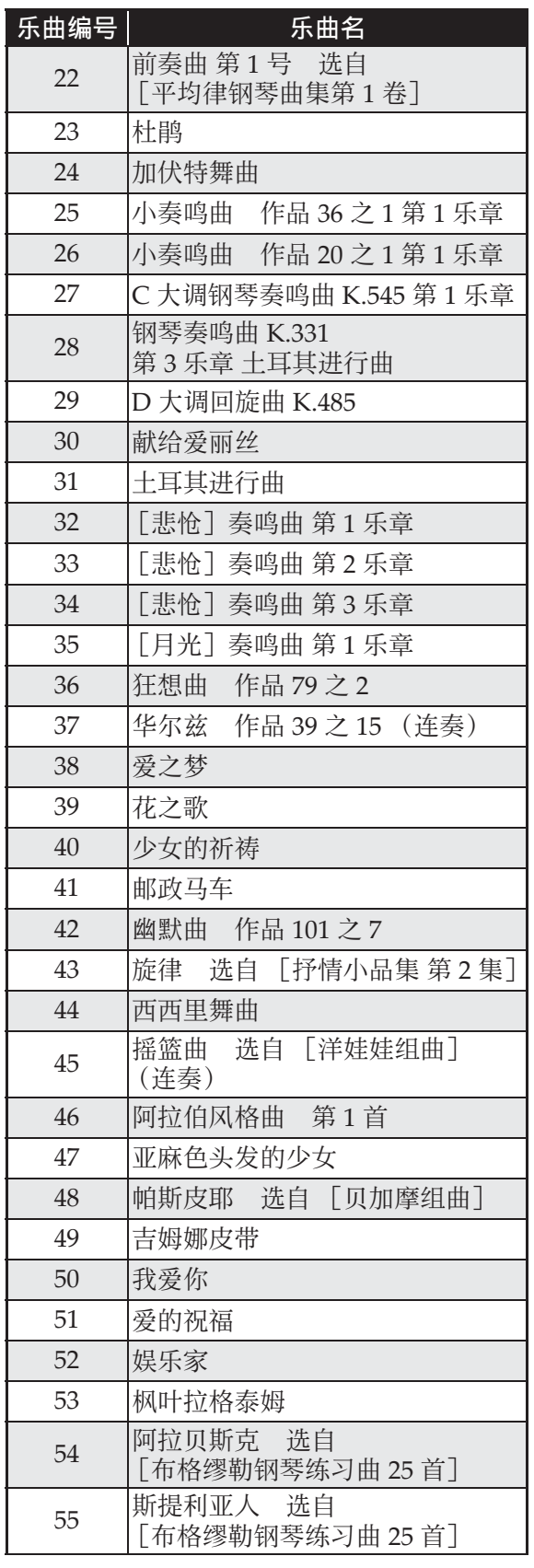

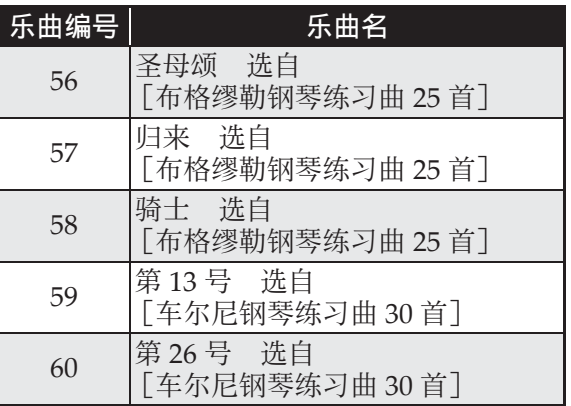

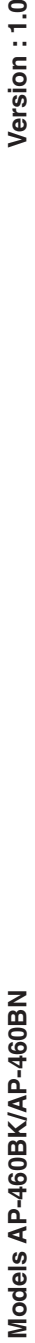

# **MIDI Implementation Chart MIDI Implementation Chart**

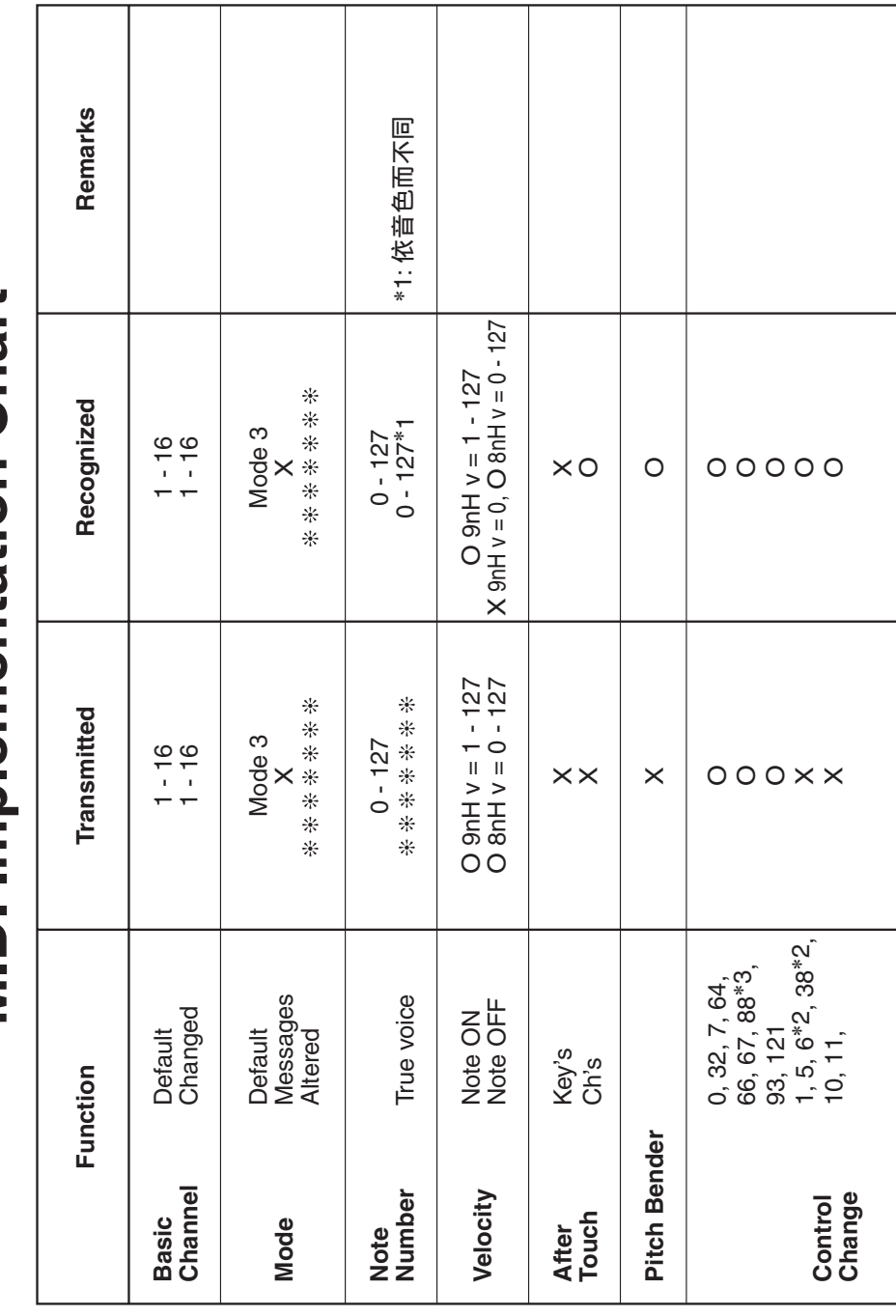

Version: 1.0

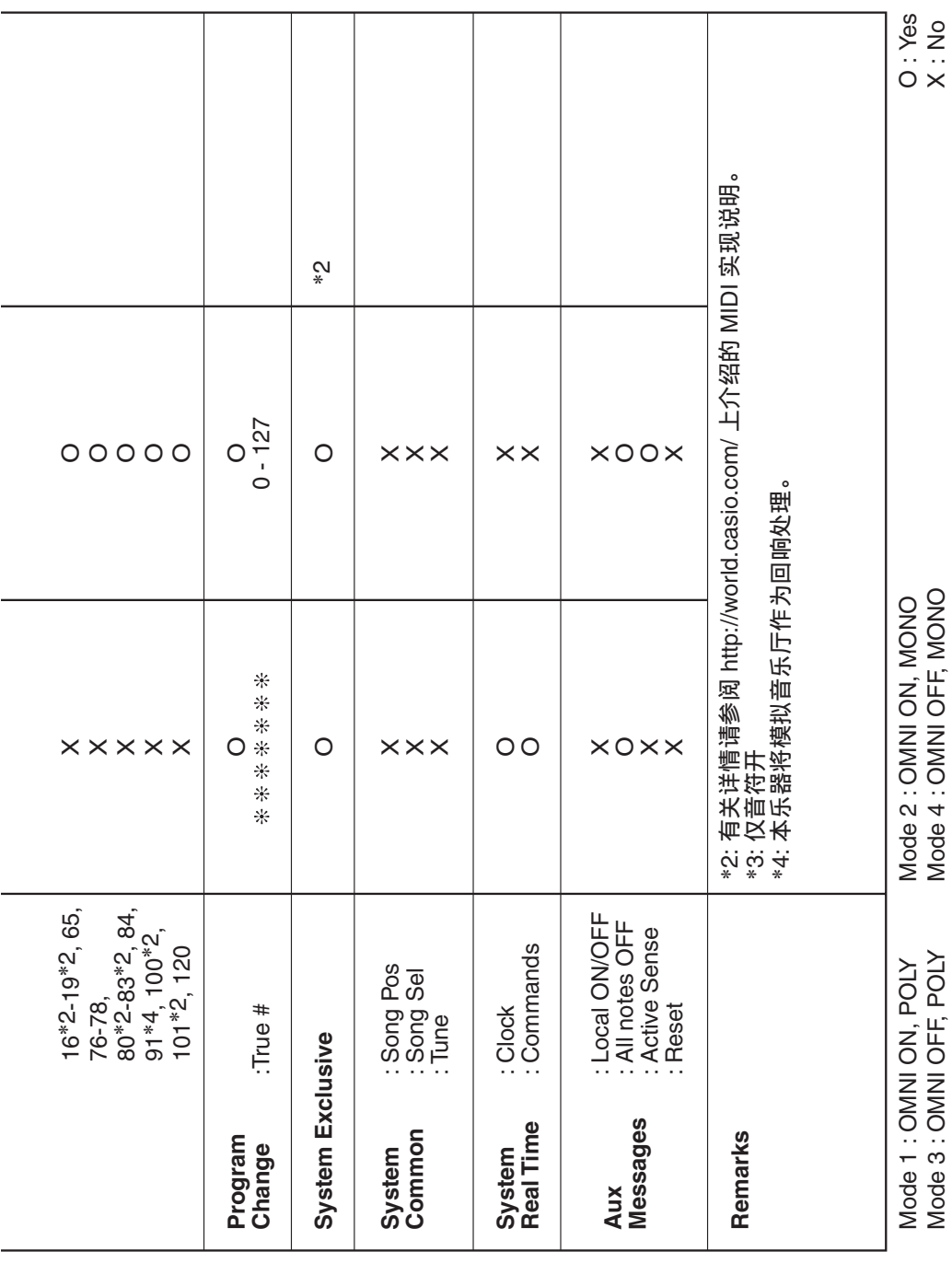

# ↚径⃐⍜濕⋅壣㪋䒙⪴䤵濃ᶑ⯕濄㙭斴⃐⍜ <sup>C</sup> MA1410-A Printed in China

邮政编码: 528437 执行标准号: Q/CETZ 02-2012 地址: 广东省中山市火炬开发区科技大道西

#### AP460-CK-1A

© 2014 CASIO COMPUTER CO., LTD.